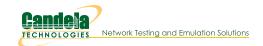

# **LANforge CLI User Guide**

## **Connecting to LANforge**

To connect to the LANforge-CLI, open a TCP socket connection to the IP address of the management interface and IP port 4001. For instance:

telnet localhost 4001

## Notes about entering commands

- 1. Numbers may be entered as decimal or HEX. If entering in HEX, you must prepend 0x and ensure that the next number after that is not a zero (or it will be parsed as OCTAL instead of HEX. For example, if you want to enter decimal 11, you could enter: 11 or 0xB
- 2. Strings consisting of a single word may be entered by themselves, but if you wish to have a multi-word string considered a single token by the parser, surround it with single quotes. Adding single quotes around a single word token is OK too, and may make scripting easier in some cases.
- 3. As of release 5.3.8, an time there are two single-quotes in a row, the parser will treat it as a single single auote. For previous releases, sinale-auoted tokens had this behaviour, but an un-auoted token would not combine two single-quotes into one. So, for 5.3.8 and higher the tokens are parsed like this:
  - 'token space' = token space
  - o 'to"ken' = to'ken
  - o to"ken = to'ken

For 5.3.7 and lower the tokens are parsed like this:

- 'token space' = token space
- 'to''ken' = to'ken
- to"ken = to"ken
- 4. Arguments are sensitive to position. You cannot just skip arguments, but you can use NA for most of them and have LANforge ignore them. You may leave off any trailing arguments and they will be treated the same as if they were NA.
- 5. Parameter subscripts:

Required for JSON calls.

JSON calls require value in range [a - z].

JSON interpreter provides a default value if missing.

[D:value] [R][D:value] JSON interpreter provides a default value if missing, null, None or NA.

## **Command Reference**

- 1. adb Execute adb command on LANforge resource.
- 2. adb\_bt Send keystrokes over bluetooth to an ADB device.
- 3. adb\_timeout Execute adb command on LANforge resource w/ timeout (ms) for non-forked cmds
- 4. adb\_gui Launch remote desktop over adb for Android devices.
- 5. add\_adb Add adb device and configure its info.
- 6. add\_cell\_emulator Add Cell Emulator device and configure its info.
- 7. adb\_wifi\_event This is used internally by LANforge to listen for WiFi events from adb.
- 8. rm adb Remove an adb device
- 9. rm\_cell\_emulator Remove a Cell Emulator device
- 10. add\_arm\_endp Add an Armageddon (Kernel accelerated UDP) endpoint.
- 11. add\_cx Add a cross-connect to a test-manager.
- 12. add\_cd Add a Collision Domain (grouping of WanLinks).
- 13. add\_cd\_endp Add an Endpoint to a Collision Domain.
- 14. add\_cd\_vr Add a Virtual Router to a Collision Domain.
- 15. add\_chamber Add/Modify a Chamber entry.
- 16. add\_chamber\_cx Add/Modify a Chamber connection.
- 17. add\_chamber\_path Set/Add a path to a Chamber.
- 18. add\_dut Add/Modify a Device-Under-Test entry.
- 19. add dut ssid SSID configuration for a Device-Under-Test entry.
- 20. add\_dut\_notes Set/Add DUT notes text.
- 21. add\_file\_endp Add a File endpoint to the LANforge Manager.

- 22. add\_gen\_endp Add a Generic endpoint to the LANforge Manager.
- 23. add\_I4\_endp Add a Layer 4-7 endpoint to the LANforge Manager.
- 24. add\_channel\_group Add a grouping of DSO channels to be used by PPP connections.
- 25. add\_ppp\_link Add a PPP interface connection.
- 26. add\_profile Add LANforge device profile.
- 27. add profile notes Set/Add Device Profile notes text.
- 28. add\_traffic\_profile Add LANforge traffic profile.
- 29. add\_traffic\_profile\_notes Set/Add Traffic Profile notes text.
- 30. add\_text\_blob Set/Add free-form text storage.
- 31. add\_t1\_span Add a T1/E1 SPAN to the LANforge Manager.
- 32. add\_voip\_endp Add a VOIP endpoint to the LANforge Manager.
- 33. add\_vr Add or modify a Virtual Router object.
- 34. add\_vr\_bgp Add BGP configuration to a virtual router.
- 35. add\_bgp\_peer Add/Modify BGP peer configuration to a virtual router.
- 36. add\_vrcx Add or modify a Virtual Router Connection Endpoint object.
- 37. add\_vrcx2 Modify a Virtual Router Connection Endpoint object.
- 38. set\_vrcx\_cost Modify a Virtual Router Connection interface cost.
- 39. add\_endp Add an endpoint to the LANforge Manager.
- 40. add\_event Add a new event or modify an existing one.
- 41. add\_bond Add a Linux Bond Device.
- 42. add\_br Add a Linux Bridge Device.
- 43. add\_mvlan Add a MAC based VLAN (Requires kernel support).
- 44. add\_rdd Add a Redirect-Device (Requires kernel support).
- 45. add\_gre Add a GRE Tunnel device.
- 46. add wa Add a Wirequard Tunnel device.
- 47. add\_sec\_ip Add or update secondary IP Address(es).
- 48. add\_vlan Add an 802.1Q VLAN (Requires kernel support).
- 49. add\_venue Add/modify a Venue.
- 50. add\_sta Add/modify a WIFI Virtual Station (Virtual STA) interface.
- 51. add\_vap Add/modify a WIFI Virtual Access Point (VAP) interface.
- 52. add\_monitor Add/modify a WIFI Montior interface.
- 53. add\_tm Create and add a new test manager to the system.
- 54. add\_group Create a new connection group.
- 55. add\_tgcx Adds CX to connection group.
- 56. add\_wl\_endp Add a WanLink (ICE) endpoint to the LANforge Manager.
- 57. add\_wanpath Add a WanPath (ICE) personality to a WanLink.
- 58. admin Various admin commands.
- 59. apply\_vr\_cfg Apply all of the virtual routing settings for this Resource.
- 60. cancel\_vr\_cfg Cancel a virtual-router configuration process for this Resource.
- 61. <a href="clear\_cx\_counters">clear\_cx\_counters</a> Clear counters for one or all cross-connects. Clears counters on all endpoints associated with this CX.

```
PORTS_TOO | 0x01  # Clear port and MLO Link counters this CX uses as well.

SEND_EVENT | 0x02  # Send event when clearing counters.

MLO_LINKS_TOO | 0x04  # Clear MLO link counters even if not clearing port counters.
```

- 62. clear\_endp\_counters Clear counters for one or all endpoints.
- 63. clear\_cd\_counters Clear counters for one or all Collision Domains.
- 64. clear\_group Clears all cross-connects in a connection group.
- 65. clear\_port\_counters Clear one or all port counters or other items.
- 66. clear\_resource\_counters Clear counters on one or all resources.
- 67. clear\_wifi\_profiles Clear wifi profile from device in question.
- 68. clear\_wp\_counters Clear WanPath counters for one endpoint.
- 69. discover Force discovery of nodes on the management network.
- 70. diag Get diagnostic information from the LANforge server.
- 71. notify\_dhcp Handle input from the DHCP client process.
- 72. do\_pesq Start a PESQ calculation.
- 73. file Transfer files through LANforge API.
- 74. gossip Send a message to everyone else logged in to the server.
- 75. **getintxrate** Get tx packets per second rate over the last 3 seconds.
- 76. getinrxrate Get rx packets per second rate over the last 3 seconds.

- 77. getinrxbps Get rx bits-per-second per second rate over the last 3 seconds.
- 78. gettxpkts Get the total tx packets sent.
- 79. getrxpkts Get the total rx packets sent.
- 80. getpktdrops Get the total packets dropped (based on sequence number gaps).
- 81. getavglatency Get the average latency for an endpoint.
- 82. getrxporterrpkts Get the total error packets detected on the receiving port (interface)
- 83. getrxendperrpkts Get the total error packets detected on the endpoint.
- 84. getipadd Get the IP for an endpoint.
- 85. getmask Get the IP Mask for an endpoint.
- 86. getmac Get the MAC address for an endpoint.
- 87. ? Show help for command(s).
- 88. init wiser Initialize the Wiser NCW/HNW module.
- 89. ios For IPC SwiftUI sending information to BTSERVER
- 90. licenses Print out license information. See also: set\_license
- 91. load Load a previously saved test database.
- 92. login Login as the client name you enter.
- 93. create\_client Create a new client.
- 94. log\_capture Save logs to a specified location.
- 95. log\_level Query or modify the logging level.
- 96. log\_msg Send an message to the LANforge log file.
- 97. motd Get the message of the day (alerts, etc)
- 98. nc\_show\_endpoints Non-Cached Show one or all endpoints.
- 99. nc\_show\_pesq Non-Cached Show PESQ results for one or all VOIP endpoints.
- 100. nc\_show\_ports Show one/all ports for one/all resources in one/all shelves. No caching.
- 101. c\_show\_ports Show one/all ports for one/all resources in one/all shelves. Always uses cache.
- 102. nc\_show\_channel\_groups Show one/all ChannelGroups for one/all resources in one/all shelves. An empty specifier will be treated as 'all'. Will always request the absolute latest information from the remote system(s)
- 103. nc\_show\_spans Show one/all Spans for one/all resources in one/all shelves. An empty specifier will be treated as 'all'. Will always request the absolute latest information from the remote system(s)
- 104. nc\_show\_vr Show one/all Virtual Routers for one/all resources in one/all shelves. An empty specifier will be treated as 'all'. This command will always request the absolute latest information from the remote system(s)
- 105. nc\_show\_vrcx Show one/all Virtual Router Connections for one/all resources in one/all shelves. Only Connections on the 'free-list', those not associated with any Virtual Router will be shown with this command unless you exactly specify the VRCX Name. If the VRCX is in a virtual router, only cached results will be shown. Connections associated with routers will be shown whith the 'show\_vr' command with the rest of the router information. This command will always request the absolute latest information from the remote system(s)
- 106. nc\_show\_cd Show one/all Collision Domains.
- 107. nc\_show\_ppp\_links Show one/all PPP Links for one/all resources in one/all shelves. An empty specifier will be treated as 'all'.
- 108. probe\_port Probe and report low-level details for a port.
- 109. probe\_ports Check for the existence of new (virtual) interfaces.
- 110. port\_reset\_completed Internal command used by port-reset script to notify LANforge the reset has completed. This is only valid for Resource processes.
- 111. exit Log out of the LANforge control server.
- 112. report Configure server-side reporting.
- 113. reset\_port Reset an Ethernet port or ports.
- 114. reset\_serial\_span Reset a serial span.
- 115. reboot\_os Restart the OS on a remote resource.
- 116. rm\_attenuator Remove attenuator configuration.
- 117. rm\_chamber Remove Chamber configuration.
- 118. rm\_chamber\_path Remove a chamber path.
- 119. rm\_dut Remove DUT configuration.
- 120. rm\_rfgen Requests removal of rf-generator configuration.
- 121. rm\_cd Remove a Collision Domain.
- 122. rm\_cd\_endp Remove an Endpoint from a Collision Domain.
- 123. rm\_cd\_vr Remove a Virtual Router from a Collision Domain.
- 124. rm\_endp Remove one or all endpoints.
- 125. rm\_channel\_group Remove a channel group, or set of groups.
- 126. rm\_event Remove one or more events from the event log.

- 127. rm\_group Deletes a new connection group.
- 128. rm\_profile Remove Device Profile configuration.
- 129. rm\_text\_blob Remove Text Blob.
- 130. rm\_traffic\_profile Remove Traffic Profile configuration.
- 131. rm\_threshold Remove existing threshold-alert for a particular entity.
- 132. rm\_tgcx Removes CX from connection group.
- 133. rm\_venue Remove a venue.
- 134. rm\_vr Remove one or all Virtual Routers.
- 135. rm\_vrcx Remove one or all Virtual Router Connections on the free-list. Underlying objects will be deleted if they were auto-created to begin with unless you specify the last argument as 'vrcx\_only'.
- 136. rm\_span Remove a Serial Span (T1, etc), or a set of spans.
- 137. rm\_ppp\_link Remove a PppLink.
- 138. rm\_client Delete a stored client profile.
- 139. rm\_cx Delete a cross-connect from the system.
- 140. rm\_wanpath Remove one or all wanpaths from an endpoint.
- 141. rm\_db Delete a database.
- 142. rm\_resource Remove a phantom Resource and all of its config.
- 143. rm\_sec\_ip Remove secondary IP Address(es).
- 144. rm\_vlan Remove a virtual interface.
- 145. rm\_test\_mgr Remove a single test manager.
- 146. save Save the current configuration to a file, to be loaded later.
- 147. scan wifi Scan for WiFi access points.
- 148. set\_arm\_info Set Armageddon Endpoint configuration.
- 149. set\_attenuator Set attenuation value on specified attenuator module.
- 150. set\_rfgen Set RF Noise-generator (RADAR) config.
- 151. blink\_attenuator Visually identify attenuator by blinking LEDs or changing LCD colors or similar.
- 152. flash\_attenuator Upload new software image to specified attenuator.
- 153. set\_chamber Set configuration for chambers with turntables.
- 154. set\_cx\_report\_timer Set time between reports from Test-Manager(s) to client(s).
- 155. set\_endp\_proxy Set the proxy information for L3 endpoints.
- 156. set\_endp\_report\_timer Set the report timer for and endpoint.
- 157. set\_cx\_state Set the state of the Cross-Connect(s).
- 158. set 14 endp Set some extra layer-4 endpoint configuration
- 159. set license Install license keys on the manager machine.
- 160. set\_password Set the password for the current or another client.
- 161. set\_ppp\_link\_state Set the state of the PPP Link(s).
- 162. set\_resource Set the Resource configuration.
- 163. set\_script Add or modify a script for a particular entity.
- 164. set\_test\_id Set the test ID on specified resource(s).
- 165. rpt\_script Internal command, see set\_script, syntax is same.
- 166. add\_threshold Add or modify a threshold-alert for a particular entity.
- 167. set\_wifi\_radio Modify a WIFI Radio interface.
- 168. set\_wifi\_extra Configure advanced wifi settings.
- 169. set\_wifi\_extra2 Configure more advanced wifi settings.
- 170. set\_wifi\_txo Configure wifi TX rate control overrides.
- 171. set\_wifi\_corruptions Configure corruptions for wifi devices.
- 172. set\_wifi\_custom Set/Add custom hostapd or wpa\_supplicant config file contents.
- 173. set\_ifup\_script Set the post-ifup-script for a port.
- 174. set\_endp\_addr Set the MAC, IP, and Port addresses for an UN\_MANAGED endpoint.
- 175. set\_endp\_payload Payload type and payload for an endpoint.
- 176. set\_endp\_details Modify low-level settings such as TCP window sizes.
- 177. set\_event\_interest Set event interest.
- 178. set\_event\_priority Set event priority.
- 179. set\_mc\_endp Set multicast-specific info for multicast endpoints.
- 180. show\_adb Show ADB devices
- 181. show\_cell\_emulator Show Cell Emulator devices
- 182. show\_chamber Show Chamber object
- 183. show\_dut Show Devices Under Test (DUT)
- 184. show\_events Show recent events.

```
185. show alerts Show active Alerts.
```

- 186. show\_event\_interest Display Event settings.
- 187. show\_err Send an error message to everyone else logged in to the server.
- 188. start\_endp Start an endpoint.
- 189. show\_profile Show Device Profiles
- 190. show\_text\_blob Show Text Blob
- 191. show\_traffic\_profile Show Traffic Profiles
- 192. start\_group Starts all cross-connects in a connection group.
- 193. start\_ppp\_link Start a PppLink.
- 194. stop\_endp Stop an endpoint.
- 195. quiesce\_endp Quiesce an endpoint.
- 196. stop\_group Stops all cross-connects in a connection group.
- 197. quiesce\_group Quiesces all cross-connects in a connection group.
- 198. stop\_ppp\_link Stop a PppLink.
- 199. set\_endp\_tos Type of Service metrics for transmitted packets from this endpoint.
- 200. set\_endp\_quiesce Set the quiesce timer, in seconds.
- 201. set\_endp\_pld\_bounds Set the min/max payload size bounds for an endpoint.
- 202. set\_endp\_tx\_bounds Set the min/max transmit rate bounds for an endpoint.
- 203. set\_fe\_info Set read/write size and file information for File Endpoints.
- 204. set\_gen\_cmd Set command to be executed for this generic endpoint.
- 205. set\_endp\_flag Set a flag to modify some Endpoint option.
- 206. set\_flag Set a flag to modify some client option.
- 207. set\_gps\_info Set information that could be obtained from a GPS device.
- 208. set\_poll\_mode Set mode to polling or push algorithm.
- 209. set\_port Configure the attributes on an Ethernet port.
- 210. set\_port2 Set additional port configuration for existing port.
- 211. set\_port\_alias Set the alias for a virtual interface specified by MAC or 802.1Q VLAN-ID.
- 212. set\_sec\_ip Set new list of secondary IP Address(es).
- 213. set\_voip\_info Set various VOIP endpoint related values.
- 214. set\_wanpath\_filter Set the Filter type for the WanPath
- 215. set\_wanpath\_running Set the Running state of the WanPath
- 216. set\_wanpath\_corruption Set corruption values on a WanLink.217. set\_wanlink\_info Set various WAN-Link Endpoint data members.
- 218. set\_wanlink\_pcap Set the WanLink packet capture information.
- 219. set\_wl\_corruption Set corruption values on a WanLink.
- 220. set\_wl\_qdisc Set the Queuing Discipline for a WanLink.
- 221. set\_endp\_file Set the file name for a particular endpoint. Used for packet playback.
- 222. show\_attenuators Show Attenuator information.
- 223. show\_rfgen Show RF-Generators configured and/or discovered.
- 224. show\_resources Show one or all resources for one or all shelves.
- 225. show\_clients Show all unique clients that have registered in the past.
- 226. show\_cx Show one or all cross-connects for one or all test managers.
- 227. show\_cxe Show one or all cross-connects and their endpoints.
- 228. show\_cd Show one/all Collision Domains.
- 229. show\_rt Show Virtual Router's routing table.
- 230. show\_vr Show Virtual Routers for one/all resources
- 231. show\_vrcx Show Virtual Router connections for all resources
- 232. show\_dbs Show all available databases that may be loaded.
- 233. show\_endpoints Show one or all endpoints.
- 234. show\_script\_results Show results of last script run for one or all endpoints.
- 235. show\_pesq Show PESQ results for one or all VOIP endpoints.
- 236. show\_endp\_payload Show the payloads for one or all endpoints.
- 237. show\_files Show files in a particular directory.
- 238. show\_ports Show one/all ports for one/all resources in one/all shelves.
- $239. \ \ show\_mlo\_link \ \ Show\ one/all\ MLO\ Links\ for\ one/all\ Ports\ for\ one/all\ resources\ in\ one/all\ shelves.$
- 240. <a href="mailto:show\_channel\_groups">show one/all ChannelGroups</a> for one/all resources in one/all shelves. An empty specifier will be treated as 'all'.
- 241. <a href="mailto:show\_spans">show one/all Spans for one/all resources in one/all shelves</a>. An empty specifier will be treated as 'all'.

- 242. show\_ppp\_links Show one/all PPP Links for one/all resources in one/all shelves. An empty specifier will be treated as 'all'.
- 243. show\_tm Show one or all test managers.
- 244. show\_group Show one or all Connection Groups.
- 245. show\_venue Show one or more venues.
- 246. show\_wps Show one or all WanPaths for one or all WanLink Endpoints.
- 247. shutdown Restart the LANforge manager process.
- 248. shutdown\_resource Restart all LANforge processes on a remote resource.
- 249. shutdown\_os Shutdown the OS on a remote resource.
- 250. sniff\_port Launch Wireshark on a traffic generator port.
- 251. tail Stream the content of a file.
- 252. tm\_register Register interest in one or all test managers.
- 253. tm\_unregister Un-register interest in one or all test managers.
- 254. version Print out the version of the LANforge server.
- 255. wiser\_reset Reset WISER library on the specified machine.
- 256. who Show who is currently logged into the system.
- 257. wifi\_event This is used internally by LANforge to listen for WiFi events.
- 258. wifi\_cli\_cmd Pass command to wpa\_cli or hostapd\_cli process for the specified station or AP.
- 259. xorpsh Connect to a Virtual Router's xorpsh shell or send cmds to the xorpsh.

#### 1. adb

adb is used to control Android devices connected to LANforge systems via USB and/or IP network.

#### **Related Commands**

| Argument    | Description                                                                                                    |
|-------------|----------------------------------------------------------------------------------------------------|
| 1. shelf    | Shelf name/id. Required. [R][D:1]                                                                                                    |
| 2. resource | Resource number. [W]                                                                                                    |
| 3. adb_id   | Android device identifier, use NA if it should not be used/specified. [W]                                                                      |
| 4. key      | Key to be used in response messages, NA for generic keyed message. Key should not have - or spaces or other non-alphanumeric characters in it. |
| 5. adb_cmd  | All remaining text after adb_id will be sent to the adb command. Unescaped Value                                                               |

#### Syntax: adb shelf resource adb\_id key adb\_cmd

#### 2. adb bt

bluetooth keyboard emulation is used to control ADB devices connected to LANforge systems via USB. Either raw keystrokes or specific actions can be passed in. Raw keystrokes example: [... {adb\_id} ctrl h ctrl f s e t t...] Keystroke cmd example: [... {adb\_id} \_\_apply\_cfg mgr\_ip: 192.168.0.50 resource: 20]

#### **Action commands**

| Argument      | Description                                                                                                    |
|---------------|----------------------------------------------------------------------------------------------------|
| 1. shelf      | Shelf name/id. Required. [R][D:1]                                                                                                    |
| 2. resource   | Resource number. [W]                                                                                                    |
| 3. adb_id     | Android device identifier, use NA if it should not be used/specified. [W]                                                              |
| 4. keystrokes | All remaining text will either be sent as keystrokes or interpreted as a command which gets expanded into keystrokes.  Unescaped Value |

## Syntax: adb\_bt shelf resource adb\_id keystrokes

## 3. adb\_timeout

#### **Related Commands**

| Argument    | Description                                                                                                    |
|-------------|----------------------------------------------------------------------------------------------------|
| 1. shelf    | Shelf name/id. Required. [R][D:1]                                                                                                    |
| 2. resource | Resource number. [W]                                                                                                    |
| 3. adb_id   | Android device identifier, use NA if it should not be used/specified. [W]                                                                      |
| 4. key      | Key to be used in response messages, NA for generic keyed message. Key should not have - or spaces or other non-alphanumeric characters in it. |
| 5. max_dur  | Num of milliseconds to let this command run before killing it. 0 indicates no timeout.                                                         |
| 6. adb_cmd  | All remaining text after adb_id will be sent to the adb command. <b>Unescaped Value</b>                                                        |

Syntax: adb\_timeout shelf resource adb\_id key max\_dur adb\_cmd

#### 4. adb\_gui

Utilize the MonkeyRemote or screpy project to provide an interactive UI for Android devices via the adb protocol. If you do not specify the <code>DISPLAY</code>, LANforge will attempt to guess it based on your connecting IP address.

For PCs, you can use the exceed program from Hummingbird software.

To enable X access on Unix/Linux, run this command:

```
xhost +
```

This can open your machine to security threats, so read up on xhost before you run this command on a mission critical machine not protected by a good firewall!

If using screpy, screen-size can be > 1.0. 1.0 means '800' screen width. If using MonkeyRemote, then value is percentage of default size.

**Flags** are defined as follows. You can enter the value in HEX if you prefix it with  $\theta x$ .

| USE_SCRCPY   0x1              | # Use scrcpy instead of MonkeyRemote                           |
|-------------------------------|----------------------------------------------------------------|
| NO_AUDIO_SCRCPY   0x2         | # Disable scrcpy audio forwarding                              |
| OMX_H264_ENCODER_SCRCPY   0x4 | # Use non-default OMX.google.h264.encoder scrcpy video encoder |

| Argument             | Description                                                                         |
|----------------------|-------------------------------------------------------------------------------------|
| 1. shelf             | Shelf name/id. Required. [R][D:1]                                                   |
| 2. resource          | Resource number. [W]                                                                |
| 3. adb_id            | Android device identifier.                                                          |
| 4. display           | The DISPLAY option, for example: 192.168.1.5:0.0. Will guess if left blank.         |
| 5. screen_size_prcnt | 0.1 to 1.0, screen size percentage for the Android display.                         |
| 6. flags             | See flags defined above.                                                            |
| 7. max_size          | Limit both the width and height of the video to value. (scrcpy only). 0 is default. |

Syntax: adb\_gui shelf resource adb\_id display screen\_size\_prcnt flags max\_size

#### 5. add\_adb

Add adb device and configure its settings. ADB Device will be phantom until it is discovered by the LANforge resource.

| Argument | Description                       |
|----------|-----------------------------------|
| 1. shelf | Shelf name/id. Required. [R][D:1] |

| 2. resource        | Resource number. [W]                                      |
|--------------------|-----------------------------------------------------------|
| 3. adb_id          | Android device identifier (serial number).                |
| 4. adb_product     | Android device product ID                                 |
| 5. adb_model       | Android device model ID                                   |
| 6. adb_device      | Android device device ID                                  |
| 7. If_username     | LANforge Interop app user-name                            |
| 8. sdk_version     | Android sdk version (example: 19)                         |
| 9. sdk_release     | Android sdk release (example: 4.4.2)                      |
| 10. app_identifier | Identifier that App and adb can both query (mac of wlan0) |
| 11. device_type    | Interop device type                                       |
| 12. bt_ctrl_dev    | Filepath of device's assigned BT adapter                  |
| 13. bt_mac         | Device's BT MAC address                                   |

Syntax: add\_adb shelf resource adb\_id adb\_product adb\_model adb\_device If\_username sdk\_version sdk\_release app\_identifier device\_type bt\_ctrl\_dev bt\_mac

## 6. add\_cell\_emulator

Add Cell Emulator device and configure its settings. Cell Emulator Device will be phantom until it is discovered by the LANforge resource.

| Argument       | Description                        |
|----------------|------------------------------------|
| 1. shelf       | Shelf name/id. Required. [R][D:1]  |
| 2. resource    | Resource number. [W]               |
| 3. serno       | Serial number.                     |
| 4. model       | Product Model                      |
| 5. device_type | Device type                        |
| 6. ipaddr      | IPv4 address for the Cell Emulator |
| 7. cur_profile | Profile that should be running     |

Syntax: add\_cell\_emulator shelf resource serno model device\_type ipaddr cur\_profile

# 7. adb\_wifi\_event

This is used internally by LANforge to listen for WiFi events from adb.

| Argument   | Description                          |
|------------|--------------------------------------|
| 1. device  | ADB device name. [R]                 |
| 2. event   | What happened. [R]                   |
| 3. status  | Status on what happened.             |
| 4. msg     | Entire event in human readable form. |
| 5. status2 | Status on what happened.             |

Syntax: adb\_wifi\_event device event status msg status2

## 8. **rm\_adb**

Remove an adb device. ADB Device must be phantom to be removed.

| Argument | Description                       |
|----------|-----------------------------------|
| 1. shelf | Shelf name/id. Required. [R][D:1] |

| 2. resource | Resource number. [W]                       |
|-------------|--------------------------------------------|
| 3. adb_id   | Android device identifier (serial number). |

#### Syntax: rm\_adb shelf resource adb\_id

#### 9. rm\_cell\_emulator

Remove a Cell Emulator device. Cell Emulator Device must be phantom to be removed.

| Argument    | Description                       |
|-------------|-----------------------------------|
| 1. shelf    | Shelf name/id. Required. [R][D:1] |
| 2. resource | Resource number. [W]              |
| 3. serno    | Cell emulator serial number       |

## Syntax: rm\_cell\_emulator shelf resource serno

## 10. add\_arm\_endp

Add an Armageddon endpoint. Armageddon endpoints are kernel accelerated, and often run many times faster than regular LANforge endpoints, especially for smaller packets. The feature set is optimized for quickly generating lots of packets from different source and destination addresses (mac, IP, ip-port, etc).

#### **Related Commands**

| Argument     | Description                                                    |
|--------------|----------------------------------------------------------------|
| 1. alias     | Name of endpoint. [R]                                          |
| 2. shelf     | Shelf name/id. Required.[D:1]                                  |
| 3. resource  | Resource number.                                               |
| 4. port      | Port number or name.                                           |
| 5. type      | Endpoint Type : arm_udp.                                       |
| 6. pps       | Packets per second to generate.                                |
| 7. pkt_sz    | Minimum packet size, including all Ethernet headers.           |
| 8. mx_pkt_sz | Maximum packet size, including all Ethernet headers.           |
| 9. cpu_id    | Preferred CPU ID on which this endpoint should run.            |
| 10. tos      | The Type of Service, can be HEX. See set_endp_tos for details. |

### Syntax: add\_arm\_endp alias shelf resource port type pps pkt\_sz mx\_pkt\_sz cpu\_id tos

## 11. add\_cx

 $\label{eq:Add-across-connect} \ \text{Add a cross-connect to a test-manager.} \ \text{The endpoints must have already been created.}$ 

#### Related Commands

| Argument    | Description                                                 |
|-------------|-------------------------------------------------------------|
| 1. alias    | Name of the Cross Connect to create. [R]                    |
| 2. test_mgr | Name of test-manager to create the CX on. [W][D:default_tm] |
| 3. tx_endp  | Name of Transmitting endpoint. [R]                          |
| 4. rx_endp  | Name of Receiving endpoint. [W]                             |

#### Syntax: add\_cx alias test\_mgr tx\_endp rx\_endp

#### 12. **add cd**

Add a Collision Domain (CD). A CD is a group of WanLinks and/or Virtual-Routers that are considered to be in the same collision domain. For instance, when emulating clients talking to an AP, all of the WanLinks associated with this emulated AP should be in the same Collision Domain.

All WanLinks or Virtual Routers in a CD must be on the same Resource (machine). Currently only the 'WIFI' type is supported unless you have the third-party WISER module loaded (contact your sales rep for info.)

The WIFI emulation counts bandwidth when it is transmitted or received (ie, it emulates stations  $\leftrightarrow$  AP behaviour.) The WISER emulation emulates special military waveforms. An Ethernet Hub emulation is planned for future releases.

**Flags** are defined as follows. The state field over-rides the running flag if state is not NA. You can enter the value in HEX if you prefix it with 0x.

| RUNNING | 0x1 | # Set to running state. |
|---------|-----|-------------------------|
| ERR     | 0x2 | # Set to kernel mode.   |

| Argument        | Description                                                               |  |
|-----------------|---------------------------------------------------------------------------|--|
| 1. shelf        | Shelf name/id. [R][D:1]                                                   |  |
| 2. resource     | Resource number. [W]                                                      |  |
| 3. alias        | Name of Collision Domain. [W]                                             |  |
| 4. type         | CD Type: WIFI, WISER_SURFACE, WISER_SURFACE_AIR, WISER_AIR_AIR, WISER_NCW |  |
| 5. bps          | Maximum speed at which this collision domain can run.                     |  |
| 6. report_timer | How often to report stats.                                                |  |
| 7. state        | RUNNING or STOPPED (default is RUNNING). Use this to start/stop.          |  |
| 8. flags        | See above. Leave blank or use 'NA' for no default values.                 |  |

Syntax: add\_cd shelf resource alias type bps report\_timer state flags

## 13. add\_cd\_endp

Add an Endpoint to a Collision Domain. The endpoint must be a WanLink Endpoint. If the endpoint is currently in another Collision Domain, it will be migrated to the new one safely.

| Argument | Description                   |
|----------|-------------------------------|
| 1. cd    | Name of Collision Domain. [R] |
| 2. endp  | Endpoint name/id. [R]         |

Syntax: add\_cd\_endp cd endp

## 14. add\_cd\_vr

Add a Virtual Router to a Collision Domain. If the VR is currently in another Collision Domain, it will be migrated to the new one safely.

| Argument | Description                   |
|----------|-------------------------------|
| 1. cd    | Name of Collision Domain. [R] |
| 2. vr    | Virtual-Router name/ID. [R]   |

Syntax: add\_cd\_vr cd vr

## 15. add\_chamber

Add/Modify a Chamber entry. A chamber may have up to 4 LANforge resources and up to 4 DUTs. It may also have up to 16 RF Connections defined, including Connections with attenuation configured.

# $chamber\_flags:$

| PHANTOM     | 0×1   | # (1) Chamber is not actually here right now.            |
|-------------|-------|----------------------------------------------------------|
| VIRTUAL     | 0x2   | # (2) No real chamber, open-air grouping of equipment.   |
| OPEN        | 0×4   | # (3) Door is open, no real isolation right now.         |
| TT_STOP_NOW | 0×400 | # (10) Turntable must immediately stop all movement.     |
| TT_OVERRIDE | 0×800 | # (11) LANforge should override manual turntable control |
|             |       | setting (840B).                                          |

## Chamber Type:

## UNKNOWN | 0

| MEDIUM   | 1 |  |  |  |
|----------|---|--|--|--|
| LARGE    | 2 |  |  |  |
| 2D-LARGE | 3 |  |  |  |

#### Turntable Type:

| CT850A | 0 | # TCP-IP Connected turntable in CT850A 2D chamber. |
|--------|---|----------------------------------------------------|
| COMXIM | 1 | # ComXim stand-alone USB connected turn-table.     |
| CT840A | 2 | # Modbus API turntable in CT840A 2D chamber.       |

The resource-id only needs to be set in case there is a serial connection to the chamber turntable or other management control device. For TCP-IP connections, the manager process can connect directly. See **add\_chamber\_cx** to configure connection objects.

| Argument           | Description                                                          |
|--------------------|----------------------------------------------------------------------|
| 1. name            | Name of Chamber, unique identifier. [R]                              |
| 2. flags           | Flag field for Chamber, see above.                                   |
| 3. isolation       | Estimated isolation in db for this chamber.                          |
| 4. chamber_type    | Chamber type, see above. Use 1 for Medium if uncertain.              |
| 5. dut_name1       | Name of first DUT in this chamber or NA                              |
| 6. dut_name2       | Name of second DUT in this chamber or NA                             |
| 7. dut_name3       | Name of third DUT in this chamber or NA                              |
| 8. dut_name4       | Name of fourth DUT in this chamber or NA                             |
| 9. lanforge1       | EID of first LANforge Resource in this chamber or NA                 |
| 10. lanforge2      | EID of second LANforge Resource in this chamber or NA                |
| 11. lanforge3      | EID of third LANforge Resource in this chamber or NA                 |
| 12. lanforge4      | EID of fourth LANforge Resource in this chamber or NA                |
| 13. flags_mask     | Mask of what flags to pay attention to, or NA for all.               |
| 14. X              | X coordinate to be used when drawn in the LANforge-GUI.              |
| 15. Y              | Y coordinate to be used when drawn in the LANforge-GUI.              |
| 16. width          | Width to be used when drawn in the LANforge-GUI.                     |
| 17. height         | Height to be used when drawn in the LANforge-GUI.                    |
| 18. resource       | LANforge Resource ID for controlling turn-table via serial protocol. |
| 19. turntable_type | Turn-Table type: see above.                                          |
| 20. sma_count      | Number of SMA connectors on this chamber, default is 16.             |

Syntax: add\_chamber name flags isolation chamber\_type dut\_name1 dut\_name2 dut\_name3 dut\_name4 lanforge1 lanforge2 lanforge3 lanforge4 flags\_mask X Y width height resource turntable\_type sma\_count

## 16. add\_chamber\_cx

Add/Modify a Chamber connection. A chamber may have up to 32 connections defined.

# chamber\_cx\_flags:

| CONNECTED  | 0×1 | # (1) Connected to something. If flag is not set, connection is open to the air (maybe w |
|------------|-----|------------------------------------------------------------------------------------------|
| TERMINATED | 0x2 | # (2) Connection is terminated, signal shall not pass!                                   |

| Argument | Description                                      |  |
|----------|--------------------------------------------------|--|
| 1. name  | Name of Chamber, unique identifier. [R]          |  |
|          | Connection index, currently up to 32 connections |  |

| 2. connection_idx | supported (0-31) [R]                                                                                           |  |
|-------------------|----------------------------------------------------------------------------------------------------|--|
| 3. internal       | Internal (1) or not (0): Internal connections are no longer supported.                                         |  |
| 4. flags          | Flag field for Chamber Connection, see above.                                                                  |  |
| 5. a_id           | EidAntenna in string format for A side connection.                                                             |  |
| 6. b_id           | EidAntenna in string format for B side connection.                                                             |  |
| 7. atten_id       | EID for the Attenuator module if one is inline on this connection.                                             |  |
| 8. flags_mask     | Mask of what flags to pay attention to, or NA for all.                                                         |  |
| 9. min_atten      | Specify minimum attenuation in 10ths of a db. Distance logic will not set atten below this.                    |  |
| 10. zrssi2        | Specify 2.4Ghz zero-attenuation RSSI in 10ths of a db. Distance logic will consider this in its calculations.  |  |
| 11. zrssi5        | Specify 5Ghz zero-attenuation RSSI in 10ths of a db.<br>Distance logic will consider this in its calculations. |  |

Syntax: add\_chamber\_cx name connection\_idx internal flags a\_id b\_id atten\_id flags\_mask min\_atten zrssi2 zrssi5

#### 17. add\_chamber\_path

This text (x,y,ticks triples) will be added to the end of the specified path. The text must be entered one line at a time, primarily due to CLI parsing limitations. X and Y are coordinates, with 0,0 being top-left. Ticks are units of time that the chamber object should stay in the specified location before moving to the next waypoint. When re-playing a path, the ticks will be converted into units of time based on the specified replay speed. Setting the path content to [BLANK] will delete it. You can also use the 'rm\_chamber\_path' command to delete one or all paths.

| Argument   | Description                                                                                       |
|------------|---------------------------------------------------------------------------------------------------|
| 1. chamber | Chamber Name. [R]                                                                                 |
| 2. path    | Path Name [R]                                                                                     |
| 3. content | [BLANK] will erase all content, any other text will be appended to existing text. Unescaped Value |

Syntax: add\_chamber\_path chamber path content

### 18. add dut

Add/Modify a Device-Under-Test (DUT) entry. The DUT is primarily informational and used to help customize reports and automate high-level test cases.

#### dut flags:

```
STA MODE
                0x1
                         # (1) DUT acts as Station.
AP MODE
                         # (2) DUT acts as AP.
                0x2
INACTIVE
                0x4
                         # (3) Ignore this in ChamberView, etc
                         # Use WEP encryption on all ssids, deprecated, see add_dut_ssid.
WFP
                0x8
WPA
                0×10
                         # Use WPA encryption on all ssids, deprecated, see add_dut_ssid.
                         # Use WPA2 encryption on all ssids, deprecated, see add_dut_ssid.
WPA2
                0x20
                         # Provides DHCP server on LAN port
# Provides DHCP server on WAN port
DHCPD-LAN
                 0×40
DHCPD-WAN
                0x80
                         \mbox{\# Use WPA3} encryption on all ssids, deprecated, see add_dut_extras.
WPA3
                0×100
11r
                0x200
                         # Use .11r connection logic on all ssids, deprecated, see add_dut_ssid.
EAP-TTLS
                0x400
                         # Use EAP-TTLS connection logic on all ssids, deprecated, see add_dut_ssid.
EAP-PEAP
                 0×800
                         # Use EAP-PEAP connection logic on all ssids, deprecated, see add_dut_ssid.
NOT - DHCPCD
               0×1000
                         # Station/edge device that is NOT using DHCP.
                         # Otherwise, automation logic assumes it is using dhcp client.
```

| Argument      | Description                           |  |  |
|---------------|---------------------------------------|--|--|
| 1. name       | Name of DUT, cannot contain '.' [R]   |  |  |
| 2. flags      | Flag field for DUT, see above.        |  |  |
| 3. img_file   | File-Name for image to represent DUT. |  |  |
| 4. sw_version | DUT Software Version information      |  |  |

| 5. hw_version      | DUT Hardware Version information                                                                                                    |  |  |  |
|--------------------|----------------------------------------------------------------------------------------------------|--|--|--|
| 6. model_num       | DUT Model information                                                                                                    |  |  |  |
| 7. serial_num      | DUT Identifier (serial-number, etc)                                                                                                    |  |  |  |
| 8. serial_port     | Resource and Serial port name on LANforge that connects to DUT (1.2.ttyS0). Serial port does not need to be on resource holding wan_port or lan_port |  |  |  |
| 9. wan_port        | IP/Mask for WAN port                                                                                                    |  |  |  |
| 10. lan_port       | IP/Mask for LAN port                                                                                                    |  |  |  |
| 11. ssid1          | WiFi SSID that can be used to connect to DUT                                                                                                    |  |  |  |
| 12. passwd1        | WiFi Password that can be used to connect to DUT                                                                                                    |  |  |  |
| 13. ssid2          | WiFi SSID that can be used to connect to DUT                                                                                                    |  |  |  |
| 14. passwd2        | WiFi Password that can be used to connect to DUT                                                                                                    |  |  |  |
| 15. ssid3          | WiFi SSID that can be used to connect to DUT                                                                                                    |  |  |  |
| 16. passwd3        | WiFi Password that can be used to connect to DUT                                                                                                    |  |  |  |
| 17. mgt_ip         | Management IP Address to access DUT                                                                                                    |  |  |  |
| 18. api_id         | DUT API Identifier (none specified yet)                                                                                                    |  |  |  |
| 19. flags_mask     | Optional mask to specify what DUT flags are being set.                                                                                               |  |  |  |
| 20. antenna_count1 | Antenna count for first radio.                                                                                                    |  |  |  |
| 21. antenna_count2 | Antenna count for second radio.                                                                                                    |  |  |  |
| 22. antenna_count3 | Antenna count for third radio.                                                                                                    |  |  |  |
| 23. bssid1         | BSSID for first radio.                                                                                                    |  |  |  |
| 24. bssid2         | BSSID for second radio.                                                                                                    |  |  |  |
| 25. bssid3         | BSSID for third radio.                                                                                                    |  |  |  |
| 26. top_left_x     | X Location for Chamber View.                                                                                                    |  |  |  |
| 27. top_left_y     | X Location for Chamber View.                                                                                                    |  |  |  |
| 28. eap_id         | EAP Identifier, for EAP-PEAP.                                                                                                    |  |  |  |

Syntax: add\_dut name flags img\_file sw\_version hw\_version model\_num serial\_num serial\_port wan\_port lan\_port ssid1 passwd1 ssid2 passwd2 ssid3 passwd3 mgt\_ip api\_id flags\_mask antenna\_count1 antenna\_count2 antenna\_count3 bssid1 bssid2 bssid3 top\_left\_x top\_left\_y eap\_id

## 19. add\_dut\_ssid

SSID configuration for a Device-Under-Test (DUT) entry.

## ssid\_flags:

```
WEP
                 0x8
                             # Use WEP encryption
                            # Use WPA2 encryption
# Use WPA2 encryption
WPA
                   0×10
WPA2
                   0x20
WPA3
                   0×100
                            # Use WPA3 encryption
                            # Use .11r connection logic
# Use EAP-TTLS connection logic
11r
                   0x200
EAP-TTLS
                   0×400
EAP-PEAP
                   0x800
                             # Use EAP-PEAP connection logic
```

| Argument    | Description                                         |
|-------------|-----------------------------------------------------|
| 1. name     | Name of DUT, cannot contain '.' [R]                 |
| 2. ssid_idx | Index of the SSID. Zero-based indexing: (0 - 7) [W] |
| 3. ssid     | WiFi SSID that can be used to connect to DUT        |
| 4. passwd   | WiFi Password that can be used to connect to DUT    |

| 5. bssid           | BSSID for cooresponding SSID. |
|--------------------|-------------------------------|
| 6. ssid_flags      | SSID flags, see above.        |
| 7. ssid_flags_mask | SSID flags mask               |

Syntax: add\_dut\_ssid name ssid\_idx ssid passwd bssid ssid\_flags ssid\_flags\_mask

#### 20. add dut notes

This text will be added to the end of the notes field for DUTs. The text must be entered one line at a time, primarily due to CLI parsing limitations.

| Argument | Description                                                                                |
|----------|--------------------------------------------------------------------------------------------|
| 1. dut   | DUT Name. [R]                                                                              |
| 2. text  | [BLANK] will erase all, any other text will be appended to existing text.  Unescaped Value |

Syntax: add\_dut\_notes dut text

## 21. add\_file\_endp

Add a File endpoint to the LANforge Manager. This endpoint can then be used to read and/or write data from/to the file system. This is most interesting when the file system in question is some sort of network file system like NFS or iSCSI. If the endpoint already exists, then this command may be used to update the values. This defaults to 4096 read/write sizes, but you can change that with the set\_fe\_info command.

#### Payload Pattern:

```
|# bytes start at 00 and increase, wrapping if needed.
increasing
decreasing
               |# bytes start at FF and decrease, wrapping if needed.
random
               |# generate a new random payload each time sent.
random fixed
               |# Means generate one random payload, and send it over
                # and over again.
               |# Payload is all zeros (00).
zeros
ones
               |# Payload is all ones (FF).
PRBS 4 0 3
               |# Use linear feedback shift register to generate pseudo random sequence.
                # First number is bit-length of register, second two are TAPS (zero-based indexs)
                # Seed value is always 1.
PRBS_7_0_6
               |# PRBS (see above)
               # PRBS (see above)
PRBS 11 8 10
PRBS_15_0_14
               |# PRBS (see above)
               |# Enter your own payload with the set endp payload cmd.
custom
```

#### fio\_flags:

```
CHECK MOUNT
                              # (1) Attempt to verify NFS and SMB mounts match the configured values.
                     0x1
AUTO_MOUNT
                     0x2
                              # (2) Attempt to mount with the provided information if not already mounted.
AUTO UNMOUNT
                                      Attempt to un-mount when stopping test.
                     0x4
                              # (4)
                                      Open file with O_DIRECT flag, disables caching. Must use block-size read/wr: Unlink file before writing. This works around issues with CIFS for some file
0 DIRECT
                     0x8
                              # (8)
UNLINK BW
                     0x10
                              # (16)
                                      Open files with O_LARGEFILE. This allows greater than 2GB files on 32-bit sy
0 LARGEFILE
                     0x20
                              # (32)
UNMOUNT FORCE
                     0×40
                              # (64)
                                      Use -f flag when calling umount
UNMOUNT LAZY
                     0x80
                              # (128) Use -l flag when calling umount
                                (256) Use fstatfs system call to verify file-system type when opening files.
USE FSTATFS
                     0×100
                              # This can take a bit of time on some file systems, but it can be used
                              # to detect un-expected file-system unmounts and such.
O_APPEND
                   0x200
                              \# (512) Open files for writing with O_APPEND instead
                              # of O TRUNC. This will cause files to grow ever larger.
DO CRC
                     0x400
                              # calculate 32 bit crc for each read/write
SYNC AFTER WRITE
                     0×800
                              # call sync(2) after writing each block
SYNC_BEFORE_CLOSE | 0x1000 # call sync(2) before closing the file
```

### File Endpoint type:

```
fe_generic
               |# Uses unspecified file protocol
fe nfs
               |# Does an NFSv3 mount
fe nfs4
               |# Does an NFSv4 mount
fe_cifs
               I# Does a CIFS (Samba) mount
fe iscsi
               |# Does a ISCSI mount
fe_cifs/ip6
               |# Does an IPv6 CIFS mount
fe_nfs/ip6
               |# Does a NFSv3 IPv6 mount
fe nfs4/ip6
               |# Does a NFSv4 IPv6 mount
fe smb2
               |# Does a SMB v2.0 mount
fe smb2/ip6
               # Does a SMB v2.0 IPv6 mount
fe_smb21
               |# Does a SMB v2.1 mount
```

## **Related Commands**

| Argument            | Description                                                         |  |  |  |  |
|---------------------|---------------------------------------------------------------------|--|--|--|--|
| 1. alias            | Name of endpoint. [R]                                               |  |  |  |  |
| 2. shelf            | Shelf name/id. [D:1]                                                |  |  |  |  |
| 3. resource         | Resource number.                                                    |  |  |  |  |
| 4. port             | Port number or name.                                                |  |  |  |  |
| 5. type             | Endpoint Type (like fe_nfs)                                         |  |  |  |  |
| 6. min_read_rate    | Minimum read rate, bits-per-second.                                 |  |  |  |  |
| 7. max_read_rate    | Maximum read rate, bits-per-second.                                 |  |  |  |  |
| 8. min_write_rate   | Minimum write rate, bits-per-second.                                |  |  |  |  |
| 9. max_write_rate   | Maximum write rate, bits-per-second.                                |  |  |  |  |
| 10. payload_pattern | Payload pattern, see above.                                         |  |  |  |  |
| 11. directory       | The directory to read/write in. Absolute path suggested.            |  |  |  |  |
| 12. prefix          | The prefix of the file(s) to read/write.                            |  |  |  |  |
| 13. server_mount    | The server to mount, ex: 192.168.100.5/exports/test1                |  |  |  |  |
| 14. mount_options   | Optional mount options, passed to the mount command. 'NONE' clears. |  |  |  |  |
| 15. fio_flags       | File-IO flags, see above for details.                               |  |  |  |  |
| 16. mount_dir       | Directory to mount/unmount (if blank, will use 'directory').        |  |  |  |  |
| 17. volume          | iSCSI volume to mount                                               |  |  |  |  |
| 18. retry_timer     | Number of miliseconds to retry errored IO calls before giving up.   |  |  |  |  |

Syntax: add\_file\_endp alias shelf resource port type min\_read\_rate max\_read\_rate min\_write\_rate max\_write\_rate payload\_pattern directory prefix server\_mount mount\_options fio\_flags mount\_dir volume retry\_timer

## 22. add\_gen\_endp

Add a Generic endpoint to the LANforge Manager. This endpoint will cause an external program to be run, and the results will be sent back to the LANforge system. Due to parsing constraints, you can only use certain programs, but if LANforge does not support a program you want to use, please request the feature from Candela Technologies. Set the actual command to be executed command with set\_gen\_cmd

## **Related Commands**

| Argument    | Description                                              |  |
|-------------|----------------------------------------------------------|--|
| 1. alias    | Name of endpoint. [R]                                    |  |
| 2. shelf    | Shelf name/id. [D:1]                                     |  |
| 3. resource | Resource number.                                         |  |
| 4. port     | Port number or name.                                     |  |
| 5. type     | Endpoint Type: gen_generic [D:gen_generic]               |  |
|             | Generic Endpoint Subtype: gen_none, gen_zoom, gen_teams, |  |

6. subtype gen\_meet [D:gen\_none]

7. gen\_flags Flags for configuring a generic endpoint. [D:0]

8. group Group ID for {gen\_zoom, gen\_teams, gen\_meet} endpoints [D:NA]

Syntax: add\_gen\_endp alias shelf resource port type subtype gen\_flags group

#### 23. add\_l4\_endp

Add a Layer 4-7 (HTTP, FTP, TELNET, ...) endpoint to the LANforge Manager. This endpoint can then be used to handle URL(s). If the endpoint already exists, then this command may be used to update the values. If you do not wish to change certain fields from the current value, use NA for the value of these fields.

#### **URL Syntax**

When entering a URL, use this syntax: You need to single quote the whole value. Example download:

```
'dl http://www.candelatech.com/index.html /tmp/index.html'
```

Example upload:

```
'ul ftp://www.candelatech.com/uploads /tmp/data.txt'
```

If you want to upload data, use the  ${\it ftp}$  protocol. If you want to emulate HTTP form posts, please use a Generic Endpoint.

Downloaded files are typically /dev/null on Linux and NUL on Windows to save space. Multiple Layer 4 endpoints writing to the same file will probably create a corrupt output. Relative file names will be place in either /home/lanforge on Linux or %LOCALAPPDATA%\LANforge-GUI\_{ver} on Windows. Note that Windows can make folders under %LOCALAPPDATA% read only so you might want always write your destination files under %TEMP%. LANforge will not expand environmental variables in file names, so instead of writing \$TEMP on Linux or %TEMP%\{name} in Windows you would need to write /tmp/{name} or C:\Users\jreynolds\AppData\Local\Temp\{name}.

URL **Protocols** can be those that **curl** supports. Here are common examples:

#### http

http://or https://user:password@host/file

#### ftp

ftp://user:password@host/file

#### telnet

telnet://host:port/

### tftp

tftp://host/file

#### **Endpoint Type**

There is only one choice for Layer 4 type. This includes all URL protocols.

### **URL List**

If the url-is-file flag is set, then the URL entered below should be a local file name, and it should contain one or more URLs formatted according to our special syntax:

```
dl http://www.example.com/ /dev/null
ul ftp://www.example.com/uploads /home/lanforge/bigfile.bin
dl http://www.example.com/big.png /dev/null
```

#### **Authentication**

The HTTP and Proxy authenticate methods and other flags are configured together. The USE\_PROXY\_CACHE is a special flag that lets the endpoint use cache values (for instance, as cached by squid). If this is NOT selected, cached values will not be allowed. Select one or more by adding the values together.

#### HTTP auth flags:

| BASIC               | 0×1 | # Basic authentication        |  |  |
|---------------------|-----|-------------------------------|--|--|
| DIGEST              | 0×2 | # Digest (MD5) authentication |  |  |
| <b>GSSNEGOTIATE</b> | 0×4 | # GSS authentication          |  |  |
| NTLM                | 0×8 | # NTLM authentication         |  |  |

**Proxy auth flags:** The proxy\_auth\_type field is overloaded with additional features. Notable is the BIND\_DNS option that configures dns lookups to be made from the port interface and not via the default route.

| BASIC  | 0×1 | # 1 | Basic authentication        |
|--------|-----|-----|-----------------------------|
| DIGEST | 0x2 | # 2 | Digest (MD5) authentication |

| GSSNEGOTIATE            | 0×4       | # 4 GSS    | authentication                                          |
|-------------------------|-----------|------------|---------------------------------------------------------|
| NTLM                    | 0x8       | # 8 NTL    | M authentication                                        |
| USE_PROXY_CACHE         | 0x20      | # 32 Use   | proxy cache                                             |
| USE_GZIP_COMPRESSION    | 0×40      | # 64 Use   | gzip compression                                        |
| USE_DEFLATE_COMPRESSION | 0×80      | # 128 Use  | deflate compression                                     |
| INCLUDE_HEADERS         | 0×100     | # 256 esp  | ecially for IMAP                                        |
| BIND_DNS                | 0×200     | # 512 Mak  | e DNS requests go out endpoints Port.                   |
| USE_IPV6                | 0×400     | # 1024 Res | olve URL is IPv6. Will use IPv4 if not selected.        |
| DISABLE_PASV            | 0×800     | # 2048 Dis | able FTP PASV option (will use PORT command)            |
| DISABLE_EPSV            | 0×1000    | # 4096 Dis | able FTP EPSV option                                    |
| LF_L4_REAL_BROWSER_TEST | 0×2000    | # 8192 Ena | ble Real Browser Test                                   |
| MEDIA_PLAYBACKS_RANDOM  | 0×4000    | # Select r | andom playback between 0 and media_playbacks            |
| MEDIA_SEEKS_RANDOM      | 0×8000    | # Select r | andom media seek count between 0 and media_random_seeks |
| LF_L4_VIDEO_STREAM_TEST | 0×10000   | # 65536 En | able Video Stream Test                                  |
| HTTP3 ONLY              | 1 0×20000 | # HTTP3 (a | ka OUIC) support. Requires https URL.                   |

#### Speed

For configuring speeds, the minimum of the URLs per second and the <code>max\_speed</code> is used.

#### CX Construction

A Layer 4 connection is a one-legged cross connect. It is not necessary to create a B-endpoint. After creating your Layer 4 endpoint, create a cross connect with the name as  $CX_{endpoint name}$  and  $CX_{endpoint name}$  and  $CX_{endpoint name}$  and  $CX_{endpoint name}$  are

#### **Related Commands**

| Argument              | Description                                                                                                    |
|-----------------------|----------------------------------------------------------------------------------------------------|
| 1. alias              | Name of endpoint. [R]                                                                                                  |
| 2. shelf              | Shelf name/id. [D:1]                                                                                                   |
| 3. resource           | Resource number.                                                                                                    |
| 4. port               | Port number or name.                                                                                                   |
| 5. type               | Endpoint Type: 14_generic                                                                                              |
| 6. proxy_port         | HTTP Proxy port if you are using a proxy.                                                                              |
| 7. timeout            | How long to wait for a connection, in milliseconds                                                                     |
| 8. url_rate           | How often should we process the URL(s), per 10 minutes.  o 600: 1/s  o 1200: 2/s  o 1800: 3/s  o 2400: 4/s  [R][D:600] |
| 9. URL                | The URL, see syntax above. Can also be a local file.                                                                   |
| 10. proxy_server      | The name of our proxy server if using one.                                                                             |
| 11. proxy_userpwd     | The user-name and password for proxy authentication, format: user:passwd.                                              |
| 12. ssl_cert_fname    | Name of SSL Certs file.                                                                                                |
| 13. user_agent        | User-Agent string. Leave blank for default. Also SMTP-TO: <a@b.com><c@d.com><q@x.com></q@x.com></c@d.com></a@b.com>    |
| 14. proxy_auth_type   | Bit-field for allowable proxy-authenticate methods.                                                                    |
| 15. http_auth_type    | Bit-field for allowable http-authenticate methods.                                                                     |
| 16. dns_cache_timeout | In seconds, how long to cache DNS lookups. 0 means no caching at all.                                                  |
| 17. max_speed         | In bits-per-second, can rate limit upload or<br>download speed of the URL contents. 0 means<br>infinite.               |

| 18. block_size        | TFTP Block size, in bytes.                              |  |
|-----------------------|---------------------------------------------------------|--|
| 19. smtp_from         | SMTP From address.                                      |  |
| 20. ip_addr           | Local IP address, for binding to specific secondary IP. |  |
| 21. quiesce_after     | Quiesce test after this many URLs have been processed.  |  |
| 22. quiesce_after_sec | Quiesce test after this many seconds have elapsed.      |  |

Syntax: add\_14\_endp alias shelf resource port type proxy\_port timeout url\_rate URL proxy\_server proxy\_userpwd ssl\_cert\_fname user\_agent proxy\_auth\_type http\_auth\_type dns\_cache\_timeout max\_speed block\_size smtp\_from ip\_addr quiesce\_after quiesce\_after\_sec

#### 24. add\_channel\_group

Add a grouping of DSO channels to be used by PPP connections.

Supported formats for the channels entry include:

```
'0-23', '0,1,2,3,4,5,7' or '1-5,7,20-23'
```

Channel types (for Digium) are described here:

```
# Channel(s) are signalled using E&M signalling (specific
e&m
              # implementation, such as Immediate, Wink, or Feature Group D
              # are handled by the userspace library).
fxsls
             # Channel(s) are signalled using FXS Loopstart protocol.
fxsqs
              # Channel(s) are signalled using FXS Groundstart protocol.
              # Channel(s) are signalled using FXS Koolstart protocol.
fxsks
fxols
              # Channel(s) are signalled using FXO Loopstart protocol.
fxoas
              # Channel(s) are signalled using FXO Groundstart protocol.
fxoks
              # Channel(s) are signalled using FXO Koolstart protocol.
unused
              # No signalling is performed, each channel in the list remains idle
              # Channel(s) are bundled into a single span. No conversion or
clear
              # signalling is performed, and raw data is available on the master.
indclear
            | # Like 'clear' except all channels are treated individually and
              # are not bundled. 'bchan' is an alias for this.
rawhdlc
              # The zaptel driver performs HDLC encoding and decoding on the
               # bundle, and the resulting data is communicated via the master device.
fcshdlc
            | # The zapdel driver performs HDLC encoding and decoding on the
              \# bundle and also performs incoming and outgoing FCS insertion
              # and verification. 'dchan' is an alias for this.
nethdlc
            # The zaptel driver bundles the channels together into an
               # hdlc network device, which in turn can be configured with
              # sethdlc (available separately).
```

These are **not** currently supported:

| Argument    | Description                                       |
|-------------|---------------------------------------------------|
| 1. alias    | Name for this Channel Group. [R]                  |
| 2. shelf    | Shelf name/id. [R][D:1]                           |
| 3. resource | Resource number. [W]                              |
| 4. span_num | The span number. First span is 1, second is 2 [W] |
| 5. channels | List of channels to add to this group.            |
|             |                                                   |

| 6. type      | The channel-type. Use 'clear' for PPP links.                                                                    |
|--------------|----------------------------------------------------------------------------------------------------|
| 7. MTU       | MTU (and MRU) for this channel group. Must be a multiple of the number of channels if configuring a T1 WanLink. |
| 8. idle_flag | Idle flag (byte) for this channel group, for instance: 0x7e                                                     |

Syntax: add\_channel\_group alias shelf resource span\_num channels type MTU idle\_flag

## 25. add\_ppp\_link

Add a PPP interface connection. Currently we only support PPP over channel-groups on T1 interfaces. Some of the arguments below are passed directly to the pppd process which negotiates and otherwise creates the ppp interface. You may want to read the man page for pppd for more in-depth discussion of the features.

**channel\_groups** selects the hardware resources that the PPP link will use. For Multi-Link PPP, you can select multiple Channel-Groups, otherwise select a single one. If you are entering multiple groups, surround all groups with single quotes, like: 'cg1 cg2 cg3'

mlppp\_descriptor should start with 'magic:' and have some ascii-hex trailing it. For instance: magic:00:11:22:33:44 You can use 'NA' if you are not using Multi-Link PPP.

If you need to pass extra arguments to the pppd software, you can add those arguments to the 'extra\_args' value. Be sure to surround the input with single quotes so it is parsed correctly by LANforge.

| Argument                 | Description                                                                               |
|--------------------------|-------------------------------------------------------------------------------------------|
| 1. shelf                 | Shelf name/id. [R]                                                                        |
| 2. resource              | Resource (machine) number. [W]                                                            |
| 3. unit                  | Unit number for the PPP link, ie, the 7 in ppp7. [W]                                      |
| 4. src_ip                | Source IP address for this PPP connection.                                                |
| 5. dst_ip                | Destination IP address for this PPP connection.                                           |
| 6. channel_groups        | List of channel groups, see above.                                                        |
| 7. debug                 | YES for debug, otherwise debugging for the ppp connection is off.                         |
| 8. auth                  | YES if you want to authenticate. Default is NO.                                           |
| 9. persist               | YES if you want to persist the connection. This is suggested.                             |
| 10. lcp_echo_interval    | Seconds between LCP echos, suggest 1.                                                     |
| 11. lcp_echo_failure     | LCP echo failures before we determine links is dead, suggest 5.                           |
| 12. holdoff              | Seconds between attempt to bring link back up if it dies, suggest 1.                      |
| 13. mlppp_descriptor     | A unique key for use with multi-link PPP connections.                                     |
| 14. extra_args           | Extra arguments to be passed directly to the pppd server.                                 |
| 15. transport_type       | What sort of transport this ppp link uses.                                                |
| 16. pppoe_transport_port | Port number (or name) for underlying PPPoE transport.                                     |
| 17. tty_transport_device | TTY device for PPP links associated with TTYs.                                            |
| 18. run_time_min_ms      | Minimum uptime (ms) for PPP link during an experiment, or 0 for the link to be always up. |
| 19. run_time_max_ms      | Maximum uptime (ms) for PPP link during an experiment, or 0 for the link to be always up. |
| 20. down_time_min_ms     | Minimum length of downtime (ms) for PPP link                                              |

between runs, or 0 for the link to be always up.

Maximum length of downtime (ms) for PPP link between runs, or 0 for the link to be always up.

Syntax: add\_ppp\_link shelf resource unit src\_ip dst\_ip channel\_groups debug auth persist lcp\_echo\_interval lcp\_echo\_failure holdoff mlppp\_descriptor extra\_args transport\_type pppoe\_transport\_port tty\_transport\_device run\_time\_min\_ms run\_time\_max\_ms down\_time\_min\_ms down\_time\_max\_ms

#### 26. add\_profile

Add LANforge device profile. This can give a high level description of how the LANforge system should act. The profile can then be selected in higher-level test cases to auto-generate lower level configuration.

#### Wifi\_Mode

| Input   | : Enum Val | : | Shown by nc_show_ports                       |
|---------|------------|---|----------------------------------------------|
| AUT0    | 0          | # | Best Available                               |
| 802.11a | j 1        | # | 802.11a                                      |
| b       | j 2        | # | 802.11b                                      |
| q       | j 3        | # | 802.11g                                      |
| abg     | j 4        | # | 802.11abg                                    |
| abgn    | 5          | # | 802.11abgn                                   |
| bgn     | 6          | # | 802.11bgn                                    |
| bg      | 7          | # | 802.11bg                                     |
| abgnAC  | 8          | # | 802.11abgn-AC                                |
| anAC    | 9          | # | 802.11an-AC                                  |
| an      | 10         | # | 802.11an                                     |
| bgnAC   | 11         | # | 802.11bgn-AC                                 |
| abgnAX  | 12         | # | 802.11abgn-AX                                |
|         |            | # | a/b/g/n/AC/AX (dual-band AX) support         |
| bgnAX   | 13         | # | 802.11bgn-AX                                 |
| anAX    | 14         | # | 802.11an-AX                                  |
| aAX     | 15         | # | 802.11a-AX (6E disables /n and /ac)          |
| abgn7   | 16         | # | 802.11abgn-BE (abgn-EHT)                     |
|         |            | # | a/b/g/n/AC/AX/BE (EHT: dual-band AX) support |
| bgn7    | 17         | # | 802.11bgn-BE (bgn-EHT)                       |
| an7     | 18         | # | 802.11an-BE (an-EHT)                         |
| a7      | 19         | # | 802.11a-BE (a-EHT: 6E disables /n and /ac)   |

## profile\_type

```
as is
                   # Make no changes to current configuration
                   # Station device, most likely non mobile. The EIDs may specify radio(s) to use. # AP device in bridged mode. The EIDs may specify radio and bridged port.
sta
bridged ap |
                   # AP in routed mode. The EIDs may specify radio and upstream port.
routed ap
               3
                   # Upstream server device. The EIDs may specify which ports to use.
# Monitor device/sniffer. The EIDs may specify which radios to use.
upstream
monitor
               5
                   # Mobile station device. Expects to connect to DUT AP(s) and upstream LANforge.
mobile_sta
                   # Pair of redirect devices, typically associated with VR to act as traffic endpoint
rdd
                  # Client-side non-WiFi device (Ethernet port, for instance).
client
               9
                   # Bonded pair of Ethernet ports.
bond
peer
               10 # Edge device, client or server (Ethernet port, for instance).
uplink
               11 # Uplink towards rest of network (can go in virtual router and do NAT)
                  # 802.1q VLAN. Specify VID with the 'freq' option.
vlan
```

#### Profile Flags:

```
DHCP-SERVER
                        # This should provide DHCP server.
                 0x1
WFP
                 0x2
                        # Use WEP encryption
WPA
                 0x4
                        # Use WPA encryption
WPA2
                 0x8
                        # Use WPA2 encryption
SKIP-DHCP-ROAM
                        # Ask station to not re-do DHCP on roam.
                 0×10
WPA3
                 0x20
                        # Use WPA3 encryption
                        # Use 802.11r roaming setup.
11r
                 0x40
                 0x80 # Use 802.1x EAP-TTLS
0x100 # Enable NAT if this object is in a virtual router
EAP-TTLS
NAT
EAP-PEAP
                 0x200 # Enable EAP-PEAP
BSS-TRANS
                 0×400
                        # Enable BSS Transition logic
ALLOW-11W
                 0x800 # Set 11w (MFP/PMF) to optional.
ENABLE-POWERSAVE | 0x1000 # Enable power-save when creating stations.
RRM-IGNORE-BEACON-REQ | 0x2000 # Request station ignore RRM beacon measurement request.
ADMTN-UP
                 0x4000 # Request stations be created admin-up.
DTSABLE-MLO
                 0x8000 # Sta created w/out MLO enabled.
SPATIAL-REUSE | 0x10000 # VAP with spatial-reuse enabled (wifi-7 only).
```

For mac-address pattern, release 5.4.1 and higher also supports sub-byte randomizations. For instance, this will randomize just the low 4 bits of the second octet: xx:xx:xx:xx:xx:\*4:xx See Also: add\_traffic\_profile

| Argument | Description       |
|----------|-------------------|
| 1. name  | Profile Name. [R] |

| 2. profile_type   | Profile type: See above.                                       |
|-------------------|----------------------------------------------------------------|
| 3. wifi_mode      | WiFi Mode for this profile.                                    |
| 4. antenna        | Antenna count for this profile.                                |
| 5. instance_count | Number of devices (stations, vdevs, etc)                       |
| 6. freq           | WiFi frequency to be used, 0 means default.                    |
| 7. ssid           | WiFi SSID to be used, [BLANK] means any.                       |
| 8. passwd         | WiFi Password to be used (AP Mode), [BLANK] means no password. |
| 9. profile_flags  | Flags for this profile, see above.                             |
| 10. flags_mask    | Specify what flags to set.                                     |
| 11. mac_pattern   | Optional MAC-Address pattern, for instance: xx:xx:xx:*:*:xx    |
| 12. bandwidth     | 0 (auto), 20, 40, 80, 160 or 320                               |
| 13. eap_id        | EAP Identifier                                                 |
| 14. alias_prefix  | Port alias prefix, aka hostname prefix.                        |
| 15. vid           | Vlan-ID (only valid for vlan profiles).                        |
| 16. txpower       | WiFi Radio requested txpower, -1 means default.                |

Syntax: add\_profile name profile\_type wifi\_mode antenna instance\_count freq ssid passwd profile\_flags flags\_mask mac\_pattern bandwidth eap\_id alias\_prefix vid txpower

#### 27. add\_profile\_notes

This text will be added to the end of the notes field for Profiles. The text must be entered one line at a time, primarily due to CLI parsing limitations.

| Argument | Description                                                                                  |  |
|----------|----------------------------------------------------------------------------------------------|--|
| 1. dut   | Profile Name. [R]                                                                            |  |
| 2. text  | [BLANK] will erase all, any other text will be appended to existing text.<br>Unescaped Value |  |

Syntax: add\_profile\_notes dut text

### 28. add\_traffic\_profile

Add LANforge traffic profile. This can give a high level description of how the LANforge system should generate and/or receive traffic. The profile can then be selected in higher-level test cases to auto-generate lower level configuration.

## Туре

```
as_is
              # Make no changes to current configuration
         0
udp
         1
tcp
        | 2
http
         3
              # Not yet implemented
             # Not yet implemented
https
       4
                     # iperf3 server
# iperf3 client
Iperf3-Server | 5
Iperf3-Client | 6
ARM-UDP
ARM-TCP
VOIP
MCAST-TX
                10
MCAST-RX
                11
PING
                12
FTP
                13
UDP6
               14
TCP6
```

## Traffic Profile Flags:

| UP             | 0×1 | # Upload direction (this not set means download)         |    |
|----------------|-----|----------------------------------------------------------|----|
| BI-DIRECTIONAL | 0x2 | # Should we do bi-directional traffic?                   |    |
| IPERF_UDP      | 0×4 | # If Iperf, should use UDP. If not set, then will use TC | Έ. |

| Argument                       | Description                                         |
|--------------------------------|-----------------------------------------------------|
| 1. name                        | Profile Name. [R]                                   |
| 2. type                        | Profile type: See above.                            |
| 3. min_speed                   | Main-Direction Speed in bps.                        |
| 4. max_speed                   | Main-Direction Speed in bps.                        |
| 5. min_pdu                     | Minimum PDU size                                    |
| 6. max_pdu                     | Minimum PDU size                                    |
| 7. tos                         | IP Type-of-Service                                  |
| 8. instance_count              | Number of connections per device                    |
| 9. traffic_profile_flags       | Flags for this profile, none defined at this point. |
| 10. traffic_profile_flags_mask | Specify what flags to set.                          |
| 11. min_speed                  | Opposite-Direction Speed in bps.                    |
| 12. max_speed                  | Opposite-Direction Speed in bps.                    |

Syntax: add\_traffic\_profile name type min\_speed max\_speed min\_pdu max\_pdu tos instance\_count traffic\_profile\_flags traffic\_profile\_flags\_mask min\_speed max\_speed

## 29. add\_traffic\_profile\_notes

This text will be added to the end of the notes field for Profiles. The text must be entered one line at a time, primarily due to CLI parsing limitations.

| Argument | Description                                                                                |
|----------|--------------------------------------------------------------------------------------------|
| 1. dut   | Profile Name. [R]                                                                          |
| 2. text  | [BLANK] will erase all, any other text will be appended to existing text.  Unescaped Value |

Syntax: add\_traffic\_profile\_notes dut text

## 30. add\_text\_blob

These objects are typically used by the GUI or other automated scripts and are not directly parsed or used by the LANforge server.

| Argument | Description                                                                               |
|----------|-------------------------------------------------------------------------------------------|
| 1. type  | Text type identifier stream, for instance 'cv-connectivity' [R]                           |
| 2. name  | Text name, for instance '2-AP-test-case' [R]                                              |
| 3. text  | [BLANK] will erase all, any other text will be appended to existing text. Unescaped Value |

Syntax: add\_text\_blob type name text

# 31. add\_t1\_span

Add a T1/E1 SPAN to the LANforge Manager. You will have to actually have T1/E1 hardware in the system before this is a useful thing to do. You will then be able to create channel-groups and PPP links. For the first\_channel, the setting will depend on the T1/E1 port you wish to use. The first T1/E1 resource will have the first\_channel of 1, the second at 25, the third at 49, etc.

## Build-out:

```
# 1-133 feet
133 ft
         | 0
266_ft
              # 122-266 feet
399 ft
         | 2
              # 266-399 feet
533_ft
             # 399-533 feet
655 ft
              # 533-655 feet
-7.5db
        j 5
             # -7.5db (CSU)
         | 6
| 7
- 15db
              # -15db (CSU)
-22.5db
              # -22.5db (CSU)
0db
               # 0db (CSU)
```

## PPP Link Types:

| Sangoma_T1 | # |
|------------|---|
| Sangoma_E1 | # |
| Digium T1  | # |

Framing NOTE: d4 is also known as 'sf' or 'superframe'.

| Argument         | Description                                                 |
|------------------|-------------------------------------------------------------|
| 1. shelf         | Shelf name/id. [R][D:1]                                     |
| 2. resource      | Resource number. [W]                                        |
| 3. type          | Currently supported types listed above. [W]                 |
| 4. span_num      | The span number. First span is 1, second is 2 [W]           |
| 5. first_channel | The first DSO channel for this span.                        |
| 6. timing        | Timing: 0 == do not use, 1 == primary, 2 == secondary       |
| 7. buildout      | Buildout, Integer, see above.                               |
| 8. framing       | Framing: T1: esf or d4. E1: cas or ccs.                     |
| 9. coding        | Coding: T1: ami or b8zs. E1: ami or hdb3                    |
| 10. pci_bus      | PCI Bus number, needed for Sangoma resources.               |
| 11. pci_slot     | PCI slot number, needed for Sangoma resources.              |
| 12. CPU_ID       | CPU identifier (A, B, etc) for multiport Sangoma resources. |
| 13. MTU          | MTU for this span (used by in-band management, if at all).  |

 $\label{thm:continuity} \mbox{Syntax: add\_11\_span shelf resource type span\_num first\_channel timing buildout framing coding pci\_bus pci\_slot CPU\_ID MTU$ 

# 32. add\_voip\_endp

Add a VOIP (Voice over IP) to the LANforge Manager. If the endpoint already exists, then this command may be used to update the values. If the sip\_gateway is 'AUTO', then the management IP for that particular machine will be used.

| Argument          | Description                                                            |
|-------------------|------------------------------------------------------------------------|
| 1. alias          | Name of endpoint. [R]                                                  |
| 2. shelf          | Shelf name/id. [D:1]                                                   |
| 3. resource       | Resource number.                                                       |
| 4. port           | Port number or name.                                                   |
| 5. phone_num      | Phone number for Endpoint                                              |
| 6. rtp_port       | RTP port to use for send and receive.                                  |
| 7. sip_gateway    | SIP Gateway/Proxy Name, this is who to register with, or AUTO          |
| 8. tx_sound_file  | File name containing the sound sample we will be playing.              |
| 9. rx_sound_file  | File name to save received PCM data to. Will be in WAV format, or AUTO |
| 10. VAD_timer     | How much silence (milliseconds) before VAD is enabled.                 |
| 11. VAD_max_timer | How often should we force a packet, even if VAD is on.                 |
| 12. gateway_port  | IP Port for SIP gateway (defaults to 5060).                            |
|                   |                                                                        |

| 13. display_name   | User-Name to be displayed. Use AUTO to display phone number. BT Identifier for Mobile.        |
|--------------------|-----------------------------------------------------------------------------------------------|
| 14. proxy_passwd   | Password to be used when registering with proxy/gateway.                                      |
| 15. peer_phone_num | Use AUTO to use phone number of peer endpoint, otherwise specify a number: user[@host[:port]] |
| 16. auth_user_name | Use this field for authentication user name. AUTO or blank mean use phone number.             |
| 17. ip_addr        | Use this IP for local IP address. Useful when there are multiple IPs on a port.               |
| 18. mobile_bt_mac  | Mobile Bluetooth MAC address in xx:xx:xx:xx:xx format.                                        |

Syntax: add\_voip\_endp alias shelf resource port phone\_num rtp\_port sip\_gateway tx\_sound\_file rx\_sound\_file VAD\_timer VAD\_max\_timer gateway\_port display\_name proxy\_passwd peer\_phone\_num auth\_user\_name ip\_addr mobile\_bt\_mac

#### 33. add\_vr

Add or modify a Virtual Router, Virtual Routers are used in conjunction with LANforge-ICE to provide advanced network emulation. **Flags** are defined as:

```
USE XORP OSPF
                                 # Enable Xorp router daemon with OSPF (IPv4) protocol
                     0×1
USE_XORP_MCAST
USE_XORP_SHA
                                 # Enable Xorp Multicast routing (requires OSPF to be enabled currently)
                      0x2
                      0x4
                                 # Enable Telcordia's Xorp SHA option (requires OSPF to be enabled)
USE IPV6 RADVD
                                 # Enable IPv6 RADV Daemon for interfaces in this virtual router.
                      0x8
                                 # Enable IPv6 OSPF routing for this virtual router.
# Set this to zero if you don't want BGP on this VR.
USE IPV6
                      0×10
ENABLE_BGP
                      0x20
4BYTE_AS_NUMBER
                      0×40
                                 # Sets corresponding Xorp flag.
ROUTE_REFLECTOR
                      0x80
                                 # Act as BGP Route Reflector.
BGP_CONFED
                      0×100
                                 # Configure BGP in a confederation.
BGP DAMPING
                      0x200
                                 # Enable BGP damping section in Xorp configuration file.
USE_RIP
                                 # Enable RIP routing protocol in Xorp.
                      0x400
RIP_ACCEPT_DR
USE_XORP_OLSR
                                 # Tell RIP to accept default-routes.
                      0x800
                      0×1000
                                 # Enable OLSR routing protocol in Xorp.
```

| Argument    | Description                                                                          |
|-------------|--------------------------------------------------------------------------------------|
| 1. alias    | Name of virtual router. [R]                                                          |
| 2. shelf    | Shelf name/id. [R][D:1]                                                              |
| 3. resource | Resource number. [W]                                                                 |
| 4. notes    | Notes for this Virtual Router. Put in quotes if the notes include white-space.       |
| 5. X        | X coordinate to be used when drawn in the LANforge-GUI.                              |
| 6. Y        | Y coordinate to be used when drawn in the LANforge-GUI.                              |
| 7. width    | Width to be used when drawn in the LANforge-GUI.                                     |
| 8. height   | Height to be used when drawn in the LANforge-GUI.                                    |
| 9. flags    | Virtual router flags, see above for definitions.                                     |
| 10. vr_id   | Leave blank, use NA or 0xFFFF unless you are certain of the value you want to enter. |

Syntax: add\_vr alias shelf resource notes X Y width height flags vr\_id

### 34. add\_vr\_bgp

Add BGP configuration to a virtual router. Flags:

| ENABLE BGP      | 0×20  | # Set this to zero if you don't want BGP on this VR.    |
|-----------------|-------|---------------------------------------------------------|
| 4BYTE AS NUMBER | 0×40  | # Sets corresponding Xorp flag.                         |
| ROUTE_REFLECTOR | 0×80  | # Act as BGP Route Reflector.                           |
| BGP_CONFED      | 0×100 | # Configure BGP in a confederation.                     |
| BGP DAMPING     | 0×200 | # Enable BGP damping section in Xorp configuration file |

| Argument | Description |
|----------|-------------|
|          |             |

| 1. vr_id         | Name of virtual router. [R]                                  |
|------------------|--------------------------------------------------------------|
| 2. shelf         | Shelf name/id. [R][D:1]                                      |
| 3. resource      | Resource number. [W]                                         |
| 4. bgp_id        | BGP Identifier: IPv4 Address                                 |
| 5. local_as      | BGP Autonomous System number, 1-65535                        |
| 6. flags         | Virtual router BGP flags, see above for definitions.         |
| 7. cluster_id    | Cluster ID, IPv4 Address. Use NA if not clustering.          |
| 8. confed_id     | Confederation ID 1-65535. Use NA if not in a confederation.  |
| 9. half_life     | Halflife in minutes for damping configuration.               |
| 10. max_suppress | Maximum hold down time in minutes for damping configuration. |
| 11. reuse        | Route flag damping reuse threshold, in minutes.              |
| 12. suppress     | Route flag damping cutoff threshold, in minutes.             |

Syntax: add\_vr\_bgp vr\_id shelf resource bgp\_id local\_as flags cluster\_id confed\_id half\_life max\_suppress reuse suppress

## 35. add\_bgp\_peer

Add/Modify BGP peer configuration to a virtual router. Flags:

| ENABLE_PEER        | 0×1 | # Set this to zero if you don't want this peer enabled. |
|--------------------|-----|---------------------------------------------------------|
| PEER_CLIENT        | 0x2 | # Sets corresponding Xorp flag in BGP Peer section.     |
| PEER_CONFED_MEMBER | 0×4 | # Sets corresponding Xorp flag in BGP Peer section.     |
| PEER_UNICAST_V4    | 0x8 | # Sets corresponding Xorp flag in BGP Peer section.     |

| Argument            | Description                                               |
|---------------------|-----------------------------------------------------------|
| 1. vr_id            | Name of virtual router. [R]                               |
| 2. shelf            | Shelf name/id. [R][D:1]                                   |
| 3. resource         | Resource number. [W]                                      |
| 4. peer_index       | Peer index in this virtual router (0-7).                  |
| 5. flags            | Virtual router BGP Peer flags, see above for definitions. |
| 6. peer_id          | BGP Peer Identifier: IPv4 Address                         |
| 7. as               | BGP Peer Autonomous System number, 0-65535                |
| 8. local_dev        | BGP Peer Local interface.                                 |
| 9. nexthop          | BGP Peer Nexthop, IPv4 Address.                           |
| 10. holdtime        | BGP Peer hold-time.                                       |
| 11. delay_open_time | BGP Peer delay open time.                                 |
| 12. nexthop6        | BGP Peer IPv6 Nexthop address.                            |

Syntax: add\_bgp\_peer vr\_id shelf resource peer\_index flags peer\_id as local\_dev nexthop holdtime delay\_open\_time nexthop6

### 36. add\_vrcx

Add or modify a Virtual Router Connection Endpoint. Virtual Router Connection Endpoints are used to logically connect two Virtual Routers with an emulated network link. Typically, 2 pairs of redirect virtual interfaces are bridged by a WanLink (which provides the network emulation.) The 'A' port in each pair of redirect devices is associated with one virtual router and has and IP address. Both endpoints should have the IP on the same subnet. The WanLink bridges the two 'B' sides of the redirect device pair. A pair of Connection Endpoint objects are required, with reversed values in their port configuration to make a connection. Flags can be entered in HEX if preceded by 0x. Add flags together to get desired options. Must use apply\_vr\_cfg for changes to take effect.

| subnet_0      | 0×1    | # Specify subnet 0                          |
|---------------|--------|---------------------------------------------|
| subnet_1      | 0×2    | # Specify subnet 1                          |
| subnet_2      | 0×4    | # Specify subnet 2                          |
| subnet 3      | 0×8    | # Specify subnet 3                          |
| subnet 4      | 0×10   | # Specify subnet 4                          |
| subnet 5      | 0×20   | # Specify subnet 5                          |
| subnet_6      | 0×40   | # Specify subnet 6                          |
| subnet 7      | 0×80   | # Specify subnet 7                          |
| nat enabled   | 0×100  | # This connection will NAT outgoing packets |
| dhcpd_enabled | 0×200  | # Serve IPv4 DHCP on this interface         |
| custom dhcpd  | 0×400  | # Use custom DHCP config file               |
| use multicast | 0×800  | # Use this interface for multicast and-rp   |
| use_vrrp      | 0×1000 | # Use this interface for VRRP               |
| ipv6_enabled  | 0×2000 | # Serve IPv6 DHCP on this interface         |

| Argument            | Description                                                                                              |
|---------------------|----------------------------------------------------------------------------------------------------|
| 1. shelf            | Shelf name/id. [R][D:1]                                                                                  |
| 2. resource         | Resource number. [W]                                                                                     |
| 3. vr_name          | Virtual Router this endpoint belongs to. Use 'FREE_LIST' to add a stand-alone endpoint. [R][D:FREE_LIST] |
| 4. local_dev        | Name of port A, the local network device pair.                                                           |
| 5. local_dev_b      | Name of port B for the local redirect device pair.                                                       |
| 6. remote_dev       | Name the remote network device.                                                                          |
| 7. remote_dev_b     | Name of port B for the remote network device.                                                            |
| 8. wanlink          | The name of the WanLink that connects the two B ports.                                                   |
| 9. X                | X coordinate to be used when drawn in the LANforge-GUI.                                                  |
| 10. Y               | Y coordinate to be used when drawn in the LANforge-GUI.                                                  |
| 11. width           | Width to be used when drawn in the LANforge-GUI.                                                         |
| 12. height          | Height to be used when drawn in the LANforge-GUI.                                                        |
| 13. flags           | Flags, specify if subnets 0-7 are in use, see above for others.                                          |
| 14. subnets         | Subnets associated with this link, format: 1.1.1.1/24,1.1.2.1/16                                         |
| 15. nexthop         | The next-hop to use when routing packets out this interface.                                             |
| 16. dhcp_lease_time | DHCP Lease time (in seconds)                                                                             |
| 17. dhcp_dns        | IP Address of DNS server.                                                                                |
| 18. dhcp_min        | Minimum IP address range to serve.                                                                       |
| 19. dhcp_max        | Minimum IP address range to serve.                                                                       |
| 20. dhcp_domain     | DHCP Domain name to serve.                                                                               |
| 21. interface_cost  | If using OSPF, this sets the cost for this link (1-65535).                                               |
| 22. ospf_area       | If using OSPF, this sets the OSPF area for this interface.<br>Default is 0.0.0.0.                        |
| 23. rip_metric      | If using RIP, this determines the RIP metric (cost), (1-15, 15 is infinite).                             |
| 24. vrrp_ip         | VRRP IPv4 addressignored if not flagged for VRRP.                                                        |
| 25. vrrp_ip_prefix  | Number of bits in subnet mask, ie 24 for 255.255.255.0                                                   |
| 26. vrrp_id         | VRRP id, must be unique in this virtual router (1-255)                                                   |

| 27. vrrp_priority | VRRP Priority (1-255, higher is more priority.)     |
|-------------------|-----------------------------------------------------|
| 28. vrrp_interval | VRRP broadcast message interval, in seconds (1-255) |
| 29. dhcp_dns6     | IPv6 Address of DNS server.                         |
| 30. dhcp_min6     | Minimum IPv6 address to serve.                      |
| 31. dhcp_max6     | Minimum IPv6 address to serve.                      |

Syntax: add\_vrcx shelf resource vr\_name local\_dev local\_dev\_b remote\_dev remote\_dev\_b wanlink X Y width height flags subnets nexthop dhcp\_lease\_time dhcp\_dns dhcp\_min dhcp\_max dhcp\_domain interface\_cost ospf\_area rip\_metric vrrp\_ip vrrp\_ip\_prefix vrrp\_id vrrp\_priority vrrp\_interval dhcp\_dns6 dhcp\_min6 dhcp\_max6

### 37. add\_vrcx2

Modify a Virtual Router Connection Endpoint. There were getting to be too many options to fit in the add\_vrcx command, so this second command will need to be used for certain configuration.

| Argument         | Description                                                                                                    |
|------------------|----------------------------------------------------------------------------------------------------|
| 1. shelf         | Shelf name/id. [R][D:1]                                                                                              |
| 2. resource      | Resource number. [W]                                                                                                 |
| 3. vr_name       | Virtual Router this endpoint belongs to. Use 'FREE_LIST' to add a stand-alone endpoint. [W][D:FREE_LIST]             |
| 4. local_dev     | Name of port A for the connection.                                                                                   |
| 5. subnets6      | IPv6 Subnets associated with this link, format: aaaa:bbbb::0/64,cccc:dddd:eeee::0/64                                 |
| 6. nexthop6      | The IPv6 next-hop to use when routing packets out this interface.                                                    |
| 7. dhcp_ignore1  | MAC address and per 65535 chance MAC should be ignored by DHCPd, format: MAC-prcnt, example: 00:11:22:33:44:55-65535 |
| 8. dhcp_ignore2  | MAC address and per 65535 chance MAC should be ignored by DHCPd, format: MAC-prcnt, example: 00:11:22:33:44:55-65535 |
| 9. dhcp_ignore3  | MAC address and per 65535 chance MAC should be ignored by DHCPd, format: MAC-prcnt, example: 00:11:22:33:44:55-65535 |
| 10. dhcp_ignore4 | MAC address and per 65535 chance MAC should be ignored by DHCPd, format: MAC-prcnt, example: 00:11:22:33:44:55-65535 |

 $\label{thm:cond} \begin{tabular}{ll} Syntax: add\_vrcx2 shelf resource vr\_name local\_dev subnets6 nexthop6 dhcp\_ignore1 dhcp\_ignore2 dhcp\_ignore3 dhcp\_ignore4 \end{tabular}$ 

#### 38. set\_vrcx\_cost

Modify a Virtual Router Connection interface cost. See 'add\_vrcx' for info on how to create a connection.

| Argument       | Description                                                                                              |
|----------------|----------------------------------------------------------------------------------------------------|
| 1. shelf       | Shelf name/id. [R][D:1]                                                                                  |
| 2. resource    | Resource number. [W]                                                                                     |
| 3. vr_name     | Virtual Router this endpoint belongs to. Use 'FREE_LIST' to add a stand-alone endpoint. [W][D:FREE_LIST] |
| 4. local_dev   | Name of port A for the local redirect device pair.                                                       |
| 5. local_dev_b | Name of port B for the local redirect device pair.                                                       |
| 6. remote_dev  | Name of port B for the remote redirect device pair.                                                      |
|                |                                                                                                    |

```
7. remote_dev_b Name of port B for the remote redirect device pair.
8. wanlink The name of the WanLink that connects the two B ports.
9. interface_cost If using OSPF, this sets the cost for this link (1-65535).
```

 $\label{local_dev_bremote_dev_b} Syntax: set\_vrcx\_cost shelf resource vr\_name local\_dev local\_dev\_b remote\_dev\_b wanlink interface\_cost \\$ 

#### 39. add endp

Add an endpoint to the LANforge Manager. The endpoint may then be added to a cross-connect. If the endpoint already exists, then this command may be used to update the values. Note that you can leave everything after 'port' off the command, and default values will be used. If you are configuring a TCP connection to make many connections, then use 0 (zero) for the IP Port so that the OS can choose a new one for each connection.

### Payload\_pattern can be:

```
increasing
                    # bytes start at 00 and increase, wrapping if needed
                    # bytes start at FF and decrease, wrapping if needed
decreasing
                  | #
random
                       generate a new random payload each time sent
random_fixed
                  | # means generate one random payload, and send it over and over again.
zeros
                  | # payload is all zeros (00)
                  | # payload is all ones (FF)
ones
PRBS_4_0_3
                  | # Use linear feedback shift register to generate pseudo random sequence.
                     # First number is bit-length of register, second two are
                     # TAPS (zero-based indexes). Seed value is always 1.
PRBS 7 0 6
                       PRBS (see above)
                  | #
PRBS_11_8_10
PRBS_15_0_14
                       PRBS (see above)
                  | #
                    # PRBS (see above)
                    # Enter your own payload with the set_endp_payload cmd.
custom
```

Endpoint Types can be of these types:

```
| # LF protocol
                  # UDP IPv4 connection
lf udp
lf udp6
                  # UDP IPv6 connection
lf_tcp
                   | # TCP IPv4 connection
lf_tcp6
                   # TCP IPv6 connection
custom ether
                  | # LF frames with custom options, use with playback
                   | # LF UDP IPv4 frame with custom options
custom udp
custom_tcp
                   # LF TCP IPv4 frame with custom options
                   # LF Multicast IPv4
mc udp
                   # LF Multicast UDP IPv4
custom_mc_udp
                   | # SCTP IPv4 protocol
| # SCTP IPv6 protocol
lf_sctp
lf_sctp6
```

#### **Related Commands**

| Argument             | Description                                                                                                    |
|----------------------|----------------------------------------------------------------------------------------------------|
| 1. alias             | Name of endpoint. [R]                                                                                                    |
| 2. shelf             | Shelf name/id. [D:1]                                                                                                    |
| 3. resource          | Resource number.                                                                                                    |
| 4. port              | Port/Interface name or number.                                                                                                    |
| 5. type              | Endpoint Type: See above.                                                                                                    |
| 6. ip_port           | IP Port: IP port for layer three endpoints. Use -1 to let the LANforge server automatically configure the ip_port. Layer 2 endpoints will ignore this argument. Use 0 for 'ANY', and let the OS choose. |
| 7. is_rate_bursty    | Yes means bursty, anything else means NO.                                                                                                    |
| 8. min_rate          | Minimum transmit rate (bps), or only rate if not bursty.                                                                                                    |
| 9. max_rate          | Maximum transmit rate (bps), used if in bursty mode.                                                                                                    |
| 10. is_pkt_sz_random | Yes means use random sized packets, anything else means NO.                                                                                                    |
|                      | Minimum packet size, including all headers1                                                                                                    |

| 11. min_pkt                  | means AUTO (5.3.2+) [D:-1]                                                                            |
|------------------------------|----------------------------------------------------------------------------------------------------|
| 12. max_pkt                  | Maximum packet size, including all headers. 0 means 'same', -1 means AUTO (5.3.2+) [D:0]              |
| 13. payload_pattern          | Payload pattern, see above.                                                                           |
| 14. use_checksum             | Yes means checksum the payload, anything else means NO.                                               |
| 15. #1                       | Time-to-live, used by UDP Multicast Endpoints only.                                                   |
| 16. send_bad_crc_per_million | If NIC supports it, will randomly send X per<br>million packets with bad ethernet Frame<br>Check Sum. |
| 17. multi_conn               | If > 0, will create separate process with this many connections per endpoint. See AUTO_HELPER flag    |

Syntax: add\_endp alias shelf resource port type ip\_port is\_rate\_bursty min\_rate max\_rate is\_pkt\_sz\_random min\_pkt max\_pkt payload\_pattern use\_checksum ttl send\_bad\_crc\_per\_million multi\_conn

#### 40. add\_event

#### **Related Commands**

| Argument    | Description                                                                    |
|-------------|--------------------------------------------------------------------------------|
| 1. event_id | Numeric ID for the event to modify, or 'new' if creating a new one. [W][D:new] |
| 2. details  | Event text description. Cannot include double-quote characters.                |
| 3. priority | See set_event_priority for available priorities.                               |
| 4. name     | Event entity name.                                                             |

## Syntax: add\_event event\_id details priority name

## 41. add\_bond

 $\operatorname{\mathsf{Add}}$  a Linux Bond Device. Specify one or more network devices to be added to the bonded interface.

| Argument        | Description                                                 |
|-----------------|-------------------------------------------------------------|
| 1. shelf        | Shelf number. [R][D:1]                                      |
| 2. resource     | Resource number. [W]                                        |
| 3. port         | Name of the bond device. [W]                                |
| 4. network_devs | Comma-separated list of network devices; eth1,eth2,eth3 [W] |

## Syntax: add\_bond shelf resource port network\_devs

## 42. **add\_br**

Add a Linux Bridge Device. Specify one or more network devices to be added to the bridge. This requires that the 'bridge-utils' package be installed on your Linux system. Most of the bridge settings are only used if spanning-tree is enabled. For more information on the spanning-tree values, see: br\_\* configuration is ignored. br\_flags can be:

| none        | 0×0 | # no features                         |
|-------------|-----|---------------------------------------|
| stp_enabled | 0×1 | # Enable Spanning Tree Protocol (STP) |

| Argument    | Description            |
|-------------|------------------------|
| 1. shelf    | Shelf number. [R][D:1] |
| 2. resource | Resource number. [W]   |

| 3. port              | Name of the bridge device. [W]                                   |
|----------------------|------------------------------------------------------------------|
| 4. network_devs      | Comma-separated list of network devices: eth1,eth2,eth3          |
| 5. br_flags          | Bridge flags, see above.                                         |
| 6. br_priority       | Bridge priority, 16-bit number.                                  |
| 7. br_aging_time     | MAC aging time, in seconds, 32-bit number.                       |
| 8. br_max_age        | How long until STP considers a non-responsive bridge dead.       |
| 9. br_hello_time     | How often does the bridge send out STP hello packets.            |
| 10. br_forwarding_de | How long to wait until the bridge will start forwarding packets. |

Syntax: add\_br shelf resource port network\_devs br\_flags br\_priority br\_aging\_time br\_max\_age br\_hello\_time br\_forwarding\_delay

#### 43. add\_mvlan

Add a MAC based VLAN. This command requires that the designated machine support the macvlan kernel module. A MAC-VLAN interface is a light-weight virtual interface that is made unique by its MAC address. Do not add two MAC vlans with the same MAC to the same interface. In most cases, you do not want to duplicate a MAC at all! After creating the MAC-VLAN interface, you will need to configure its IP and other information. If you wish to create a MAC VLAN with a specific name, specify the index as well. If not specified, one will be automatically selected for you. For mac-address pattern, release 5.4.1 and higher also supports sub-byte randomizations. For instance, this will randomize just the low 4 bits of the second octet: xx:xx:xx:xx:\*4:xx

| Argument        | Description                                                                       |
|-----------------|-----------------------------------------------------------------------------------|
| 1. shelf        | Shelf number. [R][D:1]                                                            |
| 2. resource     | Resource number. [W]                                                              |
| 3. port         | Port number of an existing Ethernet interface. [W]                                |
| 4. MAC          | The MAC address, can also use parent-pattern in 5.3.8 and higher: xx:xx:xx:*:*:xx |
| 5. index        | Optional: The index of the VLAN, (the 4 in eth0#4)                                |
| 6. old_name     | The temporary name, used for configuring un-discovered hardware.                  |
| 7. report_timer | Report timer for this port, leave blank or use NA for defaults.                   |
| 8. flags        | 0x1: Create admin-down.                                                           |

Syntax: add\_mvlan shelf resource port MAC index old\_name report\_timer flags

#### 44. add rdd

Add a Redirect-Device. This command requires that the designated machine support the redirdev kernel module. Redirect-Devices act like a pair of physical Ethernet interfaces connected externally by a loop-back cable, and are useful for creating virtual networks. Currently, the main reason to do this is to run LANforge ICE on a single interface in conjunction with routing. The basic idea is to create a pair of redirect devices. Give one an IP address that you want the local machine to have. The other redirect interface in the pair will not have an IP address and will be bridged by LANforge ICE (WanLink) to the real Ethernet interface, which also will not have an IP address. It is possible to add 802.1Q and MAC-VLANs on top of redirect devices as well.

To create an redirect-device pair, run this command twice, for example:

| Argument | Description            |
|----------|------------------------|
| 1. shelf | Shelf number. [R][D:1] |

| 2. resource     | Resource number. [W]                                            |  |
|-----------------|-----------------------------------------------------------------|--|
| 3. port         | Name of the Redirect Device to create. [W]                      |  |
| 4. peer_ifname  | The peer (other) RedirectDevice in this pair.                   |  |
| 5. report_timer | Report timer for this port, leave blank or use NA for defaults. |  |

Syntax: add\_rdd shelf resource port peer\_ifname report\_timer

#### 45. add\_gre

Add a GRE Tunnel. These are point-to-point devices often used to connect to Cisco and similar routed networks.

| Argument           | Description                                                     |
|--------------------|-----------------------------------------------------------------|
| 1. shelf           | Shelf number. [R][D:1]                                          |
| 2. resource        | Resource number. [W]                                            |
| 3. port            | Name of the GRE to create, suggested to start with 'gre' [W]    |
| 4. local_lower_ip  | The local lower-level IP to use.                                |
| 5. remote_lower_ip | The remote lower-level IP to use.                               |
| 6. report_timer    | Report timer for this port, leave blank or use NA for defaults. |
| 7. local_dev       | Specify local network device to transport the GRE traffic.      |

Syntax: add\_gre shelf resource port local\_lower\_ip remote\_lower\_ip report\_timer local\_dev

#### 46. add\_wg

 $\label{thm:point} \mbox{Add a Wireguard Tunnel. These are point-to-point encrypted devices often used to connect to VPNs.}$ 

| Argument         | Description                                                                 |  |
|------------------|-----------------------------------------------------------------------------|--|
| 1. shelf         | Shelf number. [R][D:1]                                                      |  |
| 2. resource      | Resource number. [W]                                                        |  |
| 3. port          | Name of the Wireguard interface to create, suggested to start with 'wg' [R] |  |
| 4. user_priv_key | The private key text.                                                       |  |
| 5. peer_pub_key  | The peer's public key text.                                                 |  |
| 6. endpoint      | The wireguard Endpoint config text.                                         |  |
| 7. report_timer  | Report timer for this port, leave blank or use NA for defaults.             |  |
| 8. local_dev     | Specify local network device to transport the Wireguard traffic.            |  |
| 9. local_ip_port | Specify the local IP port. Zero for Wireguard default of 51820.             |  |
| 10. allowed_ips  | Specify the allowed IPs for this Wireguard interface.                       |  |

Syntax: add\_wg shelf resource port user\_priv\_key peer\_pub\_key endpoint report\_timer local\_dev local\_ip\_port allowed\_ips

## 47. add\_sec\_ip

Add or update secondary IP Address(es). Secondary IPs can be used to send and receive traffic, and are generally lighter weight than mac-vlans. They do share a network device (including routing table, MAC address, and network stats) with the base device, so they are not quite as flexible as mac-vlans and other virtual interfaces.

| Argument    | Description                                                         |  |
|-------------|---------------------------------------------------------------------|--|
| 1. shelf    | Shelf number. [R][D:1]                                              |  |
| 2. resource | Resource number. [W]                                                |  |
| 3. port     | Name of network device (Port) to which these IPs will be added. [W] |  |
| 4. ip_list  | IP1/prefix,IP2/prefix,IPZ/prefix. [W]                               |  |

Syntax: add\_sec\_ip shelf resource port ip\_list

#### 48. add\_vlan

Add an 802.1Q VLAN. This command requires that the designated machine support the 8021q kernel module. After creating the 802.1Q VLAN interface, you will need to configure its IP and other information

| Argument                                               | Description                                                      |  |
|--------------------------------------------------------|------------------------------------------------------------------|--|
| 1. shelf                                               | Shelf number. [R][D:1]                                           |  |
| 2. resource                                            | Resource number. [W]                                             |  |
| 3. port                                                | Port number of an existing Ethernet interface. [W]               |  |
| 4. vid The VLAN-ID for this 802.1Q VLAN interface. [W] |                                                                  |  |
| 5. old_name                                            | The temporary name, used for configuring un-discovered hardware. |  |
| 6. report_timer                                        | Report timer for this port, leave blank or use NA for defaults.  |  |

Syntax: add\_vlan shelf resource port vid old\_name report\_timer

#### 49. add\_venue

Add or modify a Venue. Venues are used to group WiFi stations and vAP, but unless you are using certain third party integrated tools, this will not have any affect on LANforge. If you are not sure what this is for, then it is not for you!

**freq\_24**: 16-bit number to specify 2.4Ghz channels to use. OR the values together to choose a list of available channels,

```
ALL | 0xFFFF  # ALL

Ch 1 | 0x1  # Channel 1

Ch 2 | 0x2  # Channel 2

Ch 3 | 0x4  # Channel 3
```

**freq\_5**: See this page for cooresponding frequencies: http://en.wikipedia.org/wiki/List\_of\_WLAN\_channels

```
0×00000001
Ch 36
                              # Channel 36
                                            5180
Ch 38
           0×00000000
                              # Channel 38
                                            5190
Ch 40
           0x00000004
                              # Channel 40
                                            5200
Ch 42
           0×00000008
                              # Channel 42
                                            5210
Ch 44
           0×00000010
                              # Channel 44
                                            5220
Ch 46
           0×00000020
                              # Channel 46
                                            5230
Ch 48
           0×00000040
                              # Channel 48
                                            5240
           0x00000080
Ch 52
                              # Channel 52
                                            5260
Ch 56
           0x00000100
                              # Channel 56
                                            5280
Ch 60
           0×00000200
                              # Channel 60
                                            5300
Ch 64
           0×00000400
                              # Channel 64
                                            5320
Ch 100
           0×00000800
                              # Channel 100 5500
           0×00001000
Ch 104
                              # Channel 104 5520
           0×00002000
Ch 108
                              # Channel 108 5540
Ch 112
           0×00004000
                              # Channel 112 5560
Ch 116
           0×00008000
                              # Channel 116 5580
Ch 120
           0×00010000
                              # Channel 120 5600
Ch 124
           0×00020000
                              # Channel 124 5620
Ch 128
           0x00040000
                              # Channel 128 5640
Ch 132
           0x00080000
                              # Channel 132 5660
Ch 136
           0×00100000
                              # Channel 136 5680
Ch 140
           0×00200000
                              # Channel 140 5700
Ch 149
           0×00400000
                              # Channel 149 5745
Ch 153
           0×0080000
                              # Channel 153 5765
Ch 157
           0×01000000
                              # Channel 157 5785
           0×02000000
                              # Channel 161 5805
Ch 161
Ch 165
           0x04000000
                              # Channel 165 5825
```

| Argument | Description |
|----------|-------------|
|----------|-------------|

| 1. shelf        | Shelf number. [R][D:1]                                                |
|-----------------|-----------------------------------------------------------------------|
| 2. resource     | Resource number. [W]                                                  |
| 3. venu_id      | Number to uniquely identify this venue on this resource. [W]          |
| 4. x1           | Floating point coordinate for lower-left corner.                      |
| 5. y1           | Floating point coordinate for lower-left corner.                      |
| 6. x2           | Floating point coordinate for upper-right corner.                     |
| 7. y2           | Floating point coordinate for upper-right corner.                     |
| 8. freq_24      | Frequency list for 2.4Ghz band, see above.                            |
| 9. freq_5       | Frequency list for 5Ghz band, see above.                              |
| 10. description | User-supplied description, ie: Big City Ball Park; 47-characters max. |

Syntax: add\_venue shelf resource venu\_id x1 y1 x2 y2 freq\_24 freq\_5 description

#### 50. add sta

Add a WIFI Virtual Station (Virtual STA) interface. This command requires that the designated machine support LANforge driver for the Atheros brand WIFI NICs. A Virtual STA interface is a virtual interface that acts like a real wireless client. After creating the Virtual STA interface, you will need to configure its IP and other information. NA can be used for any values that you do not wish to modify.

Flags are currently defined as:

```
# Enable WPA
wpa enable
                      0×10
custom conf
                      0x20
                                   # Use Custom wpa supplicant config file.
                      0x200
wep enable
                                   # Use wpa_supplicant configured for WEP encryption.
wpa2_enable
                      0x400
                                   # Use wpa_supplicant configured for WPA2 encryption.
ht40_disable
                      0x800
                                   # Disable HT-40 even if hardware and AP support it.
scan_ssid
                      0×1000
                                   # Enable SCAN-SSID flag in wpa_supplicant.
passive scan
                      0x2000
                                   # Use passive scanning (don't send probe requests).
disable sqi
                      0×4000
                                   # Disable SGI (Short Guard Interval).
                      0x8000
                                   # OK-To-Migrate (Allow station migration between LANforge radios)
lf sta migrate
verbose
                      0×10000
                                   # Verbose-Debug: Increase debug info in wpa-supplicant and hostapd logs.
80211u_enable
                      0x20000
                                   # Enable 802.11u (Interworking) feature.
80211u auto
                      0x40000
                                   # Enable 802.11u (Interworking) Auto-internetworking feature. Always enable
80211u_gw
                      0x80000
                                   # AP Provides access to internet (802.11u Interworking)
80211u additional
                      0×100000
                                   # AP requires additional step for access (802.11u Interworking)
                                   # AP claims emergency services reachable (802.11u Interworking)
                      0x200000
80211u e911
80211u_e911_unauth
                      0×400000
                                   # AP provides Unauthenticated emergency services (802.11u Interworking)
hs20 enable
                      0x800000
                                   # Enable Hotspot 2.0 (HS20) feature. Requires WPA-2.
                      0×1000000
                                   # AP: Disable DGAF (used by HotSpot 2.0).
disable adaf
8021x radius
                      0x2000000
                                   # Use 802.1x (RADIUS for AP).
80211r_pmska_cache
                      0×4000000
                                   # Enable oportunistic PMSKA caching for WPA2 (Related to 802.11r).
disable_ht80
                                   # Disable HT80 (for AC chipset NICs only)
                      0x8000000
ibss_mode
                      0x20000000
                                   # Station should be in IBSS mode.
osen enable
                      0×40000000
                                   # Enable OSEN protocol (OSU Server-only Authentication)
disable roam
                      0×80000000
                                   # Disable automatic station roaming based on scan results.
ht160 enable
                      0×100000000
                                  # Enable HT160 mode.
                      0×200000000
disable fast reauth
                                  # Disable fast reauth option for virtual stations.
                      0×400000000
mesh mode
                                  # Station should be in MESH mode.
power_save_enable
                      0x800000000 # Station should enable power-save. May not work in all drivers/configuration
create admin down
                      0x1000000000 # Station should be created admin-down.
                      0x2000000000 # WDS station (sort of like a lame mesh), not supported on ath10k
wds-mode
no-supp-op-class-ie
                      0x4000000000 # Do not include supported-oper-class-IE in assoc requests. May work around
                      0x8000000000 # Enable/disable tx-offloads, typically managed by set_wifi_txo command
txo-enable
                      0x10000000000 # Enable WPA-3 (SAE Personal) mode.
use-wna3
                      0x80000000000 # Enable BSS transition.
use-bss-transition
disable-twt
                      disable-ofdma
disable-obss-scan
                      0x400000000000 # Disable OBSS SCAN feature in supplicant.
                      0x800000000000 # Roam over DS when AP supports it.
ft-roam-over-ds
                       0x100000000000 # Ignore (reject) RRM Beacon measurement request.
rrm-ignore-beacon-reg
                       0x2000000000000 # Enable OWE
use-owe
be320-enable
                       0x4000000000000 # Enable 320Mhz mode.
                       disable-mlo
```

0x20000000000000 # Request station to ignore EDCA settings

To set any value to the default (or un-set), use **DEFAULT**. You may have to reboot the system to have the defaults take affect.

#### Rate configuration:

ignore-edca

```
DEFAULT |# Use maximum available speed
MCS0-76 |# /n rates
[bitmap] |# 'Oxff 00 ...' to directly specify the MCS bitmap.
```

| /b   | # 1Mbps, 2Mbps, 5.5 Mbps, 11 Mbps                                    |     |
|------|----------------------------------------------------------------------|-----|
| /a/g | # 6 Mbps, 9 Mbps, 12 Mbps, 18 Mbps, 24 Mbps, 36 Mbps, 48 Mbps, 54 Mb | ops |

# Groups:

- o 802.11b
- o 802.11/a/g
- o 802.11/a/b/g
- o 1 Stream /n
- o 2 Streams /n
- o 3 Streams /n
- o v-1 Stream /AC
- o v-2 Streams /AC
- v-3 Streams /AC

## Mode

| Input   | : Enum Val | : | Shown by nc_show_ports                   |
|---------|------------|---|------------------------------------------|
| AUT0    | 0          | # | 802.11g                                  |
| 802.11a | 1          | # | 802.11a                                  |
| b       | 2          | # | 802.11b                                  |
| g       | 3          | # | 802.11g                                  |
| abg     | 4          | # | 802.11abg                                |
| abgn    | 5          | # | 802.11abgn                               |
| bgn     | 6          | # | 802.11bgn                                |
| bg      | 7          | # | 802.11bg                                 |
| abgnAC  | 8          | # | 802.11abgn-AC                            |
| anAC    | 9          | # | 802.11an-AC                              |
| an      | 10         | # | 802.11an                                 |
| bgnAC   | 11         | # | 802.11bgn-AC                             |
| abgnAX  | 12         | # | 802.11abgn-AX                            |
|         |            | # | a/b/g/n/AC/AX (dual-band AX) support     |
| bgnAX   | 13         | # | 802.11bgn-AX                             |
| anAX    | 14         | # | 802.11an-AX                              |
| aAX     | 15         | # | 802.11a-AX (6E disables /n and /ac)      |
| abgn7   | 16         | # | 802.11abgn-EHT                           |
|         |            | # | a/b/g/n/AC/AX/EHT (dual-band AX) support |
| bgn7    | 17         | # | 802.11bgn-EHT                            |
| an7     | 18         | # | 802.11an-EHT                             |
| a7      | 19         | # | 802.11a-EHT (6E disables /n and /ac)     |

## Related Commands

For mac-address pattern, release 5.4.1 and higher also supports sub-byte randomizations. For instance, this will randomize just the low 4 bits of the second octet: xx:xx:xx:xx:\*4:xx

| Argument         | Description                                                                                                    |
|------------------|----------------------------------------------------------------------------------------------------|
| 1. shelf         | Shelf number. [R][D:1]                                                                                             |
| 2. resource      | Resource number. [W]                                                                                               |
| 3. radio         | Name of the physical radio interface, for example: wiphy0                                                          |
| 4. sta_name      | Name for this Virtual STA, for example: sta0 [W]                                                                   |
| 5. flags         | Flags for this interface (see above.)                                                                              |
| 6. ssid          | SSID for this Virtual STA. Use [BLANK] for empty SSID. Start with $\theta x$ for HEX interpretation.               |
| 7. nickname      | Nickname for this Virtual STA. (No longer used)                                                                    |
| 8. key           | Encryption key (WEP, WPA, WPA2, WPA3, etc.) for this<br>Virtual STA. Prepend with 0x for ascii-hex input.          |
| 9. AP            | The Access Point BSSID this Virtual STA should be associated with (example: 00:11:22:33:4:55, or DEFAULT for any). |
| 10. wpa_cfg_file | WPA Supplicant config file.                                                                                        |
| 11. MAC          | The MAC address, can also use parent-pattern in 5.3.8 and higher: xx:xx:xx:*:*:xx                                  |
| 12. mode         | WiFi mode: See above, use the numeric value (0 means AUTO, 1 means 802.11a, etc. [D:0]                             |

| 13. rate          | Max rate, see help above.                                                          |
|-------------------|------------------------------------------------------------------------------------|
| 14. MAX_AMSDU     | 1 == enabled, 0 == disabled, 0xFF == do not set.                                   |
| 15. AMPDU_factor  | 0-3, or 0xFF to not set.                                                           |
| 16. AMPDU_density | 0-7, or 0xFF to not set.                                                           |
| 17. sta_br_IP     | IP Address for station bridging. Set to 0.0.0.0 to use MAC bridging.               |
| 18. flags_mask    | If set, only these flags will be considered.                                       |
| 19. ieee80211w    | Management Frame Protection: 0: disabled, 1: optional, 2: Required.                |
| 20. x_coord       | Floating point number.                                                             |
| 21. y_coord       | Floating point number.                                                             |
| 22. z_coord       | Floating point number.                                                             |
| 23. rsn_override  | Check for RSN Override IEs: 0: disabled, 1: Enable if supported, 2: Force enabled. |

Syntax: add\_sta shelf resource radio sta\_name flags ssid nickname key AP wpa\_cfg\_file MAC mode rate MAX\_AMSDU AMPDU\_factor AMPDU\_density sta\_br\_IP flags\_mask ieee80211w x\_coord y\_coord z coord rsn override

#### 51. add\_vap

Add a WIFI Virtual Access Point (VAP) interface. This command requires that the designated machine support the LANforge wifi driver for the Atheros brand WIFI NICs. A Virtual AP interface is a virtual interface that acts like a real Access Point. After creating the Virtual AP interface, you will need to configure it's IP and other information. 'NA' can be used for any values that you do not wish to modify.

AP **flags** are currently defined as:

```
enable wpa
                       0 \times 10
                                       # Fnable WPA
hostapd_config
                       0x20
                                       # Use Custom hostapd config file.
enable 80211d
                       0×40
                                       # Enable 802.11D to broadcast country-code & channels in VAPs
                                       # Allow short-preamble
short_preamble
                       0x80
pri sec ch enable
                       0×100
                                       # Enable Primary/Secondary channel switch.
wep enable
                       0x200
                                       # Enable WEP Encryption
                                       # Enable WPA2 Encryption
wpa2_enable
                       0×400
                                       # Disable HT-40 (will use HT-20 if available).
disable ht40
                       0x800
verbose
                       0×10000
                                       # Verbose-Debug: Increase debug info in wpa-supplicant and hostapd logs.
80211u enable
                       0x20000
                                       # Enable 802.11u (Interworking) feature.
80211u auto
                                       # Enable 802.11u (Interworking) Auto-internetworking feature. Always enal
                       0x40000
80211u gw
                       0x80000
                                       # AP Provides access to internet (802.11u Interworking)
                       0×100000
80211u additional
                                       # AP requires additional step for access (802.11u Interworking)
80211u_e911
                       0x200000
                                       # AP claims emergency services reachable (802.11u Interworking)
80211u_e911_unauth
                       0×400000
                                       # AP provides Unauthenticated emergency services (802.11u Interworking)
hs20 enable
                       0×800000
                                       # Enable Hotspot 2.0 (HS20) feature. Requires WPA-2.
                       0×1000000
                                       # AP Disable DGAF (used by HotSpot 2.0).
disable dgaf
8021x radius
                       0x2000000
                                       # Use 802.1x (RADIUS for AP).
                       0×4000000
                                       # Enable oportunistic PMSKA caching for WPA2 (Related to 802.11r).
80211r_pmska_cache
                       0x8000000
                                       # Disable HT80 (for AC chipset NICs only)
disable ht80
                                       # Enable 802.11h (needed for running on DFS channels) Requires 802.11d.
80211h_enable
                       0×10000000
osen enable
                       0×40000000
                                       # Enable OSEN protocol (OSU Server-only Authentication)
                       0×80000000
                                       # Request AP to translate multicats to unicast before sending to STAs
mcast_to_ucast
ht160 enable
                       0×100000000
                                         Enable HT160 mode.
                       0×1000000000
create admin down
                                       # Station should be created admin-down.
use-wpa3
                       0×100000000000
                                       #
                                         Enable WPA-3 (SAE Personal) mode.
                                       # Enable BSS Load IE in Beacons and Probe Responses (.11e).
use-bss-load
                       0x200000000000
                       0×40000000000
use-rrm-report
                                       # Enable Radio measurements IE in beacon and probe responses.
use-bss-transition
                       0×80000000000
                                       # Enable BSS transition.
                       0x4000000000000 # Enable 320Mhz mode.
be320-enable
```

Mode options are below:

```
: Enum Val : Shown by nc_show_ports
Input
AUT0
                            802.11g
802.11a
                            802.11a
               1
                            802.11b
h
               2
                         #
g
               3
                         #
                            802.11g
abg
               4
                         #
                            802.11abg
abgn
               5
                         #
                            802.11abgn
bgn
               6
                            802.11bgn
               7
                         #
                            802.11bg
bg
abanAC
               8
                         #
                            802.11abgn-AC
                            802.11an-AC
anAC
               9
```

| an     | 10   | # | 802.11an                                 |
|--------|------|---|------------------------------------------|
| bgnAC  | 11   | # | 802.11bgn-AC                             |
| abgnAX | 12   | # | 802.11abgn-AX                            |
| -      |      | # | a/b/g/n/AC/AX (dual-band AX) support     |
| bgnAX  | 13   | # | 802.11bgn-AX                             |
| anAX   | j 14 | # | 802.11an-AX                              |
| aAX    | j 15 | # | 802.11a-AX (6E disables /n and /ac)      |
| abgn7  | 16   | # | 802.11abgn-EHT                           |
|        |      | # | a/b/g/n/AC/AX/EHT (dual-band AX) support |
| bgn7   | 17   | # | 802.11bgn-EHT                            |
| an7    | j 18 | # | 802.11an-EHT                             |
| a7     | 19   | # | 802.11a-EHT (6E disables /n and /ac)     |
|        |      |   |                                          |

To set any value to the DEFAULT (or un-set), use **DEFAULT**. You may have to reboot the system to have the defaults take affect. For mac-address pattern, release 5.4.1 and higher also supports sub-byte randomizations. For instance, this will randomize just the low 4 bits of the second octet: xx:xx:xx:xx:\*\*\*:xx:\*\*\*\*.

| Argument        | Description                                                                        |
|-----------------|------------------------------------------------------------------------------------|
| 1. shelf        | Shelf number. [R][D:1]                                                             |
| 2. resource     | Resource number. [W]                                                               |
| 3. radio        | Name of the physical radio interface, for example: wiphy0 [W]                      |
| 4. ap_name      | Name for this Virtual AP, for example: vap0                                        |
| 5. flags        | Flags for this interface (see above.)                                              |
| 6. ssid         | SSID for this Virtual AP.                                                          |
| 7. key          | Encryption key for this Virtual AP. Prepend with 0x for asciihex representation.   |
| 8. MAC          | The MAC address, can also use parent-pattern in 5.3.8 and higher: xx:xx:xx:*:*:xx  |
| 9. beacon       | The beacon interval, in 1kus (1.024 ms), default 100, range: 1565535               |
| 10. frag_thresh | UN-USED, Was Fragmentation threshold, which is now set with set_wifi_radio, use NA |
| 11. custom_cfg  | Custom hostapd config file, if you want to craft your own config.                  |
| 12. max_sta     | Maximum number of Stations allowed to join this AP (12007)                         |
| 13. dtim_period | DTIM period, range 1255. Default 2.                                                |
| 14. mode        | WiFi mode: see table                                                               |
| 15. flags_mask  | If set, only these flags will be considered.                                       |
| 16. rate        | Max rate, see help for add_vsta                                                    |
| 17. x_coord     | Floating point number.                                                             |
| 18. y_coord     | Floating point number.                                                             |
| 19. z_coord     | Floating point number.                                                             |
| 20. ieee80211w  | Management Frame Protection: 0: disabled, 1: optional, 2: Required.                |

Syntax: add\_vap shelf resource radio ap\_name flags ssid key MAC beacon frag\_thresh custom\_cfg max\_sta dtim\_period mode flags\_mask rate x\_coord y\_coord z\_coord ieee80211w

# 52. add\_monitor

Add a WIFI Monitor interface. These are useful for doing low-level wifi packet capturing. Flags are currently defined as:

| disable ht40 | Т | 0x800 # Disable HT-40 even if hardware and AP support it. |
|--------------|---|-----------------------------------------------------------|
| disable_ht80 | j | 0x8000000 # Disable HT80 (for AC chipset NICs only)       |
| ht160_enable |   | 0x100000000 # Enable HT160 mode.                          |

| Argument      | Description                                               |
|---------------|-----------------------------------------------------------|
| 1. shelf      | Shelf number. [R][D:1]                                    |
| 2. resource   | Resource number. [W]                                      |
| 3. radio      | Name of the physical radio interface, for example: wiphy0 |
| 4. ap_name    | Name for this Monitor interface, for example: moni0 [W]   |
| 5. flags      | Flags for this monitor interface.                         |
| 6. flags_mask | Flags mask for this monitor interface.                    |
| 7. aid        | AID, may be used when sniffing on /AX radios.             |
| 8. bssid      | BSSID to use when sniffing on /AX radios, optional.       |

## Syntax: add\_monitor shelf resource radio ap\_name flags flags\_mask aid bssid

### 53. **add\_tm**

Create and add a new test manager to the system. A test manager is a collection of cross-connects that compose a connection group. Users can be assigned to these groups and the groups can be password protected. This can be used to more easily share LANforge resources among several users. See Also: tm\_register, add\_group

| Argument | Description                                                            |
|----------|------------------------------------------------------------------------|
| 1. name  | The name of the test manager. Must be unique across test managers. [R] |

### Syntax: add\_tm name

## 54. add\_group

Create a new connection group. Connection groups are used to easily control and script collections of cross-connects. The CX types can be different within the group.

See Also: add\_tgcx

| Argument      | Description                                                               |
|---------------|---------------------------------------------------------------------------|
| 1. name       | The name of the connection group. Must be unique across all groups. [R]   |
| 2. flags      | Flags for this group, see above.                                          |
| 3. flags_mask | Mask for flags that we care about, use 0xFFFFFFFF or leave blank for all. |

### Syntax: add\_group name flags flags\_mask

## 55. add\_tgcx

Adds CX to connection group. See Also: rm\_tgcx, add\_group

| Argument  | Description                           |
|-----------|---------------------------------------|
| 1. tgname | The name of the connection group. [R] |
| 2. cxname | The name of the CX. [R]               |

# Syntax: add\_tgcx tgname cxname

# 56. add\_wl\_endp

Add a WanLink (ICE) endpoint to the LANforge Manager. The endpoint may then be added to a cross-connect. If the endpoint already exists, then this command may be used to update the values. Note that you can leave everything after port off the command, and default values will be used.

For CPU thread, the value is only used on the A-endpoint. The B-endpoint is always on the same

SHOW\_WP | 0x01 # Show WanPaths in wanlink endpoint table in GUI

| Argument       | Description                                                                |
|----------------|----------------------------------------------------------------------------|
| 1. alias       | Name of endpoint. [R]                                                      |
| 2. shelf       | Shelf name/id. [D:1]                                                       |
| 3. resource    | Resource number.                                                           |
| 4. port        | Port number or name.                                                       |
| 5. latency     | The latency (ms) that will be added to each packet entering this WanLink.  |
| 6. max_rate    | Maximum transmit rate (bps) for this WanLink.                              |
| 7. description | Description for this endpoint, put in single quotes if it contains spaces. |
| 8. cpu_id      | The CPU/thread that this process should run on (kernel-mode only).         |
| 9. wle_flags   | WanLink Endpoint specific flags, see above.                                |

Syntax: add\_wl\_endp alias shelf resource port latency max\_rate description cpu\_id wle\_flags

# 57. add\_wanpath

Add a WanPath personality to a WanLink. The WanPath is like a virtual WanLink between a source and destination IP or IP range. For instance, if you want communications between server A and client C to be different from communications between server B and client C, then you can set up two WanPaths to specify that behaviour. If the specified WanPath already exists, this command can be used to modify the existing values

| Argument             | Description                                                                                         |
|----------------------|----------------------------------------------------------------------------------------------------|
| 1. wanlink           | Name of WanLink to which we are adding this WanPath. [R]                                            |
| 2. alias             | Name of WanPath. [R]                                                                                |
| 3. speed             | The maximum speed this WanLink will accept (bps).                                                   |
| 4. latency           | The base latency added to all packets, in milliseconds (or add 'us' suffix for microseconds)        |
| 5. max_jitter        | The maximum jitter, in milliseconds (or add 'us' suffix for microseconds)                           |
| 6. extra_buffer      | The extra amount of bytes to buffer before dropping pkts, in units of 1024, use -1 for AUTO. [D:-1] |
| 7. reorder_freq      | How often, out of 1,000,000 packets, should we make a packet out of order.                          |
| 8. drop_freq         | How often, out of 1,000,000 packets, should we purposefully drop a packet.                          |
| 9. dup_freq          | How often, out of 1,000,000 packets, should we purposefully duplicate a packet.                     |
| 10. source_ip        | Selection filter: Source IP.                                                                        |
| 11. source_ip_mask   | Selection filter: Source IP MASK.                                                                   |
| 12. dest_ip          | Selection filter: Destination IP.                                                                   |
| 13. dest_ip_mask     | Selection filter: Destination IP MASK.                                                              |
| 14. playback_capture | ON or OFF, should we play back a WAN capture file?                                                  |

| 15. playback_capture_file | Name of the WAN capture file to play back.                                             |
|---------------------------|----------------------------------------------------------------------------------------|
| 16. playback_loop         | Should we loop the playback file, YES or NO or NA.                                     |
| 17. ignore_bandwidth      | Should we ignore the bandwidth settings from the playback file? YES, NO, or NA.        |
| 18. ignore_loss           | Should we ignore the packet-loss settings from the playback file? YES, NO, or NA.      |
| 19. ignore_latency        | Should we ignore the latency settings from the playback file? YES, NO, or NA.          |
| 20. ignore_dup            | Should we ignore the Duplicate Packet settings from the playback file? YES, NO, or NA. |
| 21. jitter_freq           | How often, out of 1,000,000 packets, should we apply random jitter.                    |
| 22. min_drop_amt          | Minimum amount of packets to drop in a row.<br>Default is 1. [D:1]                     |
| 23. max_drop_amt          | Maximum amount of packets to drop in a row.<br>Default is 1. [D:1]                     |
| 24. min_reorder_amt       | Minimum amount of packets by which to reorder, Default is 1. [D:1]                     |
| 25. max_reorder_amt       | Maximum amount of packets by which to reorder, Default is 10. [D:10]                   |
| 26. drop_every_xth_pkt    | YES to periodically drop every Xth pkt, NO to drop packets randomly.                   |
| 27. dup_every_xth_pkt     | YES to periodically duplicate every Xth pkt, NO to duplicate packets randomly.         |
| 28. reorder_every_xth_pkt | YES to periodically reorder every Xth pkt, NO to reorder packets randomly.             |
| 29. test_mgr              | The name of the Test-Manager this WanPath is to use. Leave blank for no restrictions.  |
| 30. max_lateness          | Maximum amount of un-intentional delay before pkt is dropped. Default is AUTO          |
| 31. follow_binomial       | YES to have ok/drop burst lengths follow a binomial distribution.                      |

Syntax: add\_wanpath wanlink alias speed latency max\_jitter extra\_buffer reorder\_freq drop\_freq dup\_freq source\_ip\_source\_ip\_mask dest\_ip dest\_ip\_mask playback\_capture playback\_capture\_file playback\_loop ignore\_bandwidth ignore\_loss ignore\_latency ignore\_dup jitter\_freq min\_drop\_amt max\_drop\_amt min\_reorder\_amt max\_reorder\_amt drop\_every\_xth\_pkt dup\_every\_xth\_pkt reorder\_every\_xth\_pkt test\_mgr max\_lateness follow\_binomial

# 58. admin

Various back-door commands. Current supported commands are:

### upgrade

Upgrade lanforge using If\_kinstall script currently installed on the LANforge system. Task executes in background and will reboot the LANforge when complete. First argument is resource-id (or ALL) Second argument is Ifver, for instance: 5.4.6 Third argument is kfver, for instance: 5.19.17+ Fourth is extra arguments sent to If\_kinstall.pl, leave blank if unsure.

### dhcpd

DHCPd event callback, creates event. First argument is network device name Second argument is dhcpd message.

#### mobile

Mobile phone (hands free) script callback. First argument is endpoint name Second argument is call event type: answered or completed. Third argument is Pesq test file path or peer phone number Fourth argument is mob connection type: BT or cable

### resync\_clock

Used on windows to force re-sync with the system clock.

### pause\_dl [msec-duration]

Pause sending files and other lower priority msgs for this amount of time, client's buffers are full

#### write\_xorp\_cfg [xorp-port]

Re-write out the xorp-config file.

### ensure\_port [iface-name] [lanforge-iface-idx] [noprobe]

Helper process only.

### scan\_complete [rslt-file-name] [request-key]

Used by WiFi scan logic.

#### probe\_complete [rslt-file-name] [request-key]

Used by WiFi logic.

### ifup\_post\_complete [iface-name] [message]

Tell LF that ifup script is complete.

## flush\_complete

Tell resource all initial config has been sent from mgr.

#### chamber [id] [angle] [flags] [table-speed-rpm]

Chamber helper script callback. Angle is in 1/10 of a degree.

#### chamber-845b [id] [position] [flags] [table-speed-rpm] [tilt]

845b chamber helper script callback.

#### req\_migrate [port-eid] [destination-radio] [mac-pattern]

#### rfgen [id] [message]

API for the rfgen process to report status back to LANforge. Parsed messages are: starting, running, stopping, stopped, exiting Any other text will be treated as an error message to be delivered to the user(s).

#### clean\_logs

This will remove all LANforge related log files and restart logging with new log files. This will also reset WiFi radios so that related logs are restarted, so it is fairly disruptive.

#### log\_complete

An asynchronous log-gathering action has completed. Argument 1 is the name of the file.

#### adb\_complete

An asynchronous ADB command has completed. Argument 1 adb-device, arg2 is filename, arg3 is key  $\,$ 

#### adb

Adb helper command, Argument 1 adb-device, Arg2: probe\_mac # Re-query MAC address via adb API if possible.

write\_xorp\_cfg only works on 'resource' processes.

| Argument | Description                                                                                                    |
|----------|----------------------------------------------------------------------------------------------------|
| 1. cmd   | Admin command: resync_clock   write_xorp_cfg   scan_complete   ifup_post_complete   flush_complete   req_migrate   rfgen   chamber   clean_logs   upgr |
| 2. arg1  | Argument 1: xorp-port   scan-rslts-file   iface-name   iface-eid   rfgen-message   id   log_file_name                                                  |
| 3. arg2  | Argument 2: scan key   message   angle   dest-radio   adb-filename   lfver   event-id                                                                  |
| 4. arg3  | Argument 3: noprobe   migrate-sta-mac-pattern   adb-key   kver   event-value-1                                                                         |
| 5. arg4  | Argument 4: table-speed   extra-upgrade-args   event-value-2                                                                                           |
| 6. arg5  | Argument 5: table-tilt                                                                                                    |

### Syntax: admin cmd arg1 arg2 arg3 arg4 arg5

## 59. apply\_vr\_cfg

Apply all of the virtual routing settings for this Resource. This causes the routing tables to be created and configured properly for the specified configuration. This command should be run after making one or more changes to the virtual routers or virtual router connections. Please note that running this command when there are lots of virtual routers configured can take a long time. Check the status of the Card for percentage complete. Also, while this process is running, you will not be able to configure ports or virtual-router configuration.

| Argument    | Description                                               |
|-------------|-----------------------------------------------------------|
| 1. shelf    | The number of the shelf in question, or 'ALL'. [R][D:ALL] |
| 2. resource | The number of the resource in question, or 'ALL'. [W]     |

## Syntax: apply\_vr\_cfg shelf resource

## 60. cancel\_vr\_cfg

Setting up virtual router configurations can take a long time when there are lots of virtual routers. This command can cancel a configuration process before it is complete. Please note: the routing tables will be in an un-determined state after this, until you re-run the virtual router setup.

| Argument    | Description                                               |
|-------------|-----------------------------------------------------------|
| 1. shelf    | The number of the shelf in question, or 'ALL'. [R][D:ALL] |
| 2. resource | The number of the resource in question, or 'ALL'. [W]     |

### Syntax: cancel\_vr\_cfg shelf resource

#### 61. clear\_cx\_counters

Clear counters for one or all cross-connects. Clears counters on all endpoints associated with this  $\mathsf{CX}$ .

| PORTS_T00   0x01     | # Clear port and MLO Link counters this CX uses as well.      |
|----------------------|---------------------------------------------------------------|
| SEND_EVENT   0x02    | # Send event when clearing counters.                          |
| MLO_LINKS_TOO   0x04 | # Clear MLO link counters even if not clearing port counters. |

| Argument       | Description                                                                          |
|----------------|--------------------------------------------------------------------------------------|
| 1. cx_name     | Name of Cross Connect, or 'all'. Null argument is same as 'all'. $[W][D\text{:}all]$ |
| 2. clear_flags | Optional argument to control clear logic.                                            |

# Syntax: clear\_cx\_counters cx\_name clear\_flags

# ${\it 62.}\>\> \textbf{clear\_endp\_counters}$

Clear counters for one or all endpoints, just\_lat: If YES, then just clear latency counters, just\_lat: If RXGAP, then just clear the rxgap counters (5.4.2 and higher releases) Otherwise, all counters will be cleared.

| PORTS_TOO     | 0×01 | # Clear this endpoint's port counters as well.                |
|---------------|------|---------------------------------------------------------------|
| SEND_EVENT    | 0x02 | # Send event when clearing counters.                          |
| MLO LINKS TOO | 0x04 | # Clear MLO link counters even if not clearing port counters. |

| Argument        | Description                                                                      |
|-----------------|----------------------------------------------------------------------------------|
| 1. endp_name    | Name of Endpoint, or 'all'. Null argument is same as 'all'. [W] [D:all]          |
| 2. just_latency | Enter 'YES' if you only want to clear latency counters, and see above for RXGAP. |
| 3. incr_seqno   | Enter 'YES' if you want the target to increment the cfg-seq-<br>no.              |
| 4. clear_flags  | Optional argument to control clear logic. Ignored if just_latency is specified.  |

Syntax: clear\_endp\_counters endp\_name just\_latency incr\_seqno clear\_flags

# 63. clear\_cd\_counters

Clear counters for one or all Collision Domains.

| Argument   | Description                                                                    |
|------------|--------------------------------------------------------------------------------|
| 1. cd_name | Name of Collision Domain, or 'all'. Null argument is same as 'all'. [W][D:all] |

### 64. clear\_group

Clears all cross-connects in a connection group See Also:  $add\_group$ ,  $add\_tgcx$ ,  $stop\_group$ 

| PORTS_T00   0x01  | # Clear this endpoint's port counters as well. |
|-------------------|------------------------------------------------|
| SEND_EVENT   0x02 | # Send event when clearing counters.           |

| Argument | Description                           |
|----------|---------------------------------------|
| 1. name  | The name of the connection group. [W] |

Syntax: clear\_group name

## 65. clear\_port\_counters

Clear counters on one or all ports on one or all resources. If extra is set to one of the below DHCP options, then counters will not be cleared, but the specific objects in question will be cleared. If DHCP is running, it will be stopped before clearing, and then restarted.

| Argument    | Description                                                                       |
|-------------|-----------------------------------------------------------------------------------|
| 1. shelf    | The number of the shelf in question, or 'ALL'. [R][D:1]                           |
| 2. resource | The number of the resource in question, or 'ALL'. [W]                             |
| 3. port     | The number of the port in question, or 'ALL'. [W]                                 |
| 4. extra    | Clear something else instead: dhcp4_lease   dhcp6_lease   dhcp_leases   mlo_links |

Syntax: clear\_port\_counters shelf resource port extra

#### 66. clear\_resource\_counters

Clear counters on one or all resources.

| Argument    | Description                                             |
|-------------|---------------------------------------------------------|
| 1. shelf    | The number of the shelf in question, or 'ALL'. [R][D:1] |
| 2. resource | The number of the resource in question, or 'ALL'. [W]   |

Syntax: clear\_resource\_counters shelf resource

### 67. clear\_wifi\_profiles

This will clear wifi profiles from the device in question. Initial use is for ADB devices, probably will want to do similar for other 'real' devices in the future.

| Argument       | Description                                                      |
|----------------|------------------------------------------------------------------|
| 1. shelf       | Shelf number, or ALL. [R][D:1]                                   |
| 2. resource    | Resource number, or ALL. [W]                                     |
| 3. type        | Object type: adb, or ALL.                                        |
| 4. id          | Object identifier: adb-id, or ALL.                               |
| 5. except_ssid | Do not delete profiles that reference this SSID, NA deletes all. |

Syntax: clear\_wifi\_profiles shelf resource type id except\_ssid

# 68. clear\_wp\_counters

 ${\it Clear WanPath\ counters\ for\ one\ endpoint.}$ 

| Argument     | Description                   |
|--------------|-------------------------------|
| 1. endp_name | Name of WanLink Endpoint. [W] |
| 2. wp_name   | Name of WanPath to clear.     |

#### Syntax: clear\_wp\_counters endp\_name wp\_name

#### 69. discover

Force discovery of nodes on the management network. Note that discovery runs automatically about every minute, option argument: Set to 'disconnect' to force disconnect to remote resource process. Set to 'adb' for ADB device discovery.

| Argument    | Description                                                     |
|-------------|-----------------------------------------------------------------|
| 1. shelf    | Shelf-ID, only used if discovering Attenuators. [R][D:1]        |
| 2. resource | Resource ID. Use if discovering Attenuators or ADB devices. [W] |
| 3. option   | See above.                                                      |

#### Syntax: discover shelf resource option

#### 70. **diag**

This command prints out information that can be used by support staff to diagnose certain issues.

#### Diagnostic Types:

```
NA
            |# everything (default)
alerts
            |# alert messages
license
            |# license contents
            |# endpoint counters
counters
fds
            |# file descriptors
clients
            |# connected clients
endpoints
            |# list of endpoints
shelf
            |#
iobuffer
            |#
```

| Argument | Description                                                                                                  |
|----------|----------------------------------------------------------------------------------------------------|
| 1. type  | Default (blank) is everything, options: alerts, license, counters, fds, clients, endpoints, shelf, iobuffer. |
| 2. arg1  | Optional: Endpoint name to diag.                                                                             |

### Syntax: diag type arg1

## 71. notify\_dhcp

Handle input from the DHCP client process. This should not normally be called by users, but only by other LANforge processes. This always assumes local shelf/card, so they are not specified.

| Argument      | Description                                                        |
|---------------|--------------------------------------------------------------------|
| 1. cmd        | set/down/timeout/info: What does DHCP want us to do? [W]           |
| 2. port       | Interface name. [W]                                                |
| 3. reason     | DHCP reason, informational mostly.                                 |
| 4. new_ip     | New IP address.                                                    |
| 5. netmask    | New subnet mask.                                                   |
| 6. new_mtu    | New MTU.                                                           |
| 7. new_router | One or more default routers. LANforge will only use the first one. |
| 8. new_dns    | New DNS server(s) for use by this interface.                       |
| 9. new_ip6    | New Global IPv6 address: ipv6/prefix                               |

Syntax: notify\_dhcp cmd port reason new\_ip netmask new\_mtu new\_router new\_dns new\_ip6

### 72. do\_pesq

This command starts a PESQ calculation for the results saved by a VOIP endpoint. This command is usually used internally by LANforge so it is unlikely you will ever use it directly. The LANforge system will determine the source file (which must exist on the receiving machine in the same place it does on the transmitting machine) and send a request to the LANforge PESQ server to compare the source to the result file specified in this command.

The results will be associated with the VOIP endpoint and may be displayed with the  ${\tt show\_pesq}$  command

| Argument            | Description                                        |
|---------------------|----------------------------------------------------|
| 1. endp_name        | Name of Endpoint. [W]                              |
| 2. result_file_name | The name of the file received by the endpoint. [W] |

# Syntax: do\_pesq endp\_name result\_file\_name

## 73. **file**

Transfer files through LANforge API. This will include upload and download.

This command creates a prompt on the connected GUI. This command does not transfer files via JSON protocol.

UNLINK\_WHEN\_DL\_COMPLETE | 0x01 # Remove the file once it has been downloaded.

| Argument     | Description                                                                          |
|--------------|--------------------------------------------------------------------------------------|
| 1. shelf     | Shelf ID [R][D:1]                                                                    |
| 2. card      | Resource ID [W]                                                                      |
| 3. cmd       | Only 'Download' supported for now, 'Upload' reserved for future use. [W][D:Download] |
| 4. filename  | File to transfer. [W]                                                                |
| 5. req_id    | Request identifier, uint32. Will be passed back in response frames.                  |
| 6. client_id | Internal use only.                                                                   |
|              |                                                                                      |

### Syntax: file shelf card cmd filename req\_id client\_id flags

## 74. gossip

Send a message to everyone else logged in to the server.

| Argument   | Description                                                        |  |
|------------|--------------------------------------------------------------------|--|
| 1. message | Message to show to others currently logged on. Unescaped Value [W] |  |

# Syntax: gossip message

### 75. **getintxrate**

Get the tx rate (packets per second) over the last 3 seconds. Values will always be fresh (cached values are not used). Value will be an integer.

Response: InTxRate=INTEGER

| Argument | Description                                           |
|----------|-------------------------------------------------------|
| 1. CX    | Cross-connect or Connection-Group name [W]            |
| 2. AorB  | For endpoint a, enter 'A', for endpoint b, enter 'B'. |

# Syntax: getintxrate CX AorB

# 76. **getinrxrate**

Get the rx rate (packets per second) over the last 3 seconds. Values will always be fresh (cached values are not used). Value will be an integer.

Response: InRxRate=INTEGER

| Argument | Description                                |
|----------|--------------------------------------------|
| 1. CX    | Cross-connect or Connection-Group name [W] |

2. AorB For endpoint a, enter 'A', for endpoint b, enter 'B'.

## Syntax: getinrxrate CX AorB

### 77. getinrxbps

Get the rx bits-per-second rate over the last 3 seconds. Values will always be fresh (cached values are not used). Value will be an integer.

Response: InRxBps=INTEGER

| Argument | Description                                           |
|----------|-------------------------------------------------------|
| 1. CX    | Cross-connect or Connection-Group name [W]            |
| 2. AorB  | For endpoint a, enter 'A', for endpoint b, enter 'B'. |

### Syntax: getinrxbps CX AorB

### 78. gettxpkts

Get the total tx packets count. Values will always be fresh (cached values are not used). Value will be an integer.

Response: TxPkts=INTEGER

| Argument | Description                                           |
|----------|-------------------------------------------------------|
| 1. CX    | Cross-connect or Connection-Group name [W]            |
| 2. AorB  | For endpoint a, enter 'A', for endpoint b, enter 'B'. |

## Syntax: gettxpkts CX AorB

#### 79. getrxpkts

Get the total rx packets count. Values will always be fresh (cached values are not used). Value will be an integer.

Response: RxPkts=INTEGER

| Argument | Description                                           |
|----------|-------------------------------------------------------|
| 1. CX    | Cross-connect or Connection-Group name [W]            |
| 2. AorB  | For endpoint a, enter 'A', for endpoint b, enter 'B'. |

## Syntax: getrxpkts CX AorB

## 80. getpktdrops

Get the total packets dropped. The drops will be detected by sequence number gaps, and will be based on packets RECEIVED by this endpoint. Values will always be fresh (cached values are not used). Value will be an integer.

Response: PktDrops=INTEGER

| Argument | Description                                |
|----------|--------------------------------------------|
| 1. CX    | Cross-connect or Connection-Group name [W] |
| 2. AorB  | For AtoB, enter 'B', for BtoA, enter 'A'.  |

# Syntax: getpktdrops CX AorB

## 81. getavglatency

Get the average latency (over the last 30 seconds) for packets received by and endpoint. Values will always be fresh (cached values are not used). Value will be an integer, units are milliseconds.

Response: AvgLatency=INTEGER

| Argument | Description                                |
|----------|--------------------------------------------|
| 1. CX    | Cross-connect or Connection-Group name [W] |
|          |                                            |

2. AorB For AtoB, enter 'B', for BtoA, enter 'A'.

### Syntax: getavglatency CX AorB

### 82. getrxporterrpkts

Get the total error packets detected on the receiving port (interface). The errors will be based on what is reported by the driver and/or hardware for this interface. Values will always be fresh (cached values are not used). Value will be an integer.

Response: RxPortErrPkts=INTEGER

| Argument | Description                               |
|----------|-------------------------------------------|
| 1. CX    | Cross-connect name [W]                    |
| 2. AorB  | For AtoB, enter 'B', for BtoA, enter 'A'. |

## Syntax: getrxporterrpkts CX AorB

### 83. getrxendperrpkts

Get the total error packets detected on the receiving endpoint. The errors will be the sum of things like CRC errors, packets received on the wrong device, and any other errors we can detect for this particular endpoint. Values will always be fresh (cached values are not used). Value will be an integer.

Response: RxEndpErrPkts=INTEGER

| Argument | Description                                |
|----------|--------------------------------------------|
| 1. CX    | Cross-connect or Connection-Group name [W] |
| 2. AorB  | For AtoB, enter 'B', for BtoA, enter 'A'.  |

# Syntax: getrxendperrpkts CX AorB

# 84. **getipadd**

Get the IP for the endpoint. Value will be cached (but IP addresses do not often change, so the result should almost always be immediately correct.) Response: IPAdd=xxx.xxx.xxx

| Argument | Description                                           |
|----------|-------------------------------------------------------|
| 1. CX    | Cross-connect name [W]                                |
| 2. AorB  | For endpoint a, enter 'A', for endpoint b, enter 'B'. |

### Syntax: getipadd CX AorB

## 85. **getmask**

Get the IP Mask for the endpoint. Value will be cached (but IP addresses do not often change, so the result should almost always be immediately correct.) Response: Mask=xxx.xxx.xxx.xxx

| Argument | Description                                           |
|----------|-------------------------------------------------------|
| 1. CX    | Cross-connect name                                    |
| 2. AorB  | For endpoint a, enter 'A', for endpoint b, enter 'B'. |

### Syntax: getmask CX AorB

## 86. **getmac**

Get the MAC address for the endpoint. Value will be cached (but IP addresses do not often change, so the result should almost always be immediately correct.) Response: MAC=aa:bb:cc:dd:ee:ff

| Argument | Description                                           |
|----------|-------------------------------------------------------|
| 1. CX    | Cross-connect name [W]                                |
| 2. AorB  | For endpoint a, enter 'A', for endpoint b, enter 'B'. |

Show help for commands(s). If no command is specified, then a brief listing of all commands will be printed out. If a command is specified, then a verbose printing of that command will be printed.

| Argument   | Description                                          |  |
|------------|------------------------------------------------------|--|
| 1. command | The command to get help for. Can be 'all', or blank. |  |

### Syntax: ? command

### 88. init\_wiser

Initialize the Wiser NCW/HNW module. This requires that one have the proper library installed. Contact sales@candelatech.com if you have questions. If the file\_name has spaces in it, be sure to enclose it in double quotes.

| Argument      | Description                                                                    |
|---------------|--------------------------------------------------------------------------------|
| 1. shelf      | The number of the shelf in question. [R][D:1]                                  |
| 2. resource   | The number of the resource in question. [W]                                    |
| 3. file_name  | The WISER file name for the desired emulation, or 'NA' for empty string.       |
| 4. node_count | The number of WISER nodes for the desired emulation, or 'NA' for empty string. |

## Syntax: init\_wiser shelf resource file\_name node\_count

### 89. **ios**

For IPC - SwiftUI sending information to BTSERVER

**Operations are defined as follows.** - setresourceinfo - devicestats - urlreport - wifi\_info # Event parser sending to LF resource (on Linux)

| Argument  | Description                         |
|-----------|-------------------------------------|
| 1. cmd    | Operation that device is requesting |
| 2. arg1   | arg1                                |
| 3. arg2   | arg2                                |
| 4. arg3   | arg3                                |
| 5. arg4   | arg4                                |
| 6. arg5   | arg5                                |
| 7. arg6   | arg6                                |
| 8. arg7   | arg7                                |
| 9. arg8   | arg8                                |
| 10. arg9  | arg9                                |
| 11. arg10 | arg10                               |
| 12. arg11 | arg11                               |
| 13. arg12 | arg12                               |
| 14. arg13 | arg13                               |
| 15. arg14 | arg14                               |
| 16. arg15 | arg15                               |
| 17. arg16 | arg16                               |
| 18. arg17 | arg17                               |

| 19. arg18 | arg18 |
|-----------|-------|
| 20. arg19 | arg19 |
| 21. arg20 | arg20 |

Syntax: ios cmd arg1 arg2 arg3 arg4 arg5 arg6 arg7 arg8 arg9 arg10 arg11 arg12 arg13 arg14 arg15 arg16 arg17 arg18 arg19 arg20  $\,$ 

## 90. licenses

Print out license information. See also: set\_license

| Argument     | Description                                                               |
|--------------|---------------------------------------------------------------------------|
| 1. popup     | If 'popup', then cause a GUI popup msg, otherwise, just show text.        |
| 2. show_file | If 'yes', then show the license file, not the parsed license information. |

## Syntax: licenses popup show\_file

## 91. **load**

This command will completely erase the current setup in memory and replace it with the database specified with this command. You must specify a database to be loaded, though note that if you specify a database that does not exist, and chose 'overwrite', you will effectively initialize the LANforge system to defaults. The default database is called: DFLT

| Argument          | Description                                                                                       |
|-------------------|---------------------------------------------------------------------------------------------------|
| 1. name           | The name of the database to load. (DFLT is the default) [W]                                       |
| 2. action         | Should be 'append' or 'overwrite'. [W]                                                            |
| 3. clean_dut      | If yes, then DUT will be cleaned up when overwrite is selected, otherwise they will be kept.      |
| 4. clean_chambers | If yes, then Chambers will be cleaned up when overwrite is selected, otherwise they will be kept. |
| 5. clean_profiles | If yes, then clean all profiles when overwrite is selected, otherwise they will be kept.          |

 $\label{thm:condition} \mbox{Syntax: load name action clean\_dut clean\_chambers clean\_profiles}$ 

# 92. login

If you are the first to use this name, a new client will be created for you. If this is an existing client account, then you take on the characteristics of that client. At this time, that is only a few flags. If the password is set for this client, and the password given here is invalid, the client will not be logged in as the new user. See set\_password to modify the password.

| Argument    | Description                                                                 |
|-------------|-----------------------------------------------------------------------------|
| 1. name     | A single name with no white-spaces (15 characters or less) [W]              |
| 2. password | Can be blank or 'NA' if no password is set, otherwise must be the password. |

# Syntax: login name password

## 93. create\_client

Create a new client (user).

| Argument    | Description                                                                                           |
|-------------|----------------------------------------------------------------------------------------------------|
| 1. name     | A single name with no white-spaces (15 characters or less) [W]                                        |
| 2. password | Can be blank or 'NA' if no password is set, otherwise must be the password. Use IGNORE for no change. |
|             | 1 If you want this user to have Administrative powers, 0 or blank                                     |

```
3. super_user otherwise.
```

### Syntax: create\_client name password super\_user

## 94. log\_capture

Save log files to a specified location, useful for gathering stuff for automated testing.

```
adb |#
journalctl |#
hostapd |#
lflogs |#
supplicant |#
```

```
async_feedback | %{user_key}
```

#### adb

Android ADB logs.

identifier: adb device id

duration: 'all' means entire file, a number X in seconds grabs last 'x' seconds of logs. This can take a while, so it is done asynchronously. A keyed message even will be sent when the log is complete.

#### hostapd

Logs from hostapd (VAP). identifier: vap port name

duration: 'all' means entire file, a number X in seconds grabs last 'x' seconds of logs.

#### journalctl

System and kernel logs.

identifier: NA

duration: 'boot' means since boot, other values are passed to --since argument of journalctl,

so use things like: '10 minutes ago'

#### Iflogs

LANforge manager (resource 0) or resource (resource 1+) logs.

identifier: NA

duration: 'all' means entire file, a number X in seconds grabs last 'x' seconds of logs.

#### supplicant

Logs from wpa\_supplicant (STA ports)

identifier: port (wifi radio) name

duration: 'all' means entire file, a number  $\boldsymbol{X}$  in seconds grabs last ' $\boldsymbol{x}$ ' seconds of logs.

| Argument       | Description                                                                                                    |
|----------------|----------------------------------------------------------------------------------------------------|
| 1. shelf       | The number of the shelf in question. [R][D:1]                                                                                  |
| 2. resource    | The number of the resource in question. [W]                                                                                    |
| 3. type        | journalctl, supplicant, Iflogs, adb, hostapd [W]                                                                               |
| 4. identifier  | port name or other identifier needed for some types, NA if not used.                                                           |
| 5. duration    | For journalctl, seconds of logs to gather, or NA if not used.                                                                  |
| 6. destination | Where to save the file to on the LANforge resource. If 'stdout', then content will be passed back as a keyed text message. [R] |
| 7. user_key    | Key to use for keyed-text-message response when using stdout destination [W]                                                   |

Syntax: log\_capture shelf resource type identifier duration destination user\_key

#### 95. log\_level

Sets the logging level for the primary log stream. The values are bit-fields: add them together to get the desired level. If you enter log\_level by itself, then you can see the current level.

If the second argument exists, it will apply to the entity specified. Without an argument it just modifies the local server in general.

You can enter the value in HEX if you prefix it with 0x.

| 0x1  | # disasters                 | (1)  |     |
|------|-----------------------------|------|-----|
| 0x2  | # errors                    | (2)  |     |
| 0×4  | # warnings                  | (4)  |     |
| 0×8  | # info                      | (8)  |     |
| 0×10 | <pre># function trace</pre> | (16) |     |
| 0x20 | # debug                     | (32) |     |
|      | 0x4<br>0x8<br>0x10          | 0x2  | 0x2 |

| SEC   0×40<br>DB   0×80<br>XMT   0×100<br>SCRIPT   0×400<br>PARSE   0×800<br>DBG2   0×1000<br>LIO   0×2000<br>OUT1   0×4000<br>LL_PROF   0×8000<br>CUST1   0×1000<br>ALL   0×FFFF | , , , , , , | g (128)<br>(256) |
|----------------------------------------------------------------------------------------------------|-------------|------------------|
|----------------------------------------------------------------------------------------------------|-------------|------------------|

| Argument  | Description                                     |
|-----------|-------------------------------------------------|
| 1. level  | Integer corresponding to the logging flags. [W] |
| 2. target | Options: 'gnu'   [file-endp-name].              |

# Syntax: log\_level level target

## 96. log\_msg

Send an message to the LANforge log file.

| Argument   | Description                         |
|------------|-------------------------------------|
| 1. message | Message to log. Unescaped Value [W] |

### Syntax: log\_msg message

### 97. **motd**

This command prints out alerts and other info that may be useful for debugging LANforge configuration problems.

### Syntax: motd

### 98. nc\_show\_endpoints

Show one or all endpoints. Will NOT use cached values. Some endpoint types take an extra argument to specify what to show more precisely: Generic endpoints check extra for 'history' and in that case they will report recent output, not just the last line of output.

| Argument    | Description                     |
|-------------|---------------------------------|
| 1. endpoint | Name of endpoint, or 'all'. [W] |
| 2. extra    | See above.                      |

# Syntax: nc\_show\_endpoints endpoint extra

### 99. nc\_show\_pesq

Show PESQ results for one or all VOIP endpoints. Will NOT use cached values.

| Argument    | Description                     |
|-------------|---------------------------------|
| 1. endpoint | Name of endpoint, or 'all'. [W] |

### Syntax: nc\_show\_pesq endpoint

### 100. nc\_show\_ports

Show one/all ports for one/all resources in one/all shelves. This command WILL NOT use cached values, so it will be a little slower. It is useful for scripts and situations where the 3-5 second caching is to slow to yield the results needed.

## Probe-Flags options:

| WIFI             | 0×1  | # 1 include wifi stations                                             |
|------------------|------|-----------------------------------------------------------------------|
| MII              | 0x2  | # 2 include MII                                                       |
| ETHT00L          | 0x4  | # 4 include ethtool results                                           |
| BRIDGE           | 0x8  | # 8 include bridges                                                   |
| EASY_IP_INFO     | 0×10 | # 16 Everything but gateway information, which is expensive to probe. |
| GW               | 0x20 | # 32 include gateway information                                      |
| GW FORCE REFRESH | 0×40 | # 64 Force GW (re)probe. Otherwise, cached values *might* be used.    |

| Argument | Description |  |
|----------|-------------|--|
|          |             |  |

| 1. shelf       | Name/id of the shelf, or 'all'. [R][D:1]                                                |
|----------------|-----------------------------------------------------------------------------------------|
| 2. resource    | Resource number, or 'all'. [W]                                                          |
| 3. port        | Port number, or 'all'. [W]                                                              |
| 4. probe_flags | See above, add them together for multiple probings. Leave blank if you want stats only. |

Syntax: nc\_show\_ports shelf resource port probe\_flags

# 101. c\_show\_ports

Show one/all ports for one/all resources in one/all shelves. This command will ALWAYS use cached values, so it may return stale values. It is useful when the system cannot return non-cached values due to timeouts, and perhaps for configuration information that does not need to be probed.

#### Probe-Flags options:

| WIFI             | 0×1  | # 1 include wifi stations                                             |
|------------------|------|-----------------------------------------------------------------------|
| MII              | 0x2  | # 2 include MII                                                       |
| ETHT00L          | 0×4  | # 4 include ethtool results                                           |
| BRIDGE           | 0×8  | # 8 include bridges                                                   |
| EASY_IP_INFO     | 0×10 | # 16 Everything but gateway information, which is expensive to probe. |
| GW               | 0×20 | # 32 include gateway information                                      |
| GW_FORCE_REFRESH | 0×40 | # 64 Force GW (re)probe. Otherwise, cached values *might* be used.    |

| Argument       | Description                                                                             |
|----------------|-----------------------------------------------------------------------------------------|
| 1. shelf       | Name/id of the shelf, or 'all'. [R][D:1]                                                |
| 2. resource    | Resource number, or 'all'. [W]                                                          |
| 3. port        | Port number, or 'all'. [W]                                                              |
| 4. probe_flags | See above, add them together for multiple probings. Leave blank if you want stats only. |

Syntax: c\_show\_ports shelf resource port probe\_flags

### 102. nc\_show\_channel\_groups

Show one/all ChannelGroups for one/all resources in one/all shelves. An empty specifier will be treated as 'all'. Will always request the absolute latest information from the remote system(s)

|                 | Argument    | Description                              |
|-----------------|-------------|------------------------------------------|
|                 | 1. shelf    | Name/id of the shelf, or 'all'. [R][D:1] |
|                 | 2. resource | Resource number, or 'all'. [W]           |
| 3. channel_name |             | Name of the channel, or 'all'. [W]       |

Syntax: nc\_show\_channel\_groups shelf resource channel\_name

## 103. nc\_show\_spans

Show one/all Spans for one/all resources in one/all shelves. An empty specifier will be treated as 'all'. Will always request the absolute latest information from the remote system(s)

| Argument       | Description                              |
|----------------|------------------------------------------|
| 1. shelf       | Name/id of the shelf, or 'all'. [R][D:1] |
| 2. resource    | Resource number, or 'all'. [W]           |
| 3. span_number | Span-Number of the span, or 'all'. [W]   |

Syntax: nc\_show\_spans shelf resource span\_number

### 104. nc\_show\_vr

Show one/all Virtual Routers for one/all resources in one/all shelves. An empty specifier will be treated as 'all'. This command will always request the absolute latest information from the remote system(s)

| Argument    | Description                               |
|-------------|-------------------------------------------|
| 1. shelf    | Name/id of the shelf, or 'all'. [R][D:1]  |
| 2. resource | Resource number, or 'all'. [W]            |
| 3. router   | Name of the Virtual Router, or 'all'. [W] |

### Syntax: nc\_show\_vr shelf resource router

## 105. nc\_show\_vrcx

Show one/all Virtual Router Connections for one/all resources in one/all shelves. Only Connections on the 'free-list', those not associated with any Virtual Router will be shown with this command unless you exactly specify the VRCX Name. If the VRCX is in a virtual router, only cached results will be shown. Connections associated with routers will be shown whith the 'show\_vr' command with the rest of the router information. This command will always request the absolute latest information from the remote system(s)

| Argument    | Description                                          |
|-------------|------------------------------------------------------|
| 1. shelf    | Name/id of the shelf, or 'all'. [R][D:1]             |
| 2. resource | Resource number, or 'all'. [W]                       |
| 3. cx_name  | Name of the Virtual Router Connection, or 'all'. [W] |

### Syntax: nc\_show\_vrcx shelf resource cx\_name

### 106. nc\_show\_cd

Show one/all Collision Domains for one/all resources in one/all shelves. An empty specifier will be treated as 'all'. This command will always request the absolute latest information from the remote system(s)

| Argument            | Description                                 |
|---------------------|---------------------------------------------|
| 1. shelf            | Name/id of the shelf, or 'all'. [R][D:1]    |
| 2. resource         | Resource number, or 'all'. [W]              |
| 3. collision_domain | Name of the Collision Domain, or 'all'. [W] |

#### Syntax: nc\_show\_cd shelf resource collision\_domain

# 107. nc\_show\_ppp\_links

Show one/all PPP Links for one/all resources in one/all shelves. An empty specifier will be treated as 'all'.

| Argument    | Description                                |
|-------------|--------------------------------------------|
| 1. shelf    | Name/id of the shelf, or 'all'. [R][D:1]   |
| 2. resource | Resource number, or 'all'. [W]             |
| 3. link_num | Ppp-Link number of the span, or 'all'. [W] |

# $Syntax: nc\_show\_ppp\_links \ shelf \ resource \ link\_num$

## 108. probe\_port

This calls various command-line tools to probe the port and returns the results as a text message. This command will trigger a popup message in the LANforge client. To disable that popup, append the key probe\_port.quiet.[EID] where EID is the Shelf, Resource, and ID of the port being probed. E.G.:

# probe\_port 1 1 br0 probe\_port.quiet.1.1.3

| Description             |
|-------------------------|
| Shelf number. [R][D:1]  |
| Resource number. [W]    |
| Port number or name [W] |
|                         |

4. key
Unique identifier for this request. Usually left blank.
Use 'probe\_port.quiet.[EID]' to suppress popup.

### Syntax: probe\_port shelf resource port key

### 109. probe\_ports

Check for the existence of new (virtual) interfaces.

| Argument    | Description                              |
|-------------|------------------------------------------|
| 1. shelf    | Name/id of the shelf, or 'all'. [R][D:1] |
| 2. resource | Resource number, or 'all'. [W]           |

# Syntax: probe\_ports shelf resource

### 110. port\_reset\_completed

Internal command used by port-reset script to notify LANforge the reset has completed. This is only valid for Resource processes.

| Argument | Description                                                      |
|----------|------------------------------------------------------------------|
| 1. port  | The port in question. [W]                                        |
| 2. type  | SUNOS, NORMAL, or SECIPlet us know what kind of reset completed. |
| 3. extra | IP for SECIP, blank for others.                                  |

#### Syntax: port\_reset\_completed port type extra

#### 111. exit

Log out of the LANforge control server.

### Syntax: exit

### 112. report

Configure server side reporting. This is useful if you want the LANforge-Manager to save reports instead of the LANforge-GUI.

| Argument         | Description                                                  |
|------------------|--------------------------------------------------------------|
| 1. rpt_dir       | Directory in which reports should be saved. [W]              |
| 2. reporting_on  | Should we globally enable/disable reporting. (YES, NO or NA) |
| 3. save_endps    | Should we save endpoint reports or not. (YES, NO or NA)      |
| 4. save_resource | Should we save Resource reports or not. (YES, NO or NA)      |
| 5. save_ports    | Should we save Port reports or not. (YES, NO or NA)          |

## Syntax: report rpt\_dir reporting\_on save\_endps save\_resource save\_ports

## 113. reset\_port

This command will cause the driver on the selected ports to reset the driver (admin down, admin up). It will also re-initialize all of the routing information for that interface. This command will disrupt traffic, but it can be useful if the port locks up or if you wish to restart higher level services (such as dhop and supplicant for wifi). See the user-guide section on setting up IP addresses and routing for more information.

Do not override the default of YES for reset\_ospf unless you are certain that is the right thing to do.

The pre\_ifdown field controls portal login/logout activity and may not actually cause the lower-level driver information to be reset. If left blank or set to NA, then the port will be reset as described above (and any existing ifdown/up scripts will be aborted), and the portal logout script will not be called. Basic options are as follows:

| YES   | Т | # (include logout) Call portal-bot.pllogout before going down.                  |
|-------|---|---------------------------------------------------------------------------------|
| P-OUT | Ĺ | <pre># Only call the portal logout (do not reset drivers/supplicant/dhcp)</pre> |
| P-IN  | Ĺ | # Only call the portal login (do not reset drivers/supplicant/dhcp)             |

| Argument      | Description                                                                           |
|---------------|---------------------------------------------------------------------------------------|
| 1. shelf      | Shelf number, or ALL. [R][D:1]                                                        |
| 2. resource   | Resource number, or ALL. [W]                                                          |
| 3. port       | Port number to reset, or ALL. [W]                                                     |
| 4. reset_ospf | If set to 'NO' or 'NA', then OSPF will not be updated. Otherwise, it will be updated. |
| 5. pre_ifdown | See above. Leave blank or use NA if unsure.                                           |

Syntax: reset\_port shelf resource port reset\_ospf pre\_ifdown

# 114. reset\_serial\_span

This command will cause the Serial Span (T1, etc) driver to be reloaded. This may help work around bugs in the T1 driver and/or hardware.

| Argument    | Description                      |
|-------------|----------------------------------|
| 1. shelf    | Shelf number [R][D:1]            |
| 2. resource | Resource (machine) number. [W]   |
| 3. span     | Serial-Span number to reset. [W] |

Syntax: reset\_serial\_span shelf resource span

## 115. reboot\_os

This will reboot the Operating System on the resource specified. All processes will be killed on that resource, of course. Upon reboot, server processes will be re-started, including the LANforge server. See also: reboot\_OS

| Argument    | Description                    |
|-------------|--------------------------------|
| 1. shelf    | Shelf number, or ALL. [R][D:1] |
| 2. resource | Resource number, or ALL. [W]   |

Syntax: reboot\_os shelf resource

### 116. rm\_attenuator

| Argument    | Description                                 |
|-------------|---------------------------------------------|
| 1. shelf    | Shelf number, usually 1 [R][D:1]            |
| 2. resource | Resource number [W]                         |
| 3. serno    | Serial number for requested Attenuator. [W] |

Syntax: rm\_attenuator shelf resource serno

# 117. rm\_chamber

| Argument   | Description                |
|------------|----------------------------|
| 1. chamber | Chamber name, or 'ALL' [W] |

Syntax: rm\_chamber chamber

## 118. rm\_chamber\_path

Remove one or all chamber paths from a chamber.

| Argument   | Description                                   |
|------------|-----------------------------------------------|
| 1. chamber | Chamber Name. [W]                             |
| 2. path    | Path Name, use 'ALL' to delete all paths. [W] |

## Syntax: rm\_chamber\_path chamber path

# 119. **rm\_dut**

| Argument | Description            |
|----------|------------------------|
| 1. shelf | DUT name, or 'ALL' [W] |

# Syntax: rm\_dut shelf

# 120. rm\_rfgen

| Argument    | Description                         |
|-------------|-------------------------------------|
| 1. shelf    | Shelf number, usually 1 [R][D:1]    |
| 2. resource | Resource number [W]                 |
| 3. ID       | RF Generator ID (serial-number) [W] |

## Syntax: rm\_rfgen shelf resource ID

## 121. **rm\_cd**

Remove a Collision Domain. Any endpoints still associated with this CD will be gracefully removed from the CD, but will not otherwise be affected.

| Argument | Description                   |
|----------|-------------------------------|
| 1. cd    | Name of Collision Domain. [W] |

## Syntax: rm\_cd cd

## 122. rm\_cd\_endp

Remove an Endpoint from a Collision Domain.

| Argument | Description                   |
|----------|-------------------------------|
| 1. cd    | Name of Collision Domain. [W] |
| 2. endp  | Endpoint name/id. [W]         |

# Syntax: rm\_cd\_endp cd endp

# 123. **rm\_cd\_vr**

Remove a Virtual Router from a Collision Domain.

| Argument | Description                   |
|----------|-------------------------------|
| 1. cd    | Name of Collision Domain. [W] |
| 2. endp  | Virtual-Router name/id. [W]   |

# Syntax: rm\_cd\_vr cd endp

## 124. **rm\_endp**

Remove an endpoint. 'YES\_ALL' for endp-name will delete all endpoints.

#### **Related Commands**

| Argument  | De    | escription                              |
|-----------|-------|-----------------------------------------|
| 1. endp_n | ame N | lame of the endpoint, or 'YES_ALL'. [W] |

# Syntax: rm\_endp endp\_name

# 125. rm\_channel\_group

Remove a channel group, or set of groups.

| Argument        | Description                              |
|-----------------|------------------------------------------|
| 1. shelf        | Name/id of the shelf, or 'all'. [R][D:1] |
| 2. resource     | Resource number, or 'all'. [W]           |
| 3. channel_name | Name of the channel, or 'all'. [W]       |

### Syntax: rm\_channel\_group shelf resource channel\_name

## 126. rm\_event

| Argument    | Description                    |
|-------------|--------------------------------|
| 1. event_id | Numeric event-id, or 'all' [W] |

## Syntax: rm\_event event\_id

## 127. **rm\_group**

Deletes a connection group. See Also: add\_group, rm\_tgcx

| Argument | Description                           |
|----------|---------------------------------------|
| 1. name  | The name of the connection group. [W] |

# Syntax: rm\_group name

# 128. **rm\_profile**

Remove Device Profile configuration.

| Argument | Description                |
|----------|----------------------------|
| 1. name  | Profile name, or 'ALL' [W] |

# Syntax: rm\_profile name

# 129. rm\_text\_blob

Remove Text Blob.

| Argument | Description                  |
|----------|------------------------------|
| 1. type  | Text Blob type, or 'ALL' [W] |
| 2. name  | Text Blob Name, or 'ALL' [W] |

# Syntax: rm\_text\_blob type name

## 130. rm\_traffic\_profile

Remove Traffic Profile configuration.

| Argument | Description                |
|----------|----------------------------|
| 1. name  | Profile name, or 'ALL' [W] |

## Syntax: rm\_traffic\_profile name

# 131. rm\_threshold

Remove a threshold-alert for a particular endpoint.

| Argument     | Description                                          |
|--------------|------------------------------------------------------|
| 1. endp      | Endpoint name or ID. [W]                             |
| 2. thresh_id | Threshold ID to remove. Use 'all' to remove all. [W] |

## Syntax: rm\_threshold endp thresh\_id

## 132. **rm\_tgcx**

Removes CX from connection group. See Also: add\_tgcx, add\_group

| Argument  | Description                           |
|-----------|---------------------------------------|
| 1. tgname | The name of the connection group. [W] |
| 2. cxname | The name of the CX. [W]               |

## Syntax: rm\_tgcx tgname cxname

## 133. **rm\_venue**

Remove a venue

| Argument    | Description                                                           |
|-------------|-----------------------------------------------------------------------|
| 1. shelf    | Shelf number. [R][D:1]                                                |
| 2. resource | Resource number, or 'ALL' [W]                                         |
| 3. venu_id  | Number to uniquely identify this venue on this resource, or 'ALL' [W] |

## Syntax: rm\_venue shelf resource venu\_id

### 134. **rm\_vr**

Remove one or all Virtual Routers.

| Argument       | Description                              |
|----------------|------------------------------------------|
| 1. shelf       | Name/id of the shelf, or 'all'. [R][D:1] |
| 2. resource    | Resource number, or 'all'. [W]           |
| 3. router_name | Virtual Router name, or 'all'. [W]       |

## Syntax: rm\_vr shelf resource router\_name

# 135. **rm\_vrcx**

Remove one or all Virtual Router Connections on the free-list. Underlying objects will be deleted if they were auto-created to begin with unless you specify the last argument as 'vrcx\_only'.

| Argument           | Description                                                                                                    |
|--------------------|----------------------------------------------------------------------------------------------------|
| 1. shelf           | Name/id of the shelf, or 'all'. [R][D:1]                                                                              |
| 2. resource        | Resource number, or 'all'. [W]                                                                                        |
| 3. connection_name | Virtual Router Connection name, or 'all'. [W]                                                                         |
| 4. vrcx_only       | If we should NOT delete underlying auto-created objects, enter 'vrcx_only' here, otherwise leave blank or use NA.     |
| 5. vr_id           | If not removing from the free-list, then supply the virtual-router name/ID here. Leave blank or use NA for free-list. |

# $\label{thm:control} \mbox{Syntax:} \ \mbox{rm\_vrcx} \ \mbox{shelf resource connection\_name vrcx\_only vr\_id}$

# 136. **rm\_span**

Remove a Serial Span (T1, etc), or a set of spans.

| Argument    | Description                               |
|-------------|-------------------------------------------|
| 1. shelf    | Name/id of the shelf, or 'all'. [R][D:1]  |
| 2. resource | Resource number, or 'all'. [W]            |
| 3. span_num | Span-Number of the channel, or 'all'. [W] |

## Syntax: rm\_span shelf resource span\_num

## Remove a PppLink.

| Argument    | Description                                    |
|-------------|------------------------------------------------|
| 1. shelf    | Name/id of the shelf. [R][D:1]                 |
| 2. resource | Resource number that holds this PppLink. [W]   |
| 3. unit_num | Unit-Number for the PppLink to be deleted. [W] |

# Syntax: rm\_ppp\_link shelf resource unit\_num

## 138. rm\_client

Delete a stored client profile. The client cannot be logged on currently. Changes will not be permanent until you write out the database. The client will be removed from all test managers as well

| Argument           | Description                                         |
|--------------------|-----------------------------------------------------|
| 1. client_name     | Name of the client profile you wish to remove. [W]  |
| 2. client_password | Client password. Not required if we are super-user. |

## Syntax: rm\_client client\_name client\_password

## 139. **rm\_cx**

Delete a cross-connect from the system.

## **Related Commands**

| Argument    | Description                              |
|-------------|------------------------------------------|
| 1. test_mgr | Name of test-mgr, or 'all'. [W]          |
| 2. cx_name  | Name of the cross-connect, or 'all'. [W] |

# Syntax: rm\_cx test\_mgr cx\_name

# 140. **rm\_wanpath**

Remove one or all wanpaths from an endpoint.

| Argument     | Description               |
|--------------|---------------------------|
| 1. endp_name | Name of the endpoint. [W] |
| 2. wp_name   | Name of the wanpath. [W]  |

# Syntax: rm\_wanpath endp\_name wp\_name

## 141. **rm\_db**

Delete a database.

| Argument   | Description                         |
|------------|-------------------------------------|
| 1. db_name | Name of the database to delete. [W] |

## Syntax: rm\_db db\_name

### 142. rm\_resource

Remove a phantom Resource and all of its configuration.

| Argument    | Description            |
|-------------|------------------------|
| 1. shelf    | Shelf number. [R][D:1] |
| 2. resource | Resource number. [W]   |

## Syntax: rm\_resource shelf resource

Remove secondary IP Address(es).

### **Related Commands**

| Argument    | Description                                                             |
|-------------|-------------------------------------------------------------------------|
| 1. shelf    | Shelf number. [R][D:1]                                                  |
| 2. resource | Resource number. [W]                                                    |
| 3. port     | Name of network device (Port) from which these IPs will be removed. [W] |
| 4. ip_list  | IP1/prefix,IP2/prefix,IPZ/prefix, or ALL [W]                            |

### Syntax: rm\_sec\_ip shelf resource port ip\_list

#### 144. **rm\_vlan**

Remove an 802.1Q VLAN or MAC-VLAN.

### **Related Commands**

| Argument    | Description                                       |
|-------------|---------------------------------------------------|
| 1. shelf    | Shelf number. [R][D:1]                            |
| 2. resource | Resource number. [W]                              |
| 3. port     | Port number or name of the virtual interface. [W] |

### Syntax: rm\_vlan shelf resource port

## 145. rm\_test\_mgr

Remove a test manager. Cross-connects will not be directly affected. There is no need to unregister clients first: This command will take care of that for you.

| Argument    | Description                                 |
|-------------|---------------------------------------------|
| 1. test_mgr | Name of the test manager to be removed. [W] |

### Syntax: rm\_test\_mgr test\_mgr

#### 146. **save**

This command allows you to save the current test configuration, including all Endpoints, and all TestManagers. You may then use the 'load' command to initialize the LANforge Manager with the previously saved database. If you do not specify a name, it will be saved as the default database (DFLT), and will be automatically loaded at startup.

| Argument   | Description                                              |  |
|------------|----------------------------------------------------------|--|
| 1. db_name | The name the backup shall be saved as (blank means dflt) |  |

## Syntax: save db\_name

# 147. scan\_wifi

Scan for WiFl access points. Only works for WiFl Virtual Station Interfaces (Virtual STA). The extra argument allows some control over how the scan is done:

| NA                  | # (or left blank) the system does a full scan |
|---------------------|-----------------------------------------------|
| dump                | # then only cached values are returned        |
| trigger freq [freq] | # scan exactly those frequencies              |

Example of scanning multiple frequencies:

```
scan 1 1 stal NA 'trigger freq 5180 5300'
```

| Argument    | Description            |
|-------------|------------------------|
| 1. shelf    | Shelf number. [R][D:1] |
| 2. resource | Resource number. [W]   |
|             |                        |

| 3. port  | Port number or name of the virtual interface. [W]       |  |
|----------|---------------------------------------------------------|--|
| 4. key   | Unique identifier for this request. Usually left blank. |  |
| 5. extra | Extra arguments to the scan script, see above.          |  |

Syntax: scan\_wifi shelf resource port key extra

### 148. **set\_arm\_info**

Set Armageddon Endpoint configuration. You may enter AUTO for any value that you wish LANforge to calculate for you or set to defaults. Note that randomizing many of these values will mean packets may not be received on the receiving port due to routing or switching issues.

If multi\_pkts is set to a value greater than 1, that number of identical packets will be sent before creating a new packet. This can significantly increase performance, but at the cost of not having as much accuracy when calculating latency values. It will also cause the 'duplicate packet' to increment.

## **Armageddon-flags** are as follows:

| rel_tstamp                                | 0x400                           | # Use Relative Timestamps. This will increase performance<br># but can only work if the 'TSC' clock is stable and both<br># endpoints are on the same machine. It is difficult for<br># the code to know if the TSC is stable or not, so we cannot<br># verify this for you at this time.                                 |
|-------------------------------------------|---------------------------------|----------------------------------------------------------------------------------------------------|
| use_gw_mac                                | 0×1000                          | <pre># Use default gateway's MAC for destination MAC. # Dest-MAC must also be set to 'DEFAULT' for # this option to take effect.</pre>                                                                                                    |
| slow_start                                | 0x2000                          | <pre># Use slow-start logic. This ramps up # the speed a bit slower when # starting the endpoint and after a clear of its stats. # With this disabled (the default value), the endpoint # may over-shoot the desired bandwidth for a fraction # of a second causing un-expected stress on the # network under test.</pre> |
| udp_checksum<br>use_tcp<br>random_payload | 0x4000<br>  0x8000<br>  0x10000 | <pre># Use UDP Checksums. # Use TCP instead of UDP protocol. (Note this is NOT stateful TCP!) # Use random payload sizes instead of linear increase # between min and max (release 5.3.6+)</pre>                                                                                                    |

| Argument          | Description                                                        |
|-------------------|--------------------------------------------------------------------|
| 1. name           | Name of the Endpoint we are setting. [R]                           |
| 2. min_pkt_size   | Minimum packet size, including all Ethernet headers (but not CRC). |
| 3. max_pkt_size   | Maximum packet size, including all Ethernet headers (but not CRC). |
| 4. udp_src_min    | Minimum source UDP port.                                           |
| 5. udp_src_max    | Maximum source UDP port.                                           |
| 6. udp_dst_min    | Minimum destination UDP port.                                      |
| 7. udp_dst_max    | Minimum destination UDP port.                                      |
| 8. ip_src_min     | Minimum source IP address to use.                                  |
| 9. ip_src_max     | Maximum source IP address to use.                                  |
| 10. ip_dst_min    | Minimum destination IP address to use.                             |
| 11. ip_dst_max    | Maximum destination IP address to use.                             |
| 12. src_mac_count | How many source MACs to iterate through.                           |
| 13. dst_mac_count | How many destination MACs to iterate through.                      |
| 14. src_mac       | The source MAC address.                                            |
| 15. dst_mac       | The destination MAC address.                                       |
| 16. multi_pkts    | The number of identical packets to send before creating a new one. |

| 17. pkts_to_send | The number of packets to send. Set to zero for infinite.                                                                                         |
|------------------|----------------------------------------------------------------------------------------------------|
| 18. arm_flags    | Armageddon-related flags, see above for details.                                                                                                 |
| 19. burst        | Burst amount, can significantly improve throughput with some modern drivers, similar to 'multi_pkts', and uses the 'xmit_more' linux skb option. |

Syntax: set\_arm\_info name min\_pkt\_size max\_pkt\_size udp\_src\_min udp\_src\_max udp\_dst\_min udp\_dst\_max ip\_src\_min ip\_src\_max ip\_dst\_min ip\_dst\_max src\_mac\_count dst\_mac\_count src\_mac dst\_mac multi\_pkts pkts\_to\_send arm\_flags burst

## 149. set\_attenuator

Set attenuation value on specified attenuator module. Units are 1/10 of a dB (ddB). To start/stop the Attenuator, which really only makes sense when using scripts on the Attenuator, set attenuator-index to 'all', and 'val' to START or STOP

#### Attenuator Mode:

```
0 |# Normal
1 |# Pulse mode (API Tech 4205A modules directly connected via USB only)
```

| Argument             | Description                                                                                                    |
|----------------------|----------------------------------------------------------------------------------------------------|
| 1. shelf             | Shelf number, usually 1. [R][D:1]                                                                                                    |
| 2. resource          | Resource number. [W]                                                                                                    |
| 3. serno             | Serial number for requested Attenuator, or 'all'. [W]                                                                                                    |
| 4. atten_idx         | Attenuator index, or 'all'. [W]                                                                                                    |
| 5. val               | Requested attenution in 1/10ths of dB (ddB). START, STOP will operate an attenuator script                                                                              |
| 6. mode              | 0 == normal attenuator, 1 == pulse mode (API Tech<br>4205A modules directly connected via USB only)                                                                     |
| 7. pulse_width_us5   | Pulse width in units of 1/2 micro second. So, if you want 1.5us, use value 3 (0-60000)                                                                                  |
| 8. pulse_interval_ms | Time between pulses, in mili-seconds (0-60000).                                                                                                    |
| 9. pulse_count       | Number of pulses (0-255)                                                                                                    |
| 10. pulse_time_ms    | Time interval between pulse groups in miliseconds (1-60000)                                                                                                    |
| 11. atten_count      | For cases where we are creating/setting a phantom attenuator.                                                                                                    |
| 12. ip_addr          | IP address, in case this Attenuator is to be managed over TCP. If chassis_ver > 127, this instead is any arbitrary metadata to pass to an attenuator management script. |
| 13. chassis_ver      | Chassis version, or type of attenuator to make. Usually inferred, rather than given here.                                                                               |
| 14. user_notes       | Up to 127 characters of user notes.                                                                                                    |

Syntax: set\_attenuator shelf resource serno atten\_idx val mode pulse\_width\_us5 pulse\_interval\_ms pulse\_count pulse\_time\_ms atten\_count ip\_addr chassis\_ver user\_notes

## 150. set\_rfgen

Set RF Noise-generator (RADAR) config.

| running       | 0x2  | # Should we start the RF Generator or not?                                       |
|---------------|------|----------------------------------------------------------------------------------|
| one-burst     | 0x8  | # Run for about 1 second and stop. Uses 5-sec sweep time for single pulse train. |
| trials-low    | 0×10 | # FCC5 enable trials-low                                                         |
| trials-center | 0x20 | # FCC5 enable trials-center                                                      |
| trials-high   | 0x40 | # FCC5 enable trials-high                                                        |

## Radar-Type:

- FCC0: 0 # Uses pulse-width, pulse-interval, pulse-count
- FCC1: 1 # Uses pulse-width, pulse-interval, pulse-count
- FCC2: 2 # Uses pulse-width, pulse-interval, pulse-count

- FCC3: 3 # Uses pulse-width, pulse-interval, pulse-count
- FCC4: 4 # Uses pulse-width, pulse-interval, pulse-count
- FCC5: 5 # Uses num-bursts, trials-center, trials-low, trials-high, uut-channel, freqmodulation
- FCC5B: 6 # Uses burst-offset, pulse-width, chirp-freq-modulation, prf-1, prf-2, prf-3, pulse-count, uut-channel, carrier-freq
- FCC6 7 # num-bursts (configured with 'pulse\_count' field)
- ETSI1: 8 # Uses pulse-width, prf-1
- ETSI2: 9 # Uses pulse-width, prf-1
- ETSI3: 10 # Uses pulse-width, prf-1
- ETSI4: 11 # Uses pulse-width, prf
- ETSI5: 12 # Uses pulse-width, prf-1, prf-2, prf-3
- ETSI6: 13 # Uses pulse-width, prf-1, prf-2, prf-3
- W53PULSE: 14 # Uses pulse-width, prf, number-of-pulses
- W53CHIRP: 15 # Uses pulse-width, pri, long-pulse, chirp-width, prf, num-continuous-pairs, center-frea
- GENERIC: 16 # Uses pulse-width, pulse-interval, pulse-count
- OFDM: 17 # Modulated wifi signal. Uses duration, header-modulation, payload-modulation, on-t1, off-t1, on-t2, off-t2, on-t3, off-t3
- PULSE\_DETECT: 18 # Launch rf analyzer, uses freq, trigger\_dbm
- W56PULSE: 19 # Uses pulse-width, prf-1, pulse-count
- KOREA1: 20 # Uses pulse-width, prf-1, pulse-count
- KOREA2: 21 # Uses pulse-width, prf-1, pulse-count
- KOREA3: 22 # Uses pulse-width, prf-1, pulse-count
- KOREA4: 23 # Uses pulse-width, prf-1, pulse-count
- o CHINAO: 24 # Uses pulse-width, prf-1
- CHINA1: 25 # Uses pulse-width, prf-1
- CHINA2: 26 # Uses pulse-width, prf-1
- CHINA3: 27 # Uses pulse-width, prf-1
- o CHINA4: 28 # Modulated radar test signal. Uses pulse-wdith, prf-1
- o CHINA5: 29 # Uses pulse-width, prf-1, prf-2, prf-3
- o CHINA6: 30 # Uses pulse-width, prf-1, prf-2, prf-3

| Argument             | Description                                                                         |
|----------------------|-------------------------------------------------------------------------------------|
| 1. shelf             | Shelf number, usually 1. [R][D:1]                                                   |
| 2. resource          | Resource number. [W]                                                                |
| 3. id                | RF Generator ID (serial number) [W]                                                 |
| 4. rfgen_flags       | RF Generator flags, see above.                                                      |
| 5. rfgen_flags_mask  | Mask of what flags to set, see above.                                               |
| 6. pulse_width_us    | Requested pulse width, units are in micro-seconds. Fractional units (0.5) accepted. |
| 7. pulse_interval_us | Time between pulses, in micro-seconds.                                              |
| 8. pulse_count       | Number of pulses (0-255). Continuous pairs of pulses for W53.                       |
| 9. sweep_time_ms     | Time interval between pulse groups in miliseconds                                   |
| 10. freq_khz         | Center frequency in Khz                                                             |
| 11. gain             | Main TX/RX Amp, 0 or 14 (dB), default is 14                                         |
| 12. if_gain          | Fine-tune TX/RX Gain, 0 - 40 dB                                                     |
| 13. bb_gain          | RX Gain, 0 - 62 in 2dB steps                                                        |
| 14. radar_type       | FCC, ETSI and other RF noise patterns.                                              |
| 15. prf1             | ETSI/FCC5/W53 pulse repetition frequency.                                           |

| 16. prf2                | ETSI/FCC5 pulse repetition frequency.                                                      |
|-------------------------|--------------------------------------------------------------------------------------------|
| 17. prf3                | ETSI/FCC5 pulse repetition frequency.                                                      |
| 18. freq_modulation     | FCC5B setting, 5-20.                                                                       |
| 19. uut_channel         | FCC5 setting, 20, 40, 80 or 160.                                                           |
| 20. burst_offset        | FCC5B burst offset in usec. Blank-time for W53-Chirp.                                      |
| 21. long_pulse_width_us | Requested long pulse width for W53 chirp, units are in micro-seconds.                      |
| 22. chirp_width_khz     | W53 Chirp width in khz.                                                                    |
| 23. ofdm_header         | OFDM header modulation: 0 BPSK, 1 QPSK.                                                    |
| 24. ofdm_payload        | OFDM payload modulation: 0 BPSK, 1 QPSK, 2 8PSK.                                           |
| 25. ofdm_t1_on          | OFDM time-period one on duration in usec                                                   |
| 26. ofdm_t1_off         | OFDM time-period one off duration in usec                                                  |
| 27. ofdm_t2_on          | OFDM time-period two on duration in usec                                                   |
| 28. ofdm_t2_off         | OFDM time-period two off duration in usec                                                  |
| 29. ofdm_t3_on          | OFDM time-period three on duration in usec                                                 |
| 30. ofdm_t3_off         | OFDM time-period three off duration in usec                                                |
| 31. ofdm_duration       | OFDM duration in msec                                                                      |
| 32. trigger_dbm         | Set the trigger in dBm for the RF analyzer feature (PULSE_DETECT type)                     |
| 33. trigger_amp         | Set the trigger amplitude in 1/100 of amp, for the RF analyzer feature (PULSE_DETECT type) |
| 34. display             | Display to use when launching pulse-detect GUI.                                            |
| 35. sample_rate         | Tx/Rx sample rate in khz. Use 20000 if unsure.                                             |

Syntax: set\_rfgen shelf resource id rfgen\_flags rfgen\_flags\_mask pulse\_width\_us pulse\_interval\_us pulse\_count sweep\_time\_ms freq\_khz gain if\_gain bb\_gain radar\_type prf1 prf2 prf3 freq\_modulation uut\_channel burst\_offset long\_pulse\_width\_us chirp\_width\_khz ofdm\_header ofdm\_payload ofdm\_t1\_on ofdm\_t1\_off ofdm\_t2\_on ofdm\_t2\_off ofdm\_t3\_on ofdm\_t3\_off ofdm\_duration trigger\_dbm trigger\_amp display sample\_rate

# 151. blink\_attenuator

Visually identify attenuator by blinking LEDs or changing LCD colors or similar.

| Argument    | Description                                           |
|-------------|-------------------------------------------------------|
| 1. shelf    | Shelf number, usually 1. [R][D:1]                     |
| 2. resource | Resource number. [W]                                  |
| 3. serno    | Serial number for requested Attenuator, or 'all'. [W] |

# Syntax: blink\_attenuator shelf resource serno

## 152. flash\_attenuator

Upload new software image to specified attenuator.

| Argument    | Description                                           |
|-------------|-------------------------------------------------------|
| 1. shelf    | Shelf number, usually 1. [R][D:1]                     |
| 2. resource | Resource number. [W]                                  |
| 3. serno    | Serial number for requested Attenuator, or 'all'. [W] |
| 4. filename | File to use when uploading to attenuator.             |

### Syntax: flash\_attenuator shelf resource serno filename

# 153. set\_chamber

| Argument        | Description                                                                                                    |
|-----------------|----------------------------------------------------------------------------------------------------|
| 1. chamber      | Chamber name [W]                                                                                                    |
| 2. turntable    | Turn-table address, for instance: 192.168.1.22:3001                                                                                   |
| 3. speed_rpm    | Speed in rpm (floating point number is accepted                                                                                       |
| 4. position     | Absolute position in degrees.                                                                                                    |
| 5. tilt         | Absolute tilt in degrees.                                                                                                    |
| 6. cur_rotation | Primarily used to store the last known rotation for turntables that do not report absolute position. Use NA or leave blank if unsure. |

Syntax: set\_chamber chamber turntable speed\_rpm position tilt cur\_rotation

#### 154. set\_cx\_report\_timer

You must be registered with the Test-Manager(s) in order for this operation to succeed. The timer should be  $\geq$  500ms. This command will also cause the LANforge Resources to report to the LANforge Manager on a similar time interval.

| Argument        | Description                                                                                                    |
|-----------------|----------------------------------------------------------------------------------------------------|
| 1. test_mgr     | Name of the test manager, or 'all'. [W]                                                                        |
| 2. cx_name      | Name of cross-connect, or 'all'. [W]                                                                           |
| 3. milliseconds | Report timer length in milliseconds. [W,250-60000] [D:5000]                                                    |
| 4. CXONLY       | If you want to set the timer for ONLY the CX, and not the endpoints, enter 'cxonly'. Otherwise, leave it blank |

Syntax: set\_cx\_report\_timer test\_mgr cx\_name milliseconds CXONLY

## 155. set\_endp\_proxy

This is only used when using proxy IP & Port with Layer-3 connections.

| Argument         | Description                              |
|------------------|------------------------------------------|
| 1. endp_name     | Name of endpoint. [W]                    |
| 2. enabled       | YES or NO to enable or disable proxying. |
| 3. proxy_ip      | Proxy IP Address.                        |
| 4. proxy_ip_port | Proxy IP Port.                           |

Syntax: set\_endp\_proxy endp\_name enabled proxy\_ip proxy\_ip\_port

## 156. set\_endp\_report\_timer

The timer should be greater or equal to 500ms. This will cause the LANforge-GUI to request reports at the specified interval. For large numbers of entities, it is suggested to use longer report times to decrease load on the GUI.

| Argument        | Description                                                 |  |
|-----------------|-------------------------------------------------------------|--|
| 1. endp_name    | Name of endpoint. [R]                                       |  |
| 2. milliseconds | Report timer length in milliseconds. [W,250-60000] [D:5000] |  |

Syntax: set\_endp\_report\_timer endp\_name milliseconds

## 157. set\_cx\_state

Set the state of the Cross-Connect(s). Valid states are:

```
SWITCH | # Sets the CX(s) in the running state, stopping any conflicting tests.
QUIESCE | # Stop transmitting and gracefully stop cross-connect.
STOPPED | # Sets the CX(s) in the stopped state.
DELETED | # Deletes the CX(s).
```

SWITCH only works on WanLink cross-connects at this time.

#### **Related Commands**

| Argument    | Description                                                |
|-------------|------------------------------------------------------------|
| 1. test_mgr | Name of the test-manager, or 'all'. [W]                    |
| 2. cx_name  | Name of the cross-connect, or 'all'. [W]                   |
| 3. cx_state | One of: RUNNING, SWITCH, QUIESCE, STOPPED, or DELETED. [W] |

Syntax: set\_cx\_state test\_mgr cx\_name cx\_state

### 158. **set\_l4\_endp**

Set some extra layer-4 endpoint configuration.

```
Media source:
 DASH
  SMOOTH_STREAMING 2
 HLS
                   3
 PROGRESSIVE
                   4
 RTSP
                   5
Media quality:
 4K
                   0
 8K
                   1
  1080p
                   2
  720p
                   3
  360p
```

| Argument              | Description                                    |
|-----------------------|------------------------------------------------|
| 1. alias              | Name of endpoint. [R]                          |
| 2. media_source       | Specify media source, see above                |
| 3. media_quality      | Specify media quality, see above               |
| 4. media_playbacks    | Maximum number of media playbacks              |
| 5. media_random_seeks | Maximum number of media random seeks           |
| 6. duration_min       | Minimum duration of media playback, in seconds |
| 7. duration_max       | Maximum duration of media playback, in seconds |

Syntax: set\_l4\_endp alias media\_source media\_quality media\_playbacks media\_random\_seeks duration\_min duration\_max

## 159. set\_license

Install license keys on the manager machine. Enter the license keys as a single command. LANforge will break them into separate lines internally.

| Argument    | Description                                                              |
|-------------|--------------------------------------------------------------------------|
| 1. licenses | License keys all appended into a single line. <b>Unescaped Value</b> [W] |

### Syntax: set\_license licenses

#### 160. set\_password

Set the password for the current client (if client is not specified), or the specified client if we are logged in as 'admin'.

| Argument        | Description                                   |
|-----------------|-----------------------------------------------|
| 1. old_password | Old password, or 'NA' for blank password. [W] |
| 2. new_password | New password, or 'NA' for blank password. [W] |

3. client Specify the client. If left blank, will use current client.

## Syntax: set\_password old\_password new\_password client

## 161. set\_ppp\_link\_state

Set the state of the PPP Link(s). Valid states are: RUNNING -- Sets the PPP Link(s) in the running state. STOPPED -- Sets the PPP Link(s) in the stopped state. DELETED -- Deletes the PPP Link(s).

| Argument     | Description                                |
|--------------|--------------------------------------------|
| 1. shelf     | Name of the Shelf, or 'all'. [R][D:1]      |
| 2. resource  | Number of the Resource, or 'all'. [W]      |
| 3. link      | Unit Number of the PPP Link, or 'all'. [W] |
| 4. ppp_state | One of: RUNNING, STOPPED, or DELETED. [R]  |

## Syntax: set\_ppp\_link\_state shelf resource link ppp\_state

### 162. set\_resource

Set some options for resources (clients)

#### Max staged bringup

is for all interfaces on a resource.

#### Max trying ifup

is the maximum amount of IP/Route configuration scripts that can be running concurrently.

### Max station bringup

is maximum amount of stations that can be brought up per radio per 'tick'.

A tick is a minimum of 0.25 seconds, and may be longer on slower or more heavily loaded systems.

In general, you would want **max-station bringup** to be less than **max-staged-bringup** so that multiple radios could bring up stations concurrently.

Device profiles specify high-level behaviour. The value is set as a list of device profile names, each of which may have an optional number of traffic profile names appeneded with a '.' separating them. For example, this would specify two device profiles: '5-STA-AC 5-STA-N' and this would specify each with one or more traffic-profiles: '5-STA-AC.tcp-dl.udp-slow-bi 5-STA-n.slow-tcp-dl'

| skip load db on start   0x1  # Should we skip loading the DB on | skip load db on start | 0x1 # Should | we skip | loading the | e DB on start |
|-----------------------------------------------------------------|-----------------------|--------------|---------|-------------|---------------|
|-----------------------------------------------------------------|-----------------------|--------------|---------|-------------|---------------|

RF Path options are below:

| LINE_OF_SIGHT      | Ι | 0 |  |
|--------------------|---|---|--|
| ONE_WALL_SHEETROCK | Ĺ | 1 |  |
| ONE_WALL_BRICK     | Ĺ | 2 |  |

| Argument               | Description                                                                           |
|------------------------|---------------------------------------------------------------------------------------|
| 1. shelf               | Name of the Shelf, or all. [R][D:1]                                                   |
| 2. resource            | Number of the Resource, or all. [W]                                                   |
| 3. max_staged_bringup  | Maximum amount of interfaces attempting to come up at once. Default is 50             |
| 4. max_trying_ifup     | Maximum amount of interfaces running the network config 'ifup' logic. Default is 15   |
| 5. max_station_bringup | Maximum amount of stations to bring up per radio per tick. Default is 12.             |
| 6. device_profiles     | List of profiles, see above                                                           |
| 7. top_left_x          | X Location for Chamber View.                                                          |
| 8. top_left_y          | X Location for Chamber View.                                                          |
| 9. max_helper_count    | Maximum number of helper traffic generation processes. 0 means CPU-core-count (AUTO). |
| 10. resource_flags     | System wide flags, often requires a reboot for                                        |

|                         | changes to take effect.                                                     |  |
|-------------------------|-----------------------------------------------------------------------------|--|
| 11. resource_flags_mask | What flags to change. If unset, default is all.                             |  |
| 12. user_name           | Store user-name configured for this Resource, Only settable during DB load. |  |
| 13. rf_path             | Configure RF path between DUT and this device.<br>See above.                |  |

Syntax: set\_resource shelf resource max\_staged\_bringup max\_trying\_ifup max\_station\_bringup device\_profiles top\_left\_x top\_left\_y max\_helper\_count resource\_flags resource\_flags\_mask user\_name rf\_path

#### 163. set script

Add or modify a script for a particular endpoint, Connection-Group, or Attenuator. Script types supported are currently:

```
NONE | # Delete any existing script.
Script2544 | # For RFC 2544 type testing.
ScriptHunt | # Hunt for maximum speed with constraints.
ScriptWL | # For iterating through WanLink settings
ScriptAtten | # For Attenuators only.
```

#### Flags are defined as:

```
SCR STOPPED
                                      # Script should NOT have any affect on the endpoint.
SCR NO KEYED RPT
                            0x2
                                      # Script should NOT send reports to the CLI/GUI.
SCR SYMMETRIC
                                      # This script should apply settings to the peer endpoing as well.
                           0x4
SCR_HIDE_ITER_DETAILS
                           0x8
                                      # Hide iteration detail reports.
SCR HIDE LEGEND
                           0×10
                                      # Don't print the legend in the report.
SCR_HIDE_CSV
                           0x20
                                      # Don't print the CSV data in the report.
SCR RUN ON MGR
                           0x40
                                      # Set automatically by LANforge.
SCR COMPLETED
                                      # Set automatically by LANforge.
                           0x80
                                      # Loop script until manually stopped.
SCR LOOP
                           0×100
SCR SHOW DUPS
                           0x200
                                      # Report duplicate packets.
SCR SHOW 000
                           0×400
                                      # Report out-of-order packets.
SCR HIDE HUNT
                           0×800
                                      # Hide the individual hunt steps..just show results.
SCR HIDE LAT
                            0×1000
                                      # Hide latency distribution reports.
                           0×2000
SCR HIDE CONSTRAINTS
                                      # Hide constraints messages.
SCR SHOW ATTENUATION
                           0x4000
                                      # Show attenuation packet stats.
                                      # When setting packet size, set TCP MSS instead if endpoint supports that. # Add 'golden' LANforge graph for comparison (where available).
SCR USE MSS
                           0x8000
SCR SHOW GOLDEN LF
                           0×10000
SCR SHOW GOLDEN 3P
                           0×20000
                                      # Add 'golden' third-party AP graph for comparison (where available).
```

### Script2544

o Private data syntax:

run\_duration pause\_duration rates\_a payload\_sizes\_a constraints report rates\_b sizes\_b attenuations attenuat

- rates\_\* and payload\_sizes\_\* are comma-separated-strings, e.g.:
   60.128.256.1472
- The interval durations are in miliseconds.
- Constraints syntax:

```
drops,jitter_us,latency_us,max_tx_slowdown,max_failed_ok
```

• Report syntax: (read-only, use NA when configuring)

```
steps_completed,steps_failed
```

### ScriptHunt

o Private data syntax:

run\_duration pause\_duration constraints payload\_sizes\_a payload\_sizes\_b attenuations attenuator

Constraints syntax:

```
drops,jitter_us,latency_us,max_steps,start_rate,accuracy,is_bps,max_tx_slowdown
```

#### ScriptWL

Private data syntax:

```
run_duration rates latencies jitter drops
```

- Rates, latencies, jitter and drops are comma-separated-strings, e.g.: 60,128,256,1472
- o Default units for latencies and jitter is miliseconds
- Use the suffix 'us' for micro-second precision.
- The interval duration is in miliseconds.

#### ScriptAtten

o Private data syntax:

```
run duration attenuations
```

- run\_duration is in miliseconds
- o attenuations is a comma-separated range.

Use NA for no changes to existing config, and use NONE if you want the value to be blank.

| Argument        | Description                                                 |
|-----------------|-------------------------------------------------------------|
| 1. endp         | Endpoint, Connection Group or Attenuator name or ID. [R]    |
| 2. name         | Script name. [W]                                            |
| 3. flags        | See above for description of the defined flags.             |
| 4. type         | One of: NONE, Script2544, ScriptHunt, ScriptWL, ScriptAtten |
| 5. private      | Private encoding for the particular script.                 |
| 6. group_action | How to handle group script operations: ALL, Sequential      |
| 7. loop_count   | How many times to loop before stopping (0 is infinite).     |

Syntax: set\_script endp name flags type private group\_action loop\_count

### 164. set\_test\_id

Set the test ID on specified resource(s). Currently this is only used by the Android app, and other resources will ignore the request. Test-ID can be up to 15 characters in length.

| Argument    | Description                         |
|-------------|-------------------------------------|
| 1. shelf    | Name of the Shelf, or all. [R][D:1] |
| 2. resource | Number of the Resource, or all. [W] |
| 3. test_id  | Up to 15 character identifier.      |

Syntax: set\_test\_id shelf resource test\_id

# 165. rpt\_script

| Argument        | Description                                             |
|-----------------|---------------------------------------------------------|
| 1. endp         | Endpoint name or ID. [W]                                |
| 2. name         | Script name. [W]                                        |
| 3. flags        | See above for description of the defined flags.         |
| 4. type         | One of: NONE, Script2544, ScriptHunt, ScriptWL          |
| 5. private      | Private encoding for the particular script.             |
| 6. group_action | All or Sequential.                                      |
| 7. loop_count   | How many times to loop before stopping (0 is infinite). |

 ${\bf Syntax: rpt\_script\ endp\ name\ flags\ type\ private\ group\_action\ loop\_count}$ 

# 166. add\_threshold

Add or modify a threshold-alert for a particular endpoint. Threshold Types are defined as:

```
TX BPS RATE OOR 3S | 0
                          # tx-bps over last 3 seconds is out of range.
RX BPS RATE OOR 3S | 1
                          # rx-bps over last 3 seconds is out of range.
                          # tx-bps over last 30 seconds is out of range.
TX BPS RATE OOR 30S | 2
RX_BPS_RATE_00R_30S | 3
                          # rx-bps over last 30 seconds is out of range.
TX_BPS_RATE_00R_1m | 4
                          # tx-bps over last 1 minute is out of range.
RX_BPS_RATE_00R_1m | 5
                          # rx-bps over last 1 minute is out of range.
NO_RX_SINCE
                    | 6
                          # Have not received any bytes/packets in specified time.
TT_RX_LAT_00R
                           # Latency running-average out of range.
                    | 8
TT RX DROP OOR
                          # RX Drop percentage is out of range (per-million).
```

Use NA for no changes to existing config, and use NONE if you want the value to be blank.

Special thresh id values to help with flushing entire list of thresholds to remote:

| Mark All      | -2 | # | Mark all           |
|---------------|----|---|--------------------|
| Delete Marked | -3 | # | Delete any marked. |

Setting a threshold will clear the mark.

| Argument       | Description                                                                  |
|----------------|------------------------------------------------------------------------------|
| 1. endp        | Endpoint name or ID. [R]                                                     |
| 2. thresh_id   | Threshold ID. If adding new threshold, use -1, otherwise use correct ID. [W] |
| 3. thresh_type | Threshold type, integer, (see above).                                        |
| 4. thresh_min  | Minimum acceptable value for this threshold.                                 |
| 5. thresh_max  | Maximum acceptable value for this threshold.                                 |

Syntax: add\_threshold endp thresh\_id thresh\_type thresh\_min thresh\_max

# 167. **set\_wifi\_radio**

Modify a WIFI Radio Interface (such as phy0 or wiphy0). This command requires that the designated machine support the LANforge wifi driver for the Atheros brand WIFI NICs. The radio interface holds common configuration for the Virtual WiFi interfaces. NA can be used for any values that you do not wish to modify.

**NOTE**: this command is also used for radios dedicated for radar emulation. For adjusting vAPs, only **channel**, **NSS**, **and txpower** are commonly used.

To set any option to default (or un-set value, use **DEFAULT**. You may have to reboot the system to have the defaults take affect.

Mode options are below:

| Input   | : Enum Val | : | Shown by nc_show_ports                   |
|---------|------------|---|------------------------------------------|
| AUT0    | 0          | # | 802.11g                                  |
| 802.11a | 1          | # | 802.11a                                  |
| b       | 2          | # | 802.11b                                  |
| g       | 3          | # | 802.11g                                  |
| abg     | 4          | # | 802.11abg                                |
| abgn    | 5          | # | 802.11abgn                               |
| bgn     | 6          | # | 802.11bgn                                |
| bg      | 7          | # | 802.11bg                                 |
| abgnAC  | 8          | # | 802.11abgn-AC                            |
| anAC    | 9          | # | 802.11an-AC                              |
| an      | 10         | # | 802.11an                                 |
| bgnAC   | 11         | # | 802.11bgn-AC                             |
| abgnAX  | 12         | # | 802.11abgn-AX                            |
|         |            | # | a/b/g/n/AC/AX (dual-band AX) support     |
| bgnAX   | 13         | # | 802.11bgn-AX                             |
| anAX    | 14         | # | 802.11an-AX                              |
| aAX     | 15         | # | 802.11a-AX (6E disables /n and /ac)      |
| abgn7   | 16         | # | 802.11abgn-EHT                           |
|         |            | # | a/b/g/n/AC/AX/EHT (dual-band AX) support |
| bgn7    | 17         | # | 802.11bgn-EHT                            |
| an7     | 18         | # | 802.11an-EHT                             |
| a7      | 19         | # | 802.11a-EHT (6E disables /n and /ac)     |

Antenna settings determine number of active antennae:

```
Diversity/All | 0

Fixed-A (1x1) | 1

AB (2x2) | 4

ABC (3x3) | 7

ABCD (4x4) | 8

8x8 (8x8) | 9
```

Flags are currently defined as:

```
# Create hw-sim virtual radio if radio does not already exist.
hw sim
                0x1
no scan share
                0×00040
                              # Disable sharing scan results.
                0×10000
                              # Verbose-Debug: Increase debug info in wpa-supplicant and hostapd logs.
verbose
no_sw_crypt
                 0x20000
                              # Disable software-crypt for this radio. Disables some virtual-station features.
ct-sta-mode
                 0x40000
                              # Enable CT-STA mode if radio supports it. Efficiently replaces sw-crypt in some
firmware cfg
                 0x80000
                              # Apply firmware config.
                0×200000
                              # Ignore RADAR events reported by firmware.
ignore radar
                 0×400000
                              \# Enable MCS otherwise disabled by firmware (ath10k only).
allow_all_mcs
                              # Disable runtime deep sleep mode (mtk7921k only at current)
no_runtime_pm
                0x800000
extra_txstatus |
                 0 \times 1000000
                              # Enable increased packet tx-stats. May decrease performance. MTK radios only.
                 0×2000000
                              # Enable increased packet rx-stats. May decrease performance. MTK radios only.
extra rxstatus
                              # Enable increased OFDMA statistics. May decrease performance. MTK radios only.
ofdma stats
                 0×4000000
txs all skb
                0x8000000
                              # Request TX status for every packet. May decrease performance. MTK radios only.
```

use\_syslog | 0x20000000 # Put supplicant logs in syslog instead of a file.

The firmware\_cfg flag is not saved in LANforge databases, so if you are reloading databases, you may have to manually re-apply the firmware settings. The config data for the last apply is stored on local disk and used by the driver when it loads on bootup.

const\_tx: This is only supported on carl9170 adapters with modified firmware. Contact your supplier if you want more info on this feature.

### **Related Commands**

max\_amsdu: Number of frames for ath10k radios, but for ax200/ax210 radios, the values are:

100: Default (4k for ax200 in current driver)

104: 2Kb 101: 4Kb 102: 8Kb 103: 12Kb

| П                   |                                                                                                    |
|---------------------|----------------------------------------------------------------------------------------------------|
| Argument            | Description                                                                                                    |
| 1. shelf            | Shelf number. [R][D:1]                                                                                                    |
| 2. resource         | Resource number. [W]                                                                                                    |
| 3. radio            | Name of the physical radio interface, for example: wiphy0 [W]                                                                              |
| 4. mode             | RF Pattern Generator: WiFi mode for radar emulation, see table. Do not use for vAPs.                                                       |
| 5. channel          | Channel number for this radio device. Frequency takes precedence if both are set to non-default values. 0xFFFF, AUTO or DEFAULT means ANY. |
| 6. country          | Country number for this radio device.                                                                                                    |
| 7. frequency        | Frequency for this radio. 0xFFFF, AUTO or DEFAULT means ANY.                                                                               |
| 8. frag_thresh      | Fragmentation Threshold (256 - 2346, 2346 == disabled).                                                                                    |
| 9. rate             | No longer used, specify the rate on the virtual station(s) instead.                                                                        |
| 10. rts             | The RTS Threshold for this radio (off, or 1-2347).                                                                                         |
| 11. txpower         | The transmit power setting for this radio. (AUTO for system defaults)                                                                      |
| 12. mac             | Used to identify when name cannot be trusted (2.6.34+ kernels).                                                                            |
| 13. antenna         | Antenna configuration: 0 Diversity/All, 1 Fixed-A (1x1), 4 AB (2x2), 7 ABC (3x3), 8 ABCD (4x4), 9 8x8                                      |
| 14. flags           | Flags for this interface (see above.)                                                                                                    |
| 15. flags_mask      | If set, only these flags will be considered.                                                                                               |
| 16. const_tx        | RF Pattern Generator: encoded as a single 32-bit integer. See above.                                                                       |
| 17. pulse_width     | RF Pattern generator: pulse width in usecs.                                                                                                |
| 18. pulse_interval  | RF Pattern generator: interval between pulses in usecs.                                                                                    |
| 19. vdev_count      | Configure radio vdev count.                                                                                                    |
| 20. peer_count      | Number of peer objects for this radio.                                                                                                    |
| 21. stations_count  | Number of stations supported by this radio.                                                                                                |
| 22. rate_ctrl_count | Number of rate-ctrl objects for this radio.                                                                                                |
|                     |                                                                                                    |

| 24. fwver              | Firmware API version (for example, 5 if firmware is based on firmware-5,bin |
|------------------------|-----------------------------------------------------------------------------|
| 25. txdesc_count       | Transmit descriptor count for this radio.                                   |
| 26. tids_count         | TIDs count for this radio.                                                  |
| 27. skid_limit         | Firmware hash-table Skid Limit for this radio.                              |
| 28. active_peer_count  | Number of locally-cached peer objects for this radio.                       |
| 29. tx_pulses          | Number of pattern pulses per burst for RF noise generator.                  |
| 30. pulse2_interval_us | Pause between pattern burst for RF noise generator.                         |
| 31. max_amsdu          | Maximum number of frames per AMSDU that may be transmitted. See above.      |
| 32. pref_ap            | Preferred AP BSSID for all station vdevs on this radio.                     |
| 33. ampdu_factor       | ax200/ax210 only, currently. Requires module reload.<br>OS Default: 0xFF    |

Syntax: set\_wifi\_radio shelf resource radio mode channel country frequency frag\_thresh rate rts txpower mac antenna flags flags\_mask const\_tx pulse\_width pulse\_interval vdev\_count peer\_count stations\_count rate\_ctrl\_count fwname fwver txdesc\_count tids\_count skid\_limit active\_peer\_count tx\_pulses pulse2\_interval\_us max\_amsdu pref\_ap ampdu\_factor

# 168. set\_wifi\_extra

This configures WiFi ports with advanced features. Not all combinations are valid..contact support and/or see wpa\_supplicant & hostapd configuration documentation for details. Most values will default to sane values if left blank. To clear a text value, set it to '[BLANK]'

| Argument               | Description                                                                                                    |
|------------------------|----------------------------------------------------------------------------------------------------|
| 1. shelf               | Shelf number. [R][D:1]                                                                                                 |
| 2. resource            | Resource number. [W]                                                                                                   |
| 3. port                | WiFi interface name or number. [W]                                                                                     |
| 4. key_mgmt            | Key management: WPA-PSK, WPA-EAP, IEEE8021X, NONE, WPA-PSK-SHA256, WPA-EAP-SHA256 or combo.                            |
| 5. pairwise            | Pairwise ciphers: CCMP, TKIP, NONE, or combination.                                                                    |
| 6. group               | Group cyphers: CCMP, TKIP, WEP104, WEP40, or combination.                                                              |
| 7. psk                 | WPA(2) pre-shared key. If unsure, use this field for any password entry. Prepend with 0x for ascii-hex representation. |
| 8. key                 | WEP key0. This should be entered in ascii-hex. Use this only for WEP.                                                  |
| 9. ca_cert             | CA-CERT file name.                                                                                                    |
| 10. eap                | EAP method: MD5, MSCHAPV2, OTP, GTC, TLS, PEAP, TTLS.                                                                  |
| 11. identity           | EAP Identity string.                                                                                                   |
| 12. anonymous_identity | Anonymous identity string for EAP.                                                                                     |
| 13. phase1             | Outer-authentication, ie TLS tunnel parameters.                                                                        |
| 14. phase2             | Inner authentication with TLS tunnel.                                                                                  |
| 15. password           | EAP Password string.                                                                                                   |
| 16. pin                | EAP-SIM pin string. (For AP, this field is HS20 Operating Class)                                                       |
| 17. pac_file           | EAP-FAST PAC-File name. (For AP, this field is the RADIUS secret password)                                             |
| 18. private_key        | EAP private key certificate file name. (For AP, this field is HS20 WAN Metrics)                                        |
| 19. pk_passwd          | EAP private key password. (For AP, this field is HS20 connection capability)                                           |

| I                      | I and the second second second second second second second second second second second second second second se |
|------------------------|----------------------------------------------------------------------------------------------------|
| 20. hessid             | 802.11u HESSID (MAC address format) (or peer for WDS stations).                                                |
| 21. realm              | 802.11u realm: mytelco.com                                                                                     |
| 22. client_cert        | 802.11u Client cert file: /etc/wpa_supplicant/ca.pem                                                           |
| 23. imsi               | 802.11u IMSI: 310026-00000000                                                                                  |
| 24. milenage           | 802.11u milenage:<br>90dca4eda45b53cf0f12d7c9c3bc6a89:cb9cccc4b9258e6dca4760379fb82                            |
| 25. domain             | 802.11u domain: mytelco.com                                                                                    |
| 26. roaming_consortium | 802.11u roaming consortium: 223344 (15 characters max)                                                         |
| 27. venue_group        | 802.11u Venue Group, integer. VAP only.                                                                        |
| 28. venue_type         | 802.11u Venue Type, integer. VAP only.                                                                         |
| 29. network_type       | 802.11u network type, integer, VAP only.                                                                       |
| 30. ipaddr_type_avail  | 802.11u network type available, integer, VAP only.                                                             |
| 31. network_auth_type  | 802.11u network authentication type, VAP only.                                                                 |
| 32. anap_3gpp_cell_net | 802.11u 3GCPP Cellular Network Info, VAP only.                                                                 |

Syntax: set\_wifi\_extra shelf resource port key\_mgmt pairwise group psk key ca\_cert eap identity anonymous\_identity phase1 phase2 password pin pac\_file private\_key pk\_passwd hessid realm client\_cert imsi milenage domain roaming\_consortium venue\_group venue\_type network\_type ipaddr\_type\_avail network\_auth\_type anapp\_3gpp\_cell\_net

## 169. set\_wifi\_extra2

This configures WiFi ports with advanced features. Not all combinations are valid. Contact support and/or see wpa\_supplicant & hostapd configuration documentation for details. Most values will default to sane values if left blank. To clear a text value, set it to <code>[BLANK]</code>.

freq\_24 and freq\_5 are used to configure a subset of available channels that can be used. See add\_venue for syntax definition.

For stations, the behaviour is thus:

- $\circ~$  If the parent radio has a VAP, then the configured frequency for the radio will be used.
- $\circ~$  Else if the user has configured freq\_24 or freq\_5, that will be used.
- However, if the mode specifies a frequency range (ie /b or /g), then frequencies outside of the selected band will still not be allowed.

| Argument                 | Description                                          |
|--------------------------|------------------------------------------------------|
| 1. shelf                 | Shelf number. [R][D:1]                               |
| 2. resource              | Resource number. [W]                                 |
| 3. port                  | WiFi interface name or number. [W]                   |
| 4. req_flush             | Set to 1 if you wish to flush changes to kernel now. |
| 5. ignore_probe          | Per-million: AP ignore probe percentage.             |
| 6. ignore_auth           | Per-million: AP ignore auth request percentage.      |
| 7. ignore_assoc          | Per-million: AP ignore assoc request percentage.     |
| 8. ignore_reassoc        | Per-million: AP ignore re-assoc request percentage.  |
| 9. corrupt_gtk_rekey_mic | Per-million: AP corrupts GTK Rekey MIC.              |
| 10. radius_ip            | RADIUS server IP Address (AP Only)                   |
| 11. radius_port          | RADIUS server IP Port (AP Only)                      |
| 12. freq_24              | Frequency list for 2.4Ghz band, see above.           |
| 13. freq_5               | Frequency list for 5Ghz band, see above.             |

| 14. post_ifup_script  | Script name with optional args, will run after interface comes up and gets IP.                         |
|-----------------------|----------------------------------------------------------------------------------------------------|
| 15. ocsp              | OCSP settings: 0=disabled, 1=try, but to not require response, 2=require valid OCSP stapling response. |
| 16. venue_id          | Venue-ID for this wifi device. VAP in same venue will share neigh reports as appropriate.              |
| 17. sae_pwe           | Set SAE-PWE, 0 == hunting-and-pecking, 1 == hash-to-element, 2 allow both.                             |
| 18. initial_band_pref | Initially connect on this band, if available in scan.<br>0=ignore, 2=2ghz, 5=5ghz, 6=6ghz.             |
| 19. bss_color         | Initial BSS Color requested. Zero means do not use bss-color.                                          |

Syntax: set\_wifi\_extra2 shelf resource port req\_flush ignore\_probe ignore\_auth ignore\_assoc ignore\_reassoc corrupt\_gtk\_rekey\_mic radius\_ip radius\_port freq\_24 freq\_5 post\_ifup\_script ocsp venue\_id sae\_pwe initial\_band\_pref bss\_color

## 170. set\_wifi\_txo

This allows one to configure a VAP or Station wifi device to override the normal rate-control and send Data and QOS Data frames at the exact rates specified. This may only work on certain radios/firmware. It can be used to do packet-error testing and other testing where controlling the TX rate is important. txo\_txpower notes: For ath10k wifi-5 radios, this is a power setting, for MTK radios, this is an adjustment from default, where 8 is default, less than 8 is reducing power, and more than 8 is increasing power above default. sgi notes: For HT and VHT, 0 is disable SGI, 1 is enable SGI. For HE-SU, 0: 1xLTF+0.8us, 1: 2xLTF+0.8us, 2: 2xLTF+1.6us, 3: 4xLTF+3.2us, 4: 4xLTF+0.8us

Flags are currently defined as:

| enable_agg   0x1    | # Enable aggregation. This can only be enabled on Intel radios (feature disabled |
|---------------------|----------------------------------------------------------------------------------|
| block_traffic   0x2 | # Disable all tx/rx traffic from entering/exiting the network stack.             |
| enable_ldpc   0x4   | # Enable LDPC wifi feature, should help throughput.                              |
| enable_stbc   0x8   | # Enable STBC wifi feature.                                                      |
| enable_bf 0x10      | # Enable Beamforming.                                                            |

| Argument           | Description                                                                                      |
|--------------------|--------------------------------------------------------------------------------------------------|
| 1. shelf           | Shelf number. [R][D:1]                                                                           |
| 2. resource        | Resource number. [W]                                                                             |
| 3. port            | WiFi interface name or number. [W]                                                               |
| 4. txo_enable      | Set to 1 if you wish to enable transmit override, 0 to disable.                                  |
| 5. txo_txpower     | Configure TX power in db. Use 255 for system defaults. See notes above.                          |
| 6. txo_pream       | Select rate preamble: 0 == OFDM, 1 == CCK, 2 == HT, 3 == VHT, 4 == $HE_SU$ , 5 = $EHT$ .         |
| 7. txo_mcs         | Configure the MCS (0-3 for CCK, 0-7 for OFDM, 0-7 for HT, 0-9 for VHT, 0-11 for HE, 0-13 for EHT |
| 8. txo_nss         | Configure number of spatial streams (0 == nss1, 1 == nss2,).                                     |
| 9. txo_bw          | Configure bandwidth: 0 == 20, 1 == 40, 2 == 80, 3 == 160, 4 == 80+80, 5 = 320.                   |
| 10. txo_retries    | Configure number of retries, 0 or 1 means no retries).                                           |
| 11. txo_sgi        | Guard interval and LTF, see above.                                                               |
| 12. txo_flags      | Specify some additional behaviour.                                                               |
| 13. txo_flags_mask | Specify which txo_flags should be changed.                                                       |

Syntax: set\_wifi\_txo shelf resource port txo\_enable txo\_txpower txo\_pream txo\_mcs txo\_nss txo\_bw txo\_retries txo\_sgi txo\_flags txo\_flags\_mask

This lets one configure a station or AP to purposely corrupt, delay, and drop various management frames. To disable a corruption, set it to 0. To have corruption always happen, set to maximum value (1000000).

For the delay options, this will effectively delay the response by a random number of miliseconds between the configured min and max.

This command is primarily for WiFi stations at this time. For AP devices, see the set\_wifi\_extra2 command.

To specify which packet types are to be affected, set the Corrupt Flags accordingly:

```
MSG TYPE EAPOL
                              0×0001
                                       # Any EAPOL message
MSG_TYPE_DEAUTH
                              0x0002
                                       # de-authentication message
MSG_TYPE_EAPOL_1_0F_4
                              0x0004
                                       # EAPOL message 1/4
MSG_TYPE_EAPOL_2_0F_4
                              0x0008
                                       # EAPOL message 2/4
MSG TYPE_EAPOL_3_0F_4
                                       # EAPOL message 3/4
                              0x0010
MSG_TYPE_EAPOL_4 OF 4
                                       # EAPOL message 4/4
                              0x0020
MSG_TYPE_EAPOL_1_0F_2
                                       # EAPOL message 1/2
                              0×0040
MSG_TYPE_EAPOL_2_0F_2
                              0×0080
                                       # EAPOL message 2/2
MSG TYPE EAPOL KEY REQ
                              0x0100
                                       # EAP Key Request (not sure if this works properly)
MSG_TYPE_EAPOL_ASSOC
                              0x0200
                                       # EAP Association
MST TYPE EAPOL ID REQ
                                       # EAP Identity request
                              0x0400
MST TYPE EAPOL ID RESP
                              0x0800
                                       # EAP Identity response
MST_TYPE_EAPOL_OTHER_REQ
                              0×1000
                                       # EAP Requests that do not match other things.
MST_TYPE_EAPOL_OTHER_RESP
                              0x2000
                                       # EAP Responses that do not match other things.
MSG_TYPE_PMKID
                              0x4000
                                       # PMKID field corruption (applied as a percentage)
```

| Argument           | Description                                                                        |
|--------------------|------------------------------------------------------------------------------------|
| 1. shelf           | Shelf number. [R][D:1]                                                             |
| 2. resource        | Resource number. [W]                                                               |
| 3. port            | WiFi interface name or number. [W]                                                 |
| 4. req_flush       | Set to 1 if you wish to flush changes to kernel now.                               |
| 5. ignore_per_mil  | Per-million: Station to randomly ignore selected message types by this amount.     |
| 6. ignore_flags    | Specify packet types to ignore (see flags above).                                  |
| 7. corrupt_per_mil | Per-million: Station to randomly corrupt selected message types by this amount.    |
| 8. corrupt_flags   | Specify packet types to corrupt (see flags above).                                 |
| 9. delay_min       | miliseconds: Station to randomly delay processing received messages, min time      |
| 10. delay_max      | miliseconds: Station to randomly delay processing received messages, max time      |
| 11. delay_flags    | Specify packet types to delay (see flags above).                                   |
| 12. dup_flags      | Specify packet types to duplicate (see flags above).                               |
| 13. dup_per_65535  | Percentage, represented as x per 65535 of packets we should duplicate.             |
| 14. pmkid          | PMKID Override. Provide in hex (without '0x'). Up to 16-<br>bytes (32 characters). |

Syntax: set\_wifi\_corruptions shelf resource port req\_flush ignore\_per\_mil ignore\_flags corrupt\_per\_mil corrupt\_flags delay\_min delay\_max delay\_flags dup\_flags dup\_per\_65535 pmkid

## 172. set\_wifi\_custom

This text will be added to the end of the hostapd config file for virtual APs, and to the wpa\_supplicant config file for virtual stations. This can be used for experimental work and for cases where LANforge does not support all of the desired features through normal means. The text must be entered one line at a time, primarily due to CLI parsing limitations. NOTE: You have to manually reset the interface to have the new changes take effect.

| Argument | Description            |
|----------|------------------------|
| 1. shelf | Shelf number. [R][D:1] |
|          |                        |

| 2. resource | Resource number. [W]                                                                          |
|-------------|-----------------------------------------------------------------------------------------------|
| 3. port     | WiFi interface name or number. [W]                                                            |
| 4. type     | NA for now, may specify specific locations later. [D:NA]                                      |
| 5. text     | [BLANK] will erase all, any other text will be appended to existing text. Unescaped Value [W] |

Syntax: set\_wifi\_custom shelf resource port type text

### 173. set\_ifup\_script

Set the IF-UP script for a port. The post\_ifup\_script argument does not need to use single quotes, since all tokens after the port-id will be considered part of the script variable. This script needs to be on the LANforge machine of the resource number. While the default directory is often /home/lanforge, it is worth setting this in case you are on non-standard hardware.

| Argument            | Description                                                                                                    |
|---------------------|----------------------------------------------------------------------------------------------------|
| 1. shelf            | Shelf number. [R][D:1]                                                                                                   |
| 2. resource         | Resource number. [W]                                                                                                    |
| 3. port             | WiFi interface name or number. [W]                                                                                       |
| 4. flags            | Currently un-defined, use NA                                                                                             |
| 5. post_ifup_script | Script name with optional args, will run after interface comes up and gets IP. Use [BLANK] to clear. Unescaped Value [W] |

Syntax: set\_ifup\_script shelf resource port flags post\_ifup\_script

## 174. set\_endp\_addr

Set the MAC, IP, and Port addresses for an UN\_MANAGED endpoint. The endpoint must be created as UN\_MANAGED, and you must set its addresses before you can start it. The syntax for addresses is:

- MAC addresses is: 01:BB:CC:DD:EE:FF.
- $\circ~$  IP addresses should be entered in dot notation, eg: 172.4.1.1.
- o and port is the IP port (1-65534).

### **Related Commands**

| Argument    | Description                                                      |
|-------------|------------------------------------------------------------------|
| 1. name     | The name of the endpoint we are configuring. [R]                 |
| 2. mac      | The MAC address. Only needed for LANforge protocol<br>Endpoints. |
| 3. ip       | The IP Address. Used for TCP/IP and UDP/IP protocols.            |
| 4. min_port | The Minimum IP Port. Used for TCP/IP and UDP/IP protocols.       |
| 5. max_port | The Maximum IP Port. Used for TCP/IP and UDP/IP protocols.       |

Syntax: set\_endp\_addr name mac ip min\_port max\_port

## 175. set\_endp\_payload

Set the payload type, and potentially the payload for a particular Endpoint. To enter an actual payload, use space separated Hexadecimal. For example: 00 00 01 04 bb de ad be ef. The payload must be entered all at once on one line. The payload cannot be longer than 2048 bytes (though when represented as ASCII HEX, the actual input can be longer than that.)

Possible values for **payload type:** 

```
increasing | # bytes start at 00 and increase, wrapping if needed.
decreasing | # bytes start at FF and decrease, wrapping if needed.
random | # generate a new random payload each time sent.
random_fixed | # means generate one random payload, and send it over and over again.
zeros | # Payload is all zeros (00).
ones | # Payload is all ones (FF).

PRBS_4_0_3 | # Use linear feedback shift register to generate pseudo random sequence.
# First number is bit-length of register, second two are TAPS (zero-based indexs)
```

| #                                    | Seed value is always 1.                                                                             |  |
|--------------------------------------|----------------------------------------------------------------------------------------------------|--|
| PRBS_11_8_10   #<br>PRBS_15_0_14   # | PRBS (see above) PRBS (see above) PRBS (see above) Enter your own payload with the set_endp_payload |  |

#### **Related Commands**

| Argument        | Description                                                                             |
|-----------------|-----------------------------------------------------------------------------------------|
| 1. name         | The name of the endpoint we are configuring. [R]                                        |
| 2. payload_type | The payload type. See help for add_endp. [W]<br>[D:increasing]                          |
| 3. payload      | For custom payloads, enter the payload in hex, up to 2048 bytes. <b>Unescaped Value</b> |

Syntax: set\_endp\_payload name payload\_type payload

### 176. set\_endp\_details

Modify TCP window sizes. The rcvbuf\_size will be passed to:

```
setsockopt(desc, SOL_SOCKET, SO_RCVBUF, &size, sizeof(size))
```

and the sndbuf will be set similarly:

```
setsockopt(desc, SOL_SOCKET, SO_SNDBUF, &size, sizeof(size))
```

See the socket man page: man socket for more detailed information about what this means.

conn\_timer is used to create TCP connections of short duration. If this is set to some value other than 0xFFFFFFFF, then the connection will be closed and reopened at that duration. Set to a low value for testing firewalls and devices that are interested in connections-per-second.

 ${\sf dst\_mac}$  is used for custom-ethernet endpoints that are replaying pkts and my want to re-write the DST MAC as we replay.

### **Related Commands**

| Argument            | Description                                                                                                    |
|---------------------|----------------------------------------------------------------------------------------------------|
| 1. name             | The name of the endpoint we are configuring. [R]                                                                                                    |
| 2. rcvbuf_size      | The receive buffer (window) size. Zero for AUTO                                                                                                    |
| 3. sndbuf_size      | The sending buffer (window) size. Zero for AUTO                                                                                                    |
| 4. min_conn_timer   | The minimum duration (in ms) this connection should run before re-establishing.                                                                                                    |
| 5. pkts_to_send     | Number of packets to send before stopping. 0 means infinite.                                                                                                    |
| 6. dst_mac          | Destination MAC address, used for custom Ethernet replays.                                                                                                    |
| 7. max_conn_timer   | The maximum duration (in ms) this connection should run before re-establishing.                                                                                                    |
| 8. min_reconn_pause | The minimum time between re-connects, in ms.                                                                                                    |
| 9. max_reconn_pause | The maximum time between re-connects, in ms.                                                                                                    |
| 10. max_ip_port     | The maximum IP Port value. (The value for min ip port is set through the add_endp/ip_port parameter.) If greater than min, each connection will use a random value between min and max. |
| 11. conn_timeout    | For TCP, the max time in miliseconds to wait for connection to establish.                                                                                                    |
| 12. tcp_mss         | TCP Maximum Segment Size, affects packet size on the wire (88 - 32767).                                                                                                    |
| 13. tcp_min_delack  | NA: No longer supported.                                                                                                    |

```
14. tcp_max_delack NA: No longer supported.

15. tcp_delack_segs NA: No longer supported.

16. mcast_src_ip Multicast source address (used in SSM mode, multicast endpoints only)

17. mcast_src_port Multicast source address (used in SSM mode, multicast endpoints only)
```

Syntax: set\_endp\_details name rcvbuf\_size sndbuf\_size min\_conn\_timer pkts\_to\_send dst\_mac max\_conn\_timer min\_reconn\_pause max\_reconn\_pause max\_ip\_port conn\_timeout tcp\_mss tcp\_min\_delack tcp\_max\_delack tcp\_delack\_segs mcast\_src\_ip mcast\_src\_port

#### 177. set event interest

Set event interest. If flags and val1 are left blank, then the current settings will be displayed. ei flags:

```
CLEAR | 0  # will clear interest
SET | 0x1 # set interest flag
```

### events1 values:

```
Link-Down
                             0 \times 000001
                                       # Notify when Interface Link goes DOWN.
Link-Up
                             0×000002
                                       # Notify when Interface Link goes UP.
Custom
                             0x000004
                                       # Custom event (generated by USER in GUI or CLI).
                             800000x0
                                       # Resource has crashed, rebooted, etc.
Resource-Down
                             0x000010 # Resource has connected to manager.
Resource-Up
Endp-Stopped
                             0x000020 # Endpoint stopped for some reason.
Endp-Started
                             0x000040 # Endpoint was started.
                             0×000080
Disconnect
                                       # WiFi interface disconnected from AP.
Connect
                             0×000100
                                       # WiFi interface connected to AP.
Logout
                             0×000200
                                       # CLI/GUI user disconnected from LANforge.
Login
                             0×000400
                                       # CLI/GUI user connected to LANforge.
Stop-Reports
                             0×000800
                                      # Stop saving report data files (CSV).
Start-Reports
                             0x001000 # Start saving report data files (CSV).
Cleared
                             0x002000
                                      # Counters were cleared for some entity.
Link-Errors
                             0×004000
                                       # Port shows low-level link errors.
DHCP-Fail
                             0×008000
                                       # DHCP Failed, maybe out of leases?
DHCP-Timeout
                             0×010000
                                      # Timed out talking to DHCP server.
DHCP4-Error
                             0×020000
                                       # DHCP gave out duplicated IP address.
                                      # DHCPv6 gave out duplicated IPv6 address.
DHCP6-Error
                             0×040000
                             0×080000
                                       # WiFi Configuration Error.
WiFi-Config
                             0×100000
Bad-MAC
                                      # Invalid MAC address configured.
Migrated
                             0×200000
                                      # Port (station network interface) migrated.
BAD-TOS
                                       # Endpoint has bad ToS values configured.
                             0×400000
NO-RX-SINCE
                             0×800000
                                      # Endpoint threshold alert.
NO-RX-SINCE-CLEARED
                            0×1000000
                                       # Endpoint threshold alert cleared.
                            0×2000000
RX-BPS-00R-3S
                                      # Endpoint threshold alert.
RX-BPS-00R-3S-CLEARED
                            0x4000000 # Endpoint threshold alert cleared.
RX-BPS-00R-30S
                            0×8000000
                                       # Endpoint threshold alert.
RX-BPS-00R-30S-CLEARED
                           0×10000000
                                       # Endpoint threshold alert cleared.
RX-BPS-00R-1M
                           0x20000000
                                       # Endpoint threshold alert.
                                      # Endpoint threshold alert cleared.
RX-BPS-00R-1M-CLEARED
                           0×40000000
TX-BPS-00R-3S
                           0x80000000 # Endpoint threshold alert.
```

# events2 values:

```
TX-BPS-00R-3S-CLEARED
                                    0x1 # Endpoint threshold alert cleared.
TX-BPS-00R-30S
                                    0x2 # Endpoint threshold alert.
TX-BPS-00R-30S-CLEARED
                                    0x4 # Endpoint threshold alert cleared.
TX-BPS-00R-1M
                                    0x8 # Endpoint threshold alert.
TX-BPS-00R-1M-CLEARED
                                   0x10 # Endpoint threshold alert cleared.
RX-LAT-00R
                                   0x20 # Endpoint threshold alert.
RX-LAT-00R-CLEARED
                                         # Endpoint threshold alert cleared.
                                   0×40
                                   0x80 # Endpoint threshold alert.
RX-DROP-00R-3S
RX-DROP-OOR-3S-CLEARED
                                         # Endpoint threshold alert cleared.
                                  0 \times 100
RX-DROP-00R-1M
                                        # Endpoint threshold alert.
                                  0x200
RX-DROP-00R-1M-CLEARED
                                  0x400
                                         # Endpoint threshold alert cleared.
FW-CRASH
                                  0×800
                                         # Firmware for entity has crashed.
FW-FAIL
                                 0×1000
                                         # Firmware failed powerup, may require reboot.
IFUP-FAIL
                                 0x2000
                                         # IFUP-POST Script returned error code.
                                         # IFUP-POST Script completed successfully.
IFUP-OK
                                 0×4000
                                         # IFDOWN-PRE Script (ifup --logout) returned error code.
# IFDOWN-PRE Script (ifup --logout) completed successfully.
TFDOWN-FATI
                                 0×8000
TFDOWN-OK
                                0×10000
```

events3-4 are currently un-used.

Var1: Currently un-defined

| Argument    | Description                          |
|-------------|--------------------------------------|
| 1. ei_flags | Event Interest flags, see above. [W] |
| 2. events1  | See description for possible values. |

| 3. events2   | See description for possible values. |
|--------------|--------------------------------------|
| 4. events3   | See description for possible values. |
| 5. events4   | See description for possible values. |
| 6. var1      | Currently un-used.                   |
| 7. event_cnt | Maximum number of events to store.   |

Syntax: set\_event\_interest ei\_flags events1 events2 events3 events4 var1 event\_cnt

### 178. set\_event\_priority

Set event priority. If flag an priority are left blank, then the current settings will be displayed. Events:

```
Link-Down
                 0
                        # Notify when Interface Link goes UP.
Link-Up
                        # Notify when Interface Link goes DOWN.
Custom
                  2
                        # Custom event (generated by USER in GUI or CLI).
Resource-Down
                        # Resource has crashed, rebooted, etc.
Resource-Up
                        # Resource has connected to manager.
Endp-Stopped
                        # Endpoint stopped for some reason.
                 5
Endp-Started
                        # Endpoint was started.
                  6
Disconnect
                 7
                        # WiFi interface disconnected from AP.
Connect
                  8
                        # WiFi interface connected to AP.
Logout
                  9
                        # CLI/GUI user disconnected from LANforge.
                        # CLI/GUI user connected to LANforge.
Login
                 10
Stop-Reports
                11
                        # Stop saving report data files (CSV).
Start-Reports
                        # Start saving report data files (CSV).
                12
Cleared
                13
                        # Counters were cleared for some entity.
Link-Errors
                 14
                        # Port shows low-level link errors.
DHCP-Fail
                 15
                        # DHCP Failed, maybe out of leases?
DHCP-Timeout
                16
                        # Timed out talking to DHCP server.
DHCP4-Error
                 17
                        # DHCP gave out duplicated IP address.
DHCP6-Error
                        # DHCPv6 gave out duplicated IPv6 address.
                18
WiFi-Config
                        # WiFi Configuration Error.
                 19
Bad-MAC
                 20
                        # Invalid MAC address configured.
Migrated
                21
                        # Port (station network interface) migrated.
```

### Priorities:

| AUT0     | 0 | # Let event creator decide the priority. |
|----------|---|------------------------------------------|
| DEBUG    | 1 | #                                        |
| INFO     | 2 | #                                        |
| WARNING  | 3 | #                                        |
| CRITICAL | 4 | #                                        |
| FATAL    | 5 | #                                        |

| Argument    | Description                                       |
|-------------|---------------------------------------------------|
| 1. event    | Number or name for the event, see above. [R,0-21] |
| 2. priority | Number or name for the priority. [R,0-5]          |

Syntax: set\_event\_priority event priority

### 179. set\_mc\_endp

| Argument           | Description                                               |
|--------------------|-----------------------------------------------------------|
| 1. name            | The name of the endpoint we are configuring. [R]          |
| 2. ††              | Time to live for the multicast packets generated.         |
| 3. mcast_group     | Multicast group IP, ie: 224.1.1.2 IPv6 supported as well. |
| 4. mcast_dest_port | Multicast destination IP Port, for example: 55000         |
| 5. rcv_mcast       | Should we attempt to receive? Values: Yes or No           |

 ${\bf Syntax: set\_mc\_endp\ name\ ttl\ mcast\_group\ mcast\_dest\_port\ rcv\_mcast}$ 

## 180. show\_adb

Show one or all ADB (Android) devices. See 'discover' command for how to request discovery of devices. Optional command: probe: Re-query the user-name and app identifier, useful after re-install.

| Argument Description |  |
|----------------------|--|
|----------------------|--|

|             | ·                                                     |
|-------------|-------------------------------------------------------|
| 1. shelf    | Shelf number or alias, can be 'all'. [R][D:1]         |
| 2. resource | Resource number, or 'all'. [W]                        |
| 3. serno    | Serial number for requested ADB device, or 'all'. [W] |
| 4. extra    | Optional command, see above.                          |

### Syntax: show\_adb shelf resource serno extra

### 181. show\_cell\_emulator

Show one or all Cell Emulator devices.

| Argument    | Description                                              |
|-------------|----------------------------------------------------------|
| 1. shelf    | Shelf number or alias, can be 'all'. [R][D:1]            |
| 2. resource | Resource number, or 'all'. [W]                           |
| 3. serno    | Serial number for requested Cell Emulator, or 'all'. [W] |

### Syntax: show\_cell\_emulator shelf resource serno

## 182. show\_chamber

Show one or all Chambers. If the name is 'ALL', or no name is specified then all are shown, otherwise only the single requested Chamber is shown.

| Argument | Description                                                   |
|----------|---------------------------------------------------------------|
| 1. name  | Chamber Name or 'ALL'. [W][D:ALL]                             |
| 2. splat | Splat number (lower number = more recent) to view, ALL, or NA |

## Syntax: show\_chamber name splat

## 183. **show\_dut**

Show one or all Devices Under Test (DUT). If the name is 'ALL', or no name is specified then all are shown, otherwise only the single requested DUT is shown.

| Argument | Description                   |
|----------|-------------------------------|
| 1. name  | DUT Name or 'ALL'. [W][D:ALL] |

## Syntax: show\_dut name

## 184. show\_events

Show recent events of interest. To filter on certain events, specify the entity in question. Otherwise, use all or leave blank to match all events.

# Event types:

| All             | #  |
|-----------------|----|
| Shelf           | #  |
| Card            | į# |
| Port            | į# |
| Endp            | į# |
| CX              | #  |
| Test Mgr        | į# |
| Span            | į# |
| Channel Group   | #  |
| PPP Link        | j# |
| PESQ            | į# |
| CollisionDomain | į# |

| Argument | Description                                     |
|----------|-------------------------------------------------|
| 1. type  | Event type filter. [R]                          |
| 2. shelf | Event shelf filter.                             |
| 3. card  | Event resource filter.                          |
| 4. port  | Event port filter (can be port name or number). |
|          |                                                 |

| 5. endp  | Event endpoint filter.           |
|----------|----------------------------------|
| 6. extra | Extra filter, currently ignored. |

## Syntax: show\_events type shelf card port endp extra

## 185. show\_alerts

Show active Alerts of interest. To filter on certain alerts, specify the entity in question. Otherwise, use 'all' or leave blank to match all events.

### Alert types:

| All             | #  |
|-----------------|----|
| Shelf           | #  |
| Card            | j# |
| Port            | #  |
| Endp            | #  |
| CX              | #  |
| Test_Mgr        | #  |
| Span            | #  |
| Channel_Group   | #  |
| PPP_Link        | #  |
| PESQ            | #  |
| CollisionDomain | #  |

| Argument | Description                                     |
|----------|-------------------------------------------------|
| 1. type  | Alert type filter. [R]                          |
| 2. shelf | Alert shelf filter.                             |
| 3. card  | Alert resource filter.                          |
| 4. port  | Alert port filter (can be port name or number). |
| 5. endp  | Alert endpoint filter.                          |
| 6. extra | Extra filter, currently ignored.                |

## Syntax: show\_alerts type shelf card port endp extra

# 186. show\_event\_interest

Display Event settings.

# Syntax: show\_event\_interest

## 187. show\_err

Send an error message to everyone else logged in to the server.

| Argument   | Description                                                        |
|------------|--------------------------------------------------------------------|
| 1. message | Message to show to others currently logged on. Unescaped Value [R] |

# Syntax: show\_err message

### 188. start\_endp

Start and endpoint. This command is only valid for Multicast endpoints, which are NOT managed by a cross-connect like the rest of the endpoints. See Also: set\_cx\_state

# **Related Commands**

| Argument     | Description                              |
|--------------|------------------------------------------|
| 1. endp_name | Name of the cross-connect, or 'all'. [R] |

# Syntax: start\_endp endp\_name

## 189. show\_profile

Show one or all Device Profiles. If the name is 'ALL', or no name is specified then all are shown, otherwise only the single requested Profile is shown.

| Argument | Description |  |
|----------|-------------|--|
|----------|-------------|--|

1. name Profile Name or 'ALL'. Not specifying a profile is same as 'ALL'.

## Syntax: show\_profile name

## 190. show\_text\_blob

Show one or all Text Blobs. If the name is 'ALL', or no name is specified then all are shown, otherwise only the single requested blob is shown.

| Argument | Description                                           |
|----------|-------------------------------------------------------|
| 1. type  | Text Blob type or 'ALL'. [R]                          |
| 2. name  | Text Blob Name or 'ALL'. [R]                          |
| 3. brief | Set to 'brief' for a brief listing of all text blobs. |

### Syntax: show\_text\_blob type name brief

## 191. show\_traffic\_profile

Show one or all Traffic Profiles. If the name is 'ALL', or no name is specified then all are shown, otherwise only the single requested Profile is shown.

| Argument | Description                |
|----------|----------------------------|
| 1. name  | Profile Name or 'ALL'. [R] |

#### Syntax: show\_traffic\_profile name

## 192. start\_group

Starts all cross-connects in a connection group See Also: add\_group, add\_tgcx

#### **Related Commands**

| Argument | Description                           |  |
|----------|---------------------------------------|--|
| 1. name  | The name of the connection group. [R] |  |

## Syntax: start\_group name

# 193. start\_ppp\_link

Start a PppLink.

| Argument    | Description                                    |
|-------------|------------------------------------------------|
| 1. shelf    | Name/id of the shelf. [R][D:1]                 |
| 2. resource | Resource number that holds this PppLink. [W]   |
| 3. unit_num | Unit-Number for the PppLink to be started. [R] |

# Syntax: start\_ppp\_link shelf resource unit\_num

### 194. stop\_endp

Stop an endpoint. This command is only valid for Multicast endpoints, which are NOT managed by a cross-connect like the rest of the endpoints. See Also: set\_cx\_state

| Argument     | Description                         |
|--------------|-------------------------------------|
| 1. endp_name | Name of the endpoint, or 'all'. [R] |

# Syntax: stop\_endp endp\_name

# 195. quiesce\_endp

Quiesce an endpoint. This command is only valid for Multicast endpoints, which are NOT managed by a cross-connect like the rest of the endpoints. See Also: set\_cx\_state

| Argument     | Description                         |
|--------------|-------------------------------------|
| 1. endp_name | Name of the endpoint, or 'all'. [R] |

### Syntax: quiesce\_endp endp\_name

### 196. stop\_group

Stops all cross-connects in one or all connection groups See Also: add\_group, add\_tgcx, start\_group

### **Related Commands**

| Argument | Description                                    |  |
|----------|------------------------------------------------|--|
| 1. name  | The name of the connection group, or 'all' [R] |  |

## Syntax: stop\_group name

### 197. quiesce\_group

Quiesces all cross-connects one or all connection groups See Also:  $add\_group$ ,  $add\_tgcx$ ,  $stop\_group$ 

#### **Related Commands**

| Argument | Description                                    |
|----------|------------------------------------------------|
| 1. name  | The name of the connection group, or 'all' [R] |

### Syntax: quiesce\_group name

### 198. stop\_ppp\_link

Stop a PppLink.

| Argument    | Description                                    |
|-------------|------------------------------------------------|
| 1. shelf    | Name/id of the shelf. [R][D:1]                 |
| 2. resource | Resource number that holds this PppLink. [W]   |
| 3. unit_num | Unit-Number for the PppLink to be stopped. [W] |

## Syntax: stop\_ppp\_link shelf resource unit\_num

## 199. set\_endp\_tos

Set the IP Type of Service (TOS) byte for this Endpoint. Only valid for TCP/IP and UDP/IP based endpoint types. You should consult RFC-791, RFC-1349 and RFC-2474 for ideas of what this value can and should be.

RFC 1394 standard TOS settings can be entered by name:

| LOWDELAY    | #          |  |  |  |
|-------------|------------|--|--|--|
| THROUGHPUT  | #          |  |  |  |
| RELIABILITY | #          |  |  |  |
| L0WC0ST     | <b> </b> # |  |  |  |

You may also instruct the Endpoint to NOT set any TOS with the TOS keyword: DONT-SET. This will make the Endpoint use the kernel defaults. If you have already set the TOS, then you must stop and restart the Endpoint to have the new default values take affect.

For Priority, please read the Linux socket man page: man 7 socket

| Argument    | Description                                      |
|-------------|--------------------------------------------------|
| 1. name     | The name of the endpoint we are configuring. [R] |
| 2. TOS      | The Type of Service, can be HEX, see above.      |
| 3. priority | The socket priority, can be any positive number. |

# Syntax: set\_endp\_tos name TOS priority

### 200. set\_endp\_quiesce

Set the quiesce timer. This determines how long an endpoint will wait in a quiet state before stopping the test. This is good for gracefully finishing the last transaction and allowing all the packets in flight to be received by the receiving end (which continues to function as normal during the quiesce.) Use set\_cx\_state to actually put the endpoint in quiesce state.

| Argument   | Description                                                              |
|------------|--------------------------------------------------------------------------|
| 1. name    | The name of the endpoint we are configuring. [R]                         |
| 2. quiesce | The number of seconds to quiesce this endpoint when told to quiesce. [R] |

Syntax: set\_endp\_quiesce name quiesce

# 201. set\_endp\_pld\_bounds

Set the min/max payload size bounds for an endpoint. If the endpoint payload size is set to 'random', then the actual sizes will vary with an even distribution between the min and max. If the payload size is not random, it will always be the minimum payload size, as set here.

| Argument        | Description                                           |  |  |  |
|-----------------|-------------------------------------------------------|--|--|--|
| 1. name         | The name of the endpoint we are configuring. [R]      |  |  |  |
| 2. min_pld_size | The minimum payload size, in bytes.                   |  |  |  |
| 3. max_pld_size | The maximum payload size, in bytes.                   |  |  |  |
| 4. is_random    | YES if random, anything else for NO.                  |  |  |  |
| 5. use_checksum | YES if use checksum on payload, anything else for NO. |  |  |  |

Syntax: set\_endp\_pld\_bounds name min\_pld\_size max\_pld\_size is\_random use\_checksum

### 202. set\_endp\_tx\_bounds

Set the min/max transmit rate bounds for an endpoint. If the endpoint transmit rate is set to 'bursty', then the actual rates will vary between the min and max in a bursty fashion. If the rate is not bursty, it will always be the minimum rate, as set here.

| Argument       | Description                                          |
|----------------|------------------------------------------------------|
| 1. name        | The name of the endpoint we are configuring. [R]     |
| 2. min_tx_rate | The minimum transmit rate, in bits per second (bps). |
| 3. max_tx_rate | The maximum transmit rate, in bits per second (bps). |
| 4. is_bursty   | YES if bursty, anything else for NO.                 |

Syntax: set\_endp\_tx\_bounds name min\_tx\_rate max\_tx\_rate is\_bursty

### 203. set\_fe\_info

Set read/write size and other file information for File Endpoints. You can also enter 'NA' for any value you do not wish to change. The quiesce-after-files option allows one to configure the test to automatically stop after completing a certain number of file reads or writes. The default is zero (0), which means run forever until stopped by user.

| Argument                | Description                                              |
|-------------------------|----------------------------------------------------------|
| 1. name                 | The name of the file endpoint we are configuring. [R]    |
| 2. min_rw_sz            | Minimum read/write size, in bytes.                       |
| 3. max_rw_sz            | Maximum read/write size, in bytes.                       |
| 4. num_files            | Number of files to create when writing.                  |
| 5. min_file_size        | The minimum file size, in bytes.                         |
| 6. max_file_size        | The maximum file size, in bytes.                         |
| 7. directory            | The directory to read/write in. Absolute path suggested. |
| 8. prefix               | The prefix of the file(s) to read/write.                 |
| 9. io_direction         | Should we be reading or writing: options: read, write    |
| 10. quiesce_after_files | If non-zero, quiesce test after this many files have     |

been read/written.

Syntax: set\_fe\_info name min\_rw\_sz max\_rw\_sz num\_files min\_file\_size max\_file\_size directory prefix io\_direction quiesce\_after\_files

## 204. set\_gen\_cmd

Set command that will be executed when this generic endpoint is started. Example:

```
set gen cmd fio-endp bonnie++ -f -d /mnt/test fs/ -q
```

| Argument   | Description                                                             |
|------------|-------------------------------------------------------------------------|
| 1. name    | The name of the file endpoint we are configuring. [R]                   |
| 2. command | The rest of the command line arguments.<br><b>Unescaped Value</b> $[R]$ |

Syntax: set\_gen\_cmd name command

### 205. set\_endp\_flag

This command allows you to modify certain Endpoint specific options, including Unmanaged. Different endpoint types will support different options. To get a full listing of options, use the command without specifying a flag. Example:

```
[default@btbits] set_endp_flag t0100-A
Endpoint: Shelf: 1, Card: 1 Port: 6 Endpoint: 1 Type: LANFORGE_UDP
Unmanaged(0) DoChecksum(0) KernelMode(0)
ClearPortOnStart(0) EnableRndSrcIP(0)
EnableLinearSrcIP(0) EnableConcurrentSrcIP(0)
UseAutoNAT(0) EnableLinearSrcIPPort(0)
QuiesceAfterRange(0) QuiesceAfterDuration(0)
```

Notice how you need to place endpoint-A or endpoint-B to use command.

```
All endpoints:
                        |# Set endpoint unmanaged
  Unmanaged
                        |# Enable checksumming
  DoChecksum
  KernelMode
                        |# Enable kernel mode
  ClearPortOnStart
                        |# clear stats on start
  AdvLatency
                        |# Enable Advanced Latency Reporting, only valid for L3
                         # endpoints and generic ping endpoints.
 AdvLatencyOneWay
                        |# Report Advanced Latency for one-way (Rx) traffic, rather than round trip.
Laver 3 Endpoints:
  EnableRndSrcIP
                        |# randomize source IP
  EnableLinearSrcIP
                        |# linearized source IPs
  EnableConcurrentSrcIP |# Concurrent source IPs?
  UseAutoNAT
                        |# NAT friendly behavior
  EnableLinearSrcIPPort |# linearized IP ports
                        |# quiesce after range of bytes
  QuiesceAfterRange
  QuiesceAfterDuration
                        |# quiesce after time period
  AutoHelper
                        |# Automatically run on helper process
  EnableTcpNodelay
                        |# Enable no delay with TCP.
                        |# Use Source Specific Multicast.
  UseMulticastSSM
                        |# Use UDP Bursting
  UdpBurst
                        |# Enable UDP GRO
  UseGR0
  ReplayOverwriteDstMac |# Overwrite the Destination MAC when replaying packets
File endpoints:
  SyncAfterWrite
                        |# Sync after writing to a file
  SyncBeforeClose
                        |# Sync before closing a file
Layer 4 endpoints:
 UseProxy
                        |# Use Proxy IP if L4 Endpoint
  GetUrlsFromFile
                        |# Get URL's from file
  VerifySSLServer
                        |# Veify the SSL sever
  ReuseSocket
                         I# Reuse current socket
                        |# Enable L4 Endpoint JSON return status 404
  L4Enable404
WANlink endpoints:
  ReplayWlCapture
                        |# Use Replay Capture
  ReplayLoop
                        |# Replay loop.
                        |# WANLink behavior replay
  IgnoreBandwidth
                        |# Ignore replay loss
|# Ignore replay latency
  IgnoreLoss
  IgnoreLatency
  IgnoreDup
                        |# Ignore replay dup
  ForcePktGap
                        |# Force packet gap. Used by WANlinks currently.
  CoupledMode
                        |# Reduces config on a specific endpoint on WANlink
  PassthroughMode
                        |# Disable and pass packets through one side of WANlink
  HWPassthroughMode
                        |# Uses hardware pass through similar to PassthroughMode
  DropXthPkt
                        |# Drop every Nth packet on a WANpath endpoint. This
                         # feature is WANlink endpoint based and not WANpath based.
  FollowBinomialDist
                        |# Packet drop/ok burst lengths should follow a binomial
                            distribution. This feature is WANlink endpoint based and
                            not WANpath based.
```

```
VoIP endpoints:
  SavePCM
                         |# Enable to save received bits to file
                         # Enable to play sound to audio card
  PlayAudio
  RcvCallOnly
                         |# Enable to receive calls only, do not originate calls
  DoNotAnswer
                         |# Do not pick up
                         |# if SIP is in DUT, true. Default is false.
  BindSIP
  DoNotRegister
                        |# Used for peer-to-peer calling. If set, consider setting
                         # previous command to true as well, unless calling a non-
                         # LANforge system.
  SipPortAuto
                         |# Set local SIP port to auto
 .
NoSendRtp
                         |\# Set to not send RTP
  PES<sub>0</sub>
                         |# Enable PESQ
  VAD
                         |# Enable VAD
  NoFastStart
                         |# Set to disable h323 fast start
                         |# Set to disable h323 tunneling
  NoTunneling
  PeerNotAuto
                         |# Set if peer phone number is not auto
  SingleCodec
                         |# Set to only use specified Codec
  OverrideSdp
                         |\mbox{\tt\#} Set to override conneciton info in SDP
  Mobile
                         |# Set to represent endpoint as cellular-call, hands free API
  NoBluetooth
                         |# If set, record and play audio options will be through a
                           wireless connection (bluetooth).
                        |# if set, no audio will be played over call.
  NoPlayAudioOverCall
  PingPong
                         |# if set, audio will be played in pingpong manner over Continuous call.
```

| Argument | Description                                      |
|----------|--------------------------------------------------|
| 1. name  | The name of the endpoint we are configuring. [R] |
| 2. flag  | The name of the flag. [R]                        |
| 3. val   | Either 1 (for on), or 0 (for off). [R,0-1]       |

### Syntax: set\_endp\_flag name flag val

#### 206. set\_flag

This command allows you to modify certain client specific options, including the brevity of the output. Some useful flags are:

| brief              | <pre> # Request more abbreviated output to various commands. # If enabled, the 'RSLT&gt;&gt;' CLI response will be hidden, for example.</pre>                                                                         |
|--------------------|----------------------------------------------------------------------------------------------------|
| push_endp_rpts     | # If enabled, server will send endpoint reports without # being asked. This may be more information than you want!                                                                                                    |
| push_all_rpts      | # If enabled, server will send port, endpoint, and other # reports without being asked. This can flood scripts if # they are not expecting the input.                                                                 |
| prompt_newlines    | # Add a newline after every prompt. Can help with scripts<br># that want to handle line-based input.                                                                                                    |
| stream_events      | <pre># Normally the CLI will not show Events (as seen in the Event # tab in the GUI) as they happen to keep the text output # cleaner. But, this option can be enabled by toggling the # stream_events flag on.</pre> |
| request_keyed_text | # Normally most keyed-text events are only sent to the GUI<br># (binary) clients. Enable 'request_keyed_text' to have these<br># events sent to the CLI session as well.                                              |

To get a full listing of options, use the set\_flag command without any arguments.

| Argument  | Description                                                                 |
|-----------|-----------------------------------------------------------------------------|
| 1. flag   | The name of the flag. [R]                                                   |
| 2. val    | Either 1 (for on), or 0 (for off). [R,0-1]                                  |
| 3. client | Specify the user, if it is not the current user. Requires admin privileges. |

## Syntax: set\_flag flag val client

### 207. set\_gps\_info

This command sets the position of the device: latitude, longitude, and altitude. You can manually enter the value for stationary equipment, or you can hook your LANforge device up to a GPS receiver for real-time updates. The values come from the \$GPGGA line, as defined by the NMEA protocol. Shelf can be 'SELF' when talking to data-generators, and it will set itself.

| Argument | Description |  |
|----------|-------------|--|
|          |             |  |

| 1. shelf     | Shelf number for the port to be modified, or SELF. [R][D:1] |
|--------------|-------------------------------------------------------------|
| 2. resource  | Resource number for the port to be modified. [W]            |
| 3. lattitude | The lattitude, as read from a GPS device.                   |
| 4. ns        | North or South (Latitude).                                  |
| 5. longitude | The longitude, as ready from a GPS device.                  |
| 6. ew        | East or west (Longitude).                                   |
| 7. altitude  | Altitude, assumes units are Meters.                         |

Syntax: set\_gps\_info shelf resource lattitude ns longitude ew altitude

#### 208. set\_poll\_mode

When set to polling mode, LANforge will not generate reports unless asked. This is more efficient for very large numbers of connections and works fine for smaller configurations too. Non-polling mode works fine up to about 500 cross-connects on high-end hardware.

#### Polling Modes:

```
polling |#
push |#
```

| Argument | Description              |
|----------|--------------------------|
| 1. mode  | 'polling' or 'push'. [R] |

### Syntax: set\_poll\_mode mode

#### 209. set\_port

This command allows you to modify attributes on an Ethernet port. These options includes the IP address, netmask, gateway address, MAC, MTU, and TX Queue Length.

In order for this command to succeed the Endpoints which are using the port must not be running. Endpoints which use IP will be updated automatically with the appropriate information if the port is modified.

If you do not wish to modify one or more of the settings, enter 'NA' instead of a real value.

For the flags entries, add up as many flags as you wish to set, and enter the sum. For example, if you want to set flag 1, 2, and 8, then enter: 11, or  $\theta xB$ .

When setting the link speed with **current\_flags**, use one of the Fixed flags and don't set autonegotiate for fixed mode, or set as many of the advert flags as you wish and set auto-negotiate for auto-negotiate mode.

Normally, you will advertise everything your resource is capable of.

#### current\_flags can be:

```
if down
                    0 \times 1
                                        # Interface Down
fixed_10bt hd
                                        # Fixed-10bt-HD (half duplex)
                    0x2
fixed_10bt_fd
                    0x4
                                        # Fixed-10bt-FD
fixed 100bt hd
                    0x8
                                       # Fixed-100bt-HD
fixed_100bt_fd
                                       # Fixed-100bt-FD
                    0×10
auto neg
                    0×100
                                       # auto-negotiate
                    0×100000
adv 10bt hd
                                       # advert-10bt-HD
adv_10bt_fd
                    0x200000
                                       # advert-10bt-FD
adv 100bt hd
                    0×400000
                                       # advert-100bt-HD
adv_100bt_fd
                    0×800000
                                        # advert-100bt-FD
adv flow ctl
                    0×8000000
                                        # advert-flow-control
promisc
                    0×10000000
                                        # PROMISC
use_dhcp
                    0×80000000
                                       # USE-DHCP
adv_2.5g_fd
                    0×400000000
                                        # advert-2.5G-FD
adv_10g_fd
                    0×800000000
                                        # advert-10G-FD
tso_enabled
                    0×1000000000
                                        # TSO-Enabled
lro enabled
                    0×2000000000
                                        # LRO-Enabled
gro enabled
                    0×4000000000
                                        # GRO-Enabled
ufo enabled
                    0×8000000000
                                        # UFO-Enabled
gso_enabled
                    0×100000000000
                                        # GSO-Enabled
use dhcpv6
                    0x20000000000
                                        # USE-DHCPv6
rxfcs
                    0×40000000000
                                        # RXFCS
no dhcp rel
                    0×80000000000
                                        # No-DHCP-Release
staged ifup
                    0×1000000000000
                                        # Staged-IFUP
http_enabled
                    0×2000000000000
                                        # Enable HTTP (nginx) service for this port.
                                        # Enable FTP (vsftpd) service for this port.
ftp_enabled
                    0×4000000000000
aux_mgt
                    0×800000000000
                                        # Enable Auxillary-Management flag for this port.
                  | 0×10000000000000
                                        # Disable restart of DHCP on link connect (ie, wifi).
no dhcp restart
                                        # This should usually be enabled when testing wifi
```

```
# roaming so that the wifi station can roam
                                       # without having to re-acquire a DHCP lease each
                                       # time it roams.
ignore_dhcp
                  | 0x2000000000000
                                       # Don't set DHCP acquired IP on interface,
                                       # instead print CLI text message. May be useful
                                       # in certain wifi-bridging scenarios where external
                                       # traffic-generator cannot directly support DHCP.
no_ifup_post
                  | 0x4000000000000
                                       # Skip ifup-post script if we can detect that we
                                       # have roamed. Roaming is considered true if
                                       # the IPv4 address has not changed.
radius_enabled
                  0×200000000000000
                                       # Enable RADIUS service (using hostapd as radius server)
ipsec client
                   | 0x40000000000000
                                       # Enable client IPSEC xfrm on this port.
ipsec_concentrator | 0x800000000000000
                                        # Enable concentrator (upstream) IPSEC xfrm on this port.
                                        # Enable DNS (dnsmasq) service on this port.
                  | 0×100000000000000
service_dns
                   0×4000000000000000
adv_5g_fd
                                        # Advertise 5Gbps link speed.
```

### cmd\_flags can be:

| reset transceiver | 0×1    | # Reset transciever                                      |
|-------------------|--------|----------------------------------------------------------|
| restart link neg  | 0x2    | # Restart link negotiation                               |
| force MII probe   | 0×4    | # Force MII probe                                        |
| no hw probe       | 0x8    | # Don't probe hardware                                   |
| probe wifi        | 0×10   | # Probe WIFI                                             |
| new gw probe      | i 0×20 | # Force new GW probe                                     |
| new gw probe dev  | 0×40   | # Force new GW probe for ONLY this interface             |
| from user         | i 0×80 | # from user (Required to change Mgt Port config          |
| _                 | •      | # (IP, DHCP, etc)                                        |
| skip port bounce  | 0×100  | # skip-port-bounce (Don't ifdown/up                      |
|                   | •      | <pre># interface if possible.)</pre>                     |
| from dhcp         | 0×200  | # Settings come from DHCP client.                        |
| abort if scripts  | 0×400  | # Forceably abort all ifup/down scripts on this Port.    |
| use_pre_ifdown    | 0x800  | # Call pre-ifdown script before bringing interface down. |

The **interest** flags are used to specify which combinations of other parameters to combine. If you specify command.dhcp\_ip4 but do not specify interest.dhcp, the command flag will not be applied. These flags are not obvious to combine, so please apply the settings you want into the GUI, and then find the set\_port command in the DB/DFLT/ports.db.1.1 file.

### interest flag values are:

|                 | 1 01         | #1                                                  |
|-----------------|--------------|-----------------------------------------------------|
| command_flags   | 0x1<br>  0x2 | # apply command flags                               |
| current_flags   |              | <pre># apply current flags # IP address</pre>       |
| ip_address      | 0x4          |                                                     |
| ip_Mask         | 0x8          | # IP mask                                           |
| ip_gateway      | 0×10         | # IP gateway                                        |
| mac_address     | 0×20         | # MAC address                                       |
| supported_flags | 0×40         | # apply supported flags                             |
| link_speed      | 0×80         | # Link speed                                        |
| mtu             | 0×100        | # MTU                                               |
| tx_queue_length | 0x200        | # TX Queue Length                                   |
| promisc_mode    | 0×400        | # PROMISC mode                                      |
| interal_use_1   | 0x800        | # (INTERNAL USE)                                    |
| alias           | 0×1000       | # Port alias                                        |
| rx all          | 0x2000       | # Rx-ALL                                            |
| dhcp            | 0×4000       | <pre># including client-id.</pre>                   |
| rpt timer       | 0x8000       | # Report Timer                                      |
| bridge          | 0×10000      | # BRIDGE                                            |
| ipv6 addrs      | 0x20000      | # IPv6 Address                                      |
| bypass          | 0×40000      | # Bypass                                            |
| gen offload     | 0×80000      | # Generic offload flags, everything but LRO         |
| cpu mask        | 0×100000     | # CPU Mask, useful for pinning process to CPU core  |
| lro offload     | 0×200000     | # LRO (Must be disabled when used in Wanlink,       |
|                 |              | # and probably in routers)                          |
|                 |              | " did producty in routers,                          |
| sta br id       | 0×400000     | # WiFi Bridge identifier. 0 means no bridging.      |
| ifdown          | 0×800000     | # Down interface                                    |
| dhcpv6          | 0×1000000    | # Use DHCPv6                                        |
| rxfcs           | 0×2000000    | # RXFCS                                             |
| dhcp rls        | 0×4000000    | # DHCP release                                      |
| svc httpd       | 0x8000000    | # Enable/disable HTTP Service for a port            |
| svc_ftpd        | 0×10000000   | # Enable/disable FTP Service for a port             |
| aux mgt         | 0x10000000   | # Enable/disable Auxillary-Management for a port    |
|                 | 0x40000000   | # Enable/disable NO-DHCP-ON-CONNECT flag for a port |
| no_dhcp_conn    | 0×40000000   | · · · · · · · · · · · · · · · · · · ·               |
| no_apply_dhcp   |              | # Enable/disable NO-APPLY-DHCP flag for a port      |
| skip_ifup_roam  | 0×100000000  | # Enable/disable SKIP-IFUP-ON-ROAM flag for a port  |

## flags2 values are:

|                   | 1 0 1 | " " C : T D : 1                                         |
|-------------------|-------|---------------------------------------------------------|
| use_stp           | 0x1   | # Use Spanning Tree Protocol                            |
| supports_bypass   | 0x2   | # Support Bypass Devices                                |
| bypass_enabled    | 0×10  | # Enable Bypass Device                                  |
| bypass_power_down | 0×80  | # Should bypass be on when we shutdown or loose power?  |
| bypass_power_on   | 0×100 | # Should bypass be on when we first power up?           |
| bypass_disconnect | 0×200 | <pre># Logically disconnect the cable (link-down)</pre> |

IPv6 Address format is: addr/prefix Scope is implied by the position (first address is global, etc).

NOTE: You may create custom dhclient config files if you need more flexibility than the built-in features LANforge supports.

#### dhcp\_vendor\_id:

```
NA | # Do not change from current value.

NONE | # Do not use dhcp vendor ID

[string] | # Use the string for the vendor ID.
```

### dhcp\_hostname:

```
NA | # Do not change from current value.

NONE | # Do not use dhcp Hostname

EID_ | # Use hostname 'CT-[resource-id].[port-name]'

ALIAS_ | # Use alias if set, or EID behaviour if alias is not set..

[string] | # Use the string for the Hostname.
```

### dhcp\_client\_id:

```
NA | # Do not change from current value.

NONE | # Do not use dhcp client ID.

MAC | # Use interface's MAC address for the client ID.

DEVNAME | # Use the interface's name as the client ID.

[string] | # Use the string for the client ID.
```

## **Related Commands**

| Argument          | Description                                                                                            |
|-------------------|----------------------------------------------------------------------------------------------------|
| 1. shelf          | Shelf number for the port to be modified. [R][D:1]                                                     |
| 2. resource       | Resource number for the port to be modified. [W]                                                       |
| 3. port           | Port number for the port to be modified. [W]                                                           |
| 4. ip_addr        | IP address for the port, or NA.                                                                        |
| 5. netmask        | Netmask which this port should use, or NA.                                                             |
| 6. gateway        | IP address of the gateway device - used for IP routing, or NA.                                         |
| 7. cmd_flags      | Command Flags: See above, or NA.                                                                       |
| 8. current_flags  | See above, or NA.                                                                                      |
| 9. MAC            | MAC address to set this port to, or leave blank to not set it, or NA.                                  |
| 10. MTU           | Maximum Transmit Unit (MTU) for this interface. Can be blank or NA.                                    |
| 11. tx_queue_len  | Transmit Queue Length for this interface. Can be blank or NA.                                          |
| 12. alias         | A user-defined name for this interface. Can be BLANK or NA.                                            |
| 13. interest      | Which things are we really interested in setting. Can over-ride defaults based on the other arguments. |
| 14. report_timer  | How often, in milliseconds, should we poll stats on this interface?                                    |
| 15. flags2        | Bridge & other flags, see above.                                                                       |
| 16. br_priority   | Bridge priority, 16-bit number.                                                                        |
| 17. br_aging_time | MAC aging time, in seconds, 32-bit number (or peer IP for GRE).                                        |
| 18. br_max_age    | How long until STP considers a non-responsive bridge dead.                                             |
| 19. br_hello_time | How often does the bridge send out STP hello packets.                                                  |
|                   |                                                                                                    |

| 20. br_forwarding_delay | How long to wait until the bridge will start forwarding packets.                                                                                                    |
|-------------------------|----------------------------------------------------------------------------------------------------|
| 21. br_port_cost        | STP Port cost for a port (this applies only to NON-BRIDGE interfaces).                                                                                                    |
| 22. br_port_priority    | STP Port priority for a port (this applies only to NON-BRIDGE interfaces).                                                                                                    |
| 23. IPv6_addr_global    | Global scoped IPv6 address.                                                                                                    |
| 24. IPv6_addr_link      | Link scoped IPv6 address.                                                                                                    |
| 25. IPv6_dflt_gw        | IPv6 default gateway.                                                                                                    |
| 26. bypass_wdt          | Watch Dog Timer (in seconds) for this port. Zero (0) to disable.                                                                                                    |
| 27. cpu_mask            | CPU Mask for CPUs that should service this interface. Zero is don't set (let OS make the decision). This value will be applied to the proper /proc/irq/[irq-num]/smp_affinity file by the pin_irq.pl script. |
| 28. dns_servers         | DNS servers for use by traffic on this port, commaseparated list, BLANK means zero-length string.                                                                                                    |
| 29. sta_br_id           | WiFi STAtion bridge ID. Zero means none.                                                                                                    |
| 30. dhcp_client_id      | Optional string of up to 63 bytes in length to be passed to the dhalient process. See above.                                                                                                    |
| 31. current_flags_msk   | This sets 'interest' for flags 'Enable RADIUS service' and higher. See above, or NA.                                                                                                    |
| 32. dhcp_vendor_id      | Optional string of up to 63 bytes in length to be passed to the dhalient process. See above.                                                                                                    |
| 33. ipsec_concentrator  | IP Address of IPSec concentrator.                                                                                                    |
| 34. ipsec_passwd        | Password for IPSec, for pubkey, use: pubkey:[pem-file-name], for instance: pubkey:station.pem                                                                                                    |
| 35. ipsec_local_id      | Local Identifier for this IPSec tunnel.                                                                                                    |
| 36. ipsec_remote_id     | Remote Identifier for this IPSec tunnel.                                                                                                    |
| 37. dhcp_hostname       | Optional string of up to 63 bytes in length to be passed to the dhalient process. Option 12, see above.                                                                                                    |

Syntax: set\_port shelf resource port ip\_addr netmask gateway cmd\_flags current\_flags MAC MTU tx\_queue\_len alias interest report\_timer flags2 br\_priority br\_aging\_time br\_max\_age br\_hello\_time br\_forwarding\_delay br\_port\_cost br\_port\_priority IPv6\_addr\_global IPv6\_addr\_link IPv6\_dflt\_gw bypass\_wdt cpu\_mask dns\_servers sta\_br\_id dhcp\_client\_id current\_flags\_msk dhcp\_vendor\_id ipsec\_concentrator ipsec\_passwd ipsec\_local\_id ipsec\_remote\_id dhcp\_hostname

## 210. **set\_port2**

Set additional port configuration for existing port. The dhclient\_50 syntax must be like this, including spaces: 1, 2, 3, 4 Surround it with single quotes when sending through LANforge CLI.

| Argument       | Description                                                           |
|----------------|-----------------------------------------------------------------------|
| 1. shelf       | Shelf number for the port to be modified. [R][D:1]                    |
| 2. resource    | Resource number for the port to be modified. [W]                      |
| 3. port        | Port identifier. [R]                                                  |
| 4. dhclient_50 | Set DHCP Client option-50 text. DEFAULT means do not use this option. |

Syntax: set\_port2 shelf resource port dhclient\_50

Set the alias for a virtual interface specified by MAC or 802.1Q VLAN-ID. This command is designed to make it easier to script MAC an 802.1Q VLANs

#### **Related Commands**

| Argument    | Description                                                           |
|-------------|-----------------------------------------------------------------------|
| 1. shelf    | Shelf number for the port to be modified. [R][D:1]                    |
| 2. resource | Resource number for the port to be modified. [W]                      |
| 3. port     | Physical Port identifier that owns the virtual interface. [R]         |
| 4. vport    | Virtual port identifier. MAC for MAC-VLANs, VLAN-ID for 802.1Q vlans. |
| 5. alias    | New alias to assign to this virtual interface. [W]                    |

## Syntax: set\_port\_alias shelf resource port vport alias

## 212. **set\_sec\_ip**

Set a new list secondary IP Address(es). Only makes necessary incremental changes to have the requested configuration.

#### **Related Commands**

| Argument    | Description                                                         |
|-------------|---------------------------------------------------------------------|
| 1. shelf    | Shelf number. [R][D:1]                                              |
| 2. resource | Resource number. [W]                                                |
| 3. port     | Name of network device (Port) to which these IPs will be added. [R] |
| 4. ip_list  | IP1/prefix,IP2/prefix,IPZ/prefix. [W]                               |

# Syntax: set\_sec\_ip shelf resource port ip\_list

# 213. set\_voip\_info

Set various VOIP endpoint related values. Use this to enable behaviour different from the defaults (see add\_voip\_endp, and set\_endp\_flag). If the min and max values are different, a random value in that range will be chosen. Any values can be 'NA' and they will be ignored. If min/max\_call\_duration is less than the length of the wave file multiplied by the number of times to play the wave file, then the max\_call\_duration will determine the call length. If Min/Max call duration are not the same, a random value between the min and max will be chosen each time a call is started. Otherwise, the call will be determined by the wave file size & repetition. The registration expire timer affects the sip messaging protocol: The default of 300 is fine in most cases. The sound\_dev determines which sound device to play the received RTP stream on. Usually /dev/dsp or /dev/audio is the correct value.

| Argument               | Description                                                                                                    |
|------------------------|----------------------------------------------------------------------------------------------------|
| 1. name                | The name of the endpoint we are configuring. [R]                                                                     |
| 2. first_call_delay    | How long to wait before making first call, in seconds.                                                               |
| 3. min_inter_call_gap  | Minimum time to wait between calls, in seconds.                                                                      |
| 4. max_inter_call_gap  | Maximum time to wait between calls, in seconds.                                                                      |
| 5. reg_expire_timer    | SIP Registration expire timer, in seconds.                                                                           |
| 6. codec               | Codec to use for the voice stream, supported values: G711U, G711A, SPEEX, g726-16, g726-24, g726-32, g726-40, g729a. |
| 7. messaging_protocol  | Messaging protocol, supported values; SIP.                                                                           |
| 8. loop_call_count     | How many calls to make, zero means infinite.                                                                         |
| 9. loop_wavefile_count | How many times to play the wave file, zero means infinite.                                                           |

| 10. min_call_duration    | How long should the call be, in seconds.                                                   |
|--------------------------|--------------------------------------------------------------------------------------------|
| 11. max_call_duration    | How long should the call be, in seconds.                                                   |
| 12. sound_dev            | Which sound device should we play sound to. (see set_endp_flags).                          |
| 13. ringing_timer        | How long (milliseconds) to wait in the ringing state before flagging call as no-answer.    |
| 14. local_sip_port       | Local SIP UDP port. Default is min-rtp-port + 2.                                           |
| 15. PESQ_server_IP       | LANforge PESQ server IP address.                                                           |
| 16. PESQ_server_port     | LANforge PESQ server port, default is 3998.                                                |
| 17. PESQ_server_passwd   | LANforge PESQ server password. Default is to use no authentication (blank entry).          |
| 18. jitter_buffer_sz     | The size of the jitter buffer in packets. Default value is 8.                              |
| 19. aq_call_report_count | Number of AQ Call Report. Default is 0.                                                    |
| 20. aq_audio_band        | Audio band for AQ scoring. 0: narrow-band, 1: super-wide-band, 2: full-band. Default is 0. |
| 21. aq_internal_delay_ms | Configure the internal delay to AQ test reporting                                          |

Syntax: set\_voip\_info name first\_call\_delay min\_inter\_call\_gap max\_inter\_call\_gap reg\_expire\_timer codec messaging\_protocol loop\_call\_count loop\_wavefile\_count min\_call\_duration max\_call\_duration sound\_dev ringing\_timer local\_sip\_port PESQ\_server\_IP PESQ\_server\_port PESQ\_server\_passwd jitter\_buffer\_sz aq\_call\_report\_count aq\_audio\_band aq\_internal\_delay\_ms

# $214. \ \, \textbf{set\_wanpath\_filter}$

Set the filter type for the WanPath. If the filter is set to MAC, then it will match based on the source and/or destination MAC address.

- If IP is chosen, it will match on the source and destination IP addresses and masks.
   Default behaviour is to match on the IP address.
- o MAC syntax is: 00:11:22:33:44:55
- o IP Syntax is: a.b.c.d/24 or a.b.c.d/255.255.255.0
- PCAP syntax is same as for tcpdump. Use 'man tcpdump' on Linux, or see this page: http://www.tcpdump.org/tcpdump\_man.html
- The 'passive' argument is to allow you to set the pcap filter, but not actually use it (perhaps you are using IP filtering, but we want to remember the pcap filter for later.)

| Argument       | Description                                                      |
|----------------|------------------------------------------------------------------|
| 1. wl_name     | The name of the WanLink endpoint we are configuring. [R]         |
| 2. wp_name     | The name of the WanPath we are configuring. [R]                  |
| 3. filter_type | The filter type, one of: MAC, IP, PCAP.                          |
| 4. src_filter  | The source MAC or IP/Mask. For PCAP, this is the only filter.    |
| 5. dst_filter  | The destination MAC or IP/Mask, 'NA' for PCAP.                   |
| 6. reverse     | If you want the logic reversed, use 'ON', otherwise set to 'OFF' |
| 7. defer_flush | Enter 'YES' if you do NOT want this flushed to the remote.       |
| 8. passive     | Enter 'YES' if you do NOT want to use this filter currently.     |

 $Syntax: set\_wanpath\_filter\ wl\_name\ wp\_name\ filter\_type\ src\_filter\ dst\_filter\ reverse\ defer\_flush\ passive$ 

## 215. **set\_wanpath\_running**

Set the Running state of the WanPath. If the state is set to:

| AS_PARENT | # then it will be started and stopped as the parent WanLink is. |
|-----------|-----------------------------------------------------------------|
| STOPPED   | # then it will not be running at any time.                      |
| RUNNING   | # then it will be running at all times                          |

runnina.

| Argument   | Description                                              |
|------------|----------------------------------------------------------|
| 1. wl_name | The name of the WanLink endpoint we are configuring. [R] |
| 2. wp_name | The name of the WanPath we are configuring. [R]          |
| 3. running | The state, one of: AS_PARENT, RUNNING, STOPPED. [R]      |

Syntax: set\_wanpath\_running wl\_name wp\_name running

#### 216. set\_wanpath\_corruption

Set a corruption for a WanPath. Corruptions include random and fixed over-write of a byte in the Ethernet frame, as well as random bit-flips and bit transposes. Up to 6 corruptions are supported per WanLink. If the 'chain' flag is set on a corruption, then if that corruption is chosen to be applied, the next corruption will always be applied. The 'byte' specifies the byte to write into the frame, if OVERWRITE\_FIXED flag is chosen. The min and max offset determine the possible position of the byte to be modified. If min is less than max, a random byte between min and max will be modified. The offset is from the beginning of the Ethernet header. The 'rate' specifies how often, per million, the corruption will be applied. This is flat-random distribution. The flags are defined as:

```
OVERWRITE RANDOM
                         # Write a random value to a byte.
                  | 1
OVERWRITE FIXED
                  1 2
                         # Write a fixed value to a byte.
BIT FLIP
                   4
                         # Flip a random bit in a byte.
BIT TRANSPOSE
                   8
                         # Transpose two side-by-side bits in a byte.
DO CHAIN ON HIT
                          # Do next corruption if this corruption is applied.
                  | 16
                         # Attempt to re-calculate UDP and TCP checksums.
RECALC CSUMS
                  32
```

The RECALC\_CSUMS option will ONLY work if the UDP or TCP packet spans a single Ethernet frame

Only one of the first 4 bits should be selected. Add flag values together to set multiple flags.

| Argument      | Description                                                                   |
|---------------|-------------------------------------------------------------------------------|
| 1. name       | WanLink name [R]                                                              |
| 2. path       | WanPath name [R]                                                              |
| 3. index      | The corruption to modify (0-5). [R,0-5]                                       |
| 4. flags      | The flags for this corruption.                                                |
| 5. byte       | The byte to use for OVERWRITE_FIXED (or NA).                                  |
| 6. min_offset | The minimum offset from start of Ethernet packet for the byte to be modified. |
| 7. max_offset | The maximum offset from start of Ethernet packet for the byte to be modified. |
| 8. rate       | Specifies how often, per million, this corruption should be applied.          |

 $\label{thm:corruption} \mbox{Syntax: set\_wanpath\_corruption name path index flags byte min\_offset max\_offset rate} \\$ 

#### 217. set\_wanlink\_info

Set the WanLink information for an endpoint. You can set the Latency, MaxJitter, and reorder characteristics here. Special attention should be paid to extra\_buffer. This setting should be zero, or a small number, if you are doing latency-sensitive testing. Use -1 if you want LANforge to automatically configure a proper extra\_buffer size based on your maximum bandwidth. The server will add the extra\_buffer size to a calculated buffer size based on the maximum jitter and latency specified in the WanLink endpoint. If you wish to drop bursts of packets, then set the min\_drop\_amt and max\_drop\_amt. When LANforge determines that a packet drop should occur (based on the drop\_freq), then it will also pick a random value between the min and max drop\_amt and drop that many packets in a row. The value of all attributes other than the name can be 'NA', which means do not change the current value.

| Argument | Description                                                   |
|----------|---------------------------------------------------------------|
| 1. name  | The name of the endpoint we are configuring. [R]              |
| 2. speed | The maximum speed of traffic this endpoint will accept (bps). |

| 3. latency               | The base latency added to all packets, in milliseconds (or add 'us' suffix for microseconds  |
|--------------------------|----------------------------------------------------------------------------------------------|
| 4. max_jitter            | The maximum jitter, in milliseconds (or ad 'us' suffix for microseconds)                     |
| 5. reorder_freq          | How often, out of 1,000,000 packets, should we make a packet out of order.                   |
| 6. extra_buffer          | The extra amount of bytes to buffer before dropping pkts, in units of 1024. Use -1 for AUTO. |
| 7. drop_freq             | How often, out of 1,000,000 packets, should we purposefully drop a packet.                   |
| 8. dup_freq              | How often, out of 1,000,000 packets, should we purposefully duplicate a packet.              |
| 9. playback_capture_file | Name of the WAN capture file to play back.                                                   |
| 10. jitter_freq          | How often, out of 1,000,000 packets, should we apply jitter.                                 |
| 11. min_drop_amt         | Minimum amount of packets to drop in a row.<br>Default is 1.                                 |
| 12. max_drop_amt         | Maximum amount of packets to drop in a row.<br>Default is 1.                                 |
| 13. min_reorder_amt      | Minimum amount of packets by which to reorder,<br>Default is 1.                              |
| 14. max_reorder_amt      | Maximum amount of packets by which to reorder, Default is 10.                                |
| 15. max_lateness         | Maximum amount of un-intentional delay before pkt is dropped. Default is AUTO                |

Syntax: set\_wanlink\_info name speed latency max\_jitter reorder\_freq extra\_buffer drop\_freq dup\_freq playback\_capture\_file jitter\_freq min\_drop\_amt max\_drop\_amt min\_reorder\_amt max\_reorder\_amt max\_lateness

# 218. **set\_wanlink\_pcap**

Set the WanLink packet capture file name, and whether or not the system should actually capture the packets. The generated files for both WanLink endpoints can then be played back across a network using the LANforge playback features. The capture will start and stop with the endpoint, and it will write over any existing file so be careful. To mitigate the risk, if the path is absolute, it must start with /tmp or /home/lanforge. To effectively store files elsewhere, you can set up soft-links to directories within one of these directory trees.

Capture Options:

```
ON |# start capturing
OFF |# stop capturing
```

| Argument     | Description                                                       |
|--------------|-------------------------------------------------------------------|
| 1. name      | The name of the endpoint we are configuring. [R]                  |
| 2. capture   | Should we capture or not? ON or OFF. [R]                          |
| 3. directory | The directory name in which packet capture files will be written. |

Syntax: set\_wanlink\_pcap name capture directory

## 219. set\_wl\_corruption

Set a corruption for WanLink. Corruptions include random and fixed over-write of a byte in the Ethernet frame, as well as random bit-flips and bit transposes. Specific rules apply:

- $\circ~$  Up to 6 corruptions are supported per WanLink.
- If the chain flag is set on a corruption, then if that corruption is chosen to be applied, the next corruption will always be applied.
- If OVERWRITE\_FIXED flag is chosen, the 'byte' specifies the byte to write into the frame.

The min\_offset and max\_offset determine the possible position of the byte to be modified. If min is less than max, a random byte between min and max will be modified. The offset is from the

beginning of the Ethernet header.

The rate specifies how often, per million, the corruption will be applied. This is flat-random distribution.

The **flags** are defined as:

```
OVERWRITE RANDOM | 1
                         # Write a random value to a byte.
OVERWRITE_FIXED | 2
                         # Write a fixed value to a byte.
                | 4
BIT_FLIP
                         # Flip a random bit in a byte.
                         # Transpose two side-by-side bits in a byte.
BIT TRANSPOSE
                | 8
DO CHAIN ON HIT
                | 16
                         # Do next corruption if this corruption is applied.
RECALC CSUMS
                         # Attempt to re-calculate UDP and TCP checksums.
                | 32
```

The RECALC\_CSUMS option will ONLY work if the UDP or TCP packet spans a single Ethernet frame.

Only one of the first 4 bits should be selected. Add flag values together to set multiple flags.

| Argument      | Description                                                                   |
|---------------|-------------------------------------------------------------------------------|
| 1. name       | WanLink name [R]                                                              |
| 2. index      | The corruption to modify (0-5). [R,0-5]                                       |
| 3. flags      | The flags for this corruption.                                                |
| 4. byte       | The byte to use for OVERWRITE_FIXED (or NA).                                  |
| 5. min_offset | The minimum offset from start of Ethernet packet for the byte to be modified. |
| 6. max_offset | The maximum offset from start of Ethernet packet for the byte to be modified. |
| 7. rate       | Specifies how often, per million, this corruption should be applied.          |

Syntax: set\_wl\_corruption name index flags byte min\_offset max\_offset rate

### 220. set\_wl\_qdisc

Set a Queuing Discipline on the WanLink.

| FIF0                  | # is the default queuing discipline, no arguments |
|-----------------------|---------------------------------------------------|
| WRR, [queue, queue, ] | # Weighted Round Robbin is also available         |

For WRR you must specify the weights (and in doing so, the number of queues):

```
set_wl_qos [wanlink] WRR,10000,10000,10000,10000,500000,600000,600000
```

The packet priority will be mapped directly onto the queues. If the packet priority cannot be queried from the OS, the 3 IP ToS bits will be used for priority, so we recommend 7 queues for WRR QDiscs.

Others queuing disciplines may be added in the future.

| Argument | Description                     |
|----------|---------------------------------|
| 1. name  | WanLink name [R]                |
| 2. qdisc | FIFO, WRR,a,b,c,d,e,f,g etc [R] |

Syntax: set\_wl\_qdisc name qdisc

### 221. set\_endp\_file

Set the file name for an endpoint. In the future, this may affect various endpoint types differently, but for now it is only used to set the capture file that a Custom Ethernet endpoint can 'play back'. To use this feature, first use a WanLink connection to capture packets flowing across a network. The WanLink connections can be configured to save all incoming packets to a file. The Customer Ethernet connection can then be configured with one of the capture files associated with each endpoint. During playback, each endpoint will play back the packet stream as it arrived, inserting pauses between the packets, and ensuring that packets are placed on the wire in the same order that they were received. file can be blank or NA if you wish to only turn playback on or off.

Playback options:

```
ON |# on
OFF |# off
```

| Argument    | Description                                           |
|-------------|-------------------------------------------------------|
| 1. name     | The name of the endpoint we are configuring. [R]      |
| 2. playback | Should we playback the capture or not? ON or OFF. [R] |
| 3. file     | The file name to read the playback packets from.      |

# Syntax: set\_endp\_file name playback file

## 222. show\_attenuators

Show Attenuator information.

| Argument    | Description                                           |
|-------------|-------------------------------------------------------|
| 1. shelf    | Shelf number or alias, can be 'all'. [R][D:1]         |
| 2. resource | Resource number, or 'all'. [W]                        |
| 3. serno    | Serial number for requested Attenuator, or 'all'. [W] |

## Syntax: show\_attenuators shelf resource serno

## 223. show\_rfgen

Show RF-Generators configured and/or discovered.

| Argument    | Description                                   |
|-------------|-----------------------------------------------|
| 1. shelf    | Shelf number or alias, can be 'all'. [R][D:1] |
| 2. resource | Resource number, or 'all'. [W]                |
| 3. ID       | RF Generator serial number, or 'all'.         |

## Syntax: show\_rfgen shelf resource ID

### 224. show\_resources

Show one or all resources for one or all shelves.

| Argument    | Description                                   |
|-------------|-----------------------------------------------|
| 1. shelf    | Shelf number or alias, can be 'all'. [R][D:1] |
| 2. resource | Resource number, or 'all'. [W]                |

# Syntax: show\_resources shelf resource

## 225. show\_clients

Show all unique clients that have registered in the past. Using login, you can become any client on the list, and take on the values of that client. Multiple users can login as the same client, if desired.

## Syntax: show\_clients

### 226. **show\_cx**

Show one or all cross-connects for one or all test managers.

| Argument         | Description                                    |
|------------------|------------------------------------------------|
| 1. test_mgr      | Specify test-mgr to act on, or 'all'. [R]      |
| 2. cross_connect | Specify cross-connect to act on, or 'all'. [W] |

### Syntax: show\_cx test\_mgr cross\_connect

### 227. show\_cxe

Show one or all cross-connects and their endpoints for one or all test managers. Please note that as of Release 5.2.4 (and earlier), this only returns cached Endpoint values. This means if the GUI is not running or if endpoint results are not otherwise being queried, the returned stats will not be

accurate.

| Argument         | Description                                  |
|------------------|----------------------------------------------|
| 1. test_mgr      | Specify test-mgr to use, or 'all'. [R]       |
| 2. cross_connect | Specify cross-connect to show, or 'all'. [W] |

### Syntax: show\_cxe test\_mgr cross\_connect

### 228. **show\_cd**

Show one/all Collision Domains for one/all resources in one/all shelves. An empty specifier will be treated as 'all'. This command will always request the absolute latest information from the remote system(s)

| Argument            | Description                                 |
|---------------------|---------------------------------------------|
| 1. shelf            | Name/id of the shelf, or 'all'. [R][D:1]    |
| 2. resource         | Resource number, or 'all'. [W]              |
| 3. collision_domain | Name of the Collision Domain, or 'all'. [W] |

## Syntax: show\_cd shelf resource collision\_domain

## 229. show\_rt

Show a Virtual Router's routing table.

| Argument          | Description                                             |
|-------------------|---------------------------------------------------------|
| 1. shelf          | Shelf number. [R][D:1]                                  |
| 2. resource       | Resource number. [W]                                    |
| 3. virtual_router | Name of the virtual router. [W]                         |
| 4. key            | Unique identifier for this request. Usually left blank. |

### Syntax: show\_rt shelf resource virtual\_router key

# 230. **show\_vr**

Show one/all Virtual Routers for one/all resources in one/all shelves. An empty specifier will be treated as 'all'. May use cached values if the values are fresh enough.

| Argument    | Description                               |
|-------------|-------------------------------------------|
| 1. shelf    | Name/id of the shelf, or 'all'. [R][D:1]  |
| 2. resource | Resource number, or 'all'. [W]            |
| 3. router   | Name of the Virtual Router, or 'all'. [W] |

## Syntax: show\_vr shelf resource router

## 231. show\_vrcx

Show one/all Virtual Router Connections for one/all resources in one/all shelves. Only Connections on the 'free-list', those not associated with any Virtual Router will be shown with this command unless the VRCX is specified by name. If the VRCX is in a virtual router, only cached results will be shown. Connections associated with routers will be shown whith the 'show\_vr' command with the rest of the router information. Cached values may be used if they are recent enough.

| Argument    | Description                                          |
|-------------|------------------------------------------------------|
| 1. shelf    | Name/id of the shelf, or 'all'. [R][D:1]             |
| 2. resource | Resource number, or 'all'. [W]                       |
| 3. cx_name  | Name of the Virtual Router Connection, or 'all'. [W] |

Show all available databases that may be loaded.

### Syntax: show\_dbs

### 233. show\_endpoints

Show one or all endpoints. Some endpoint types take an extra argument to specify what to show more precisely: Generic endpoints check extra for 'history' and in that case they will report recent output, not just the last line of output.

| Argument    | Description                     |
|-------------|---------------------------------|
| 1. endpoint | Name of endpoint, or 'all'. [R] |
| 2. extra    | See above.                      |

#### Syntax: show\_endpoints endpoint extra

#### 234. show script results

Show results of last script run for one or all endpoints. If using 'all', results will be for all endpoints and cx-groups will be skipped entirely.

| Argument    | Description                                             |
|-------------|---------------------------------------------------------|
| 1. endpoint | Name of endpoint, cx-group, or 'all'. [R]               |
| 2. key      | Optional 'key' to be used in keyed-text message result. |

## Syntax: show\_script\_results endpoint key

## 235. show\_pesq

Show PESQ results for one or all VOIP endpoints.

| Argument    | Description                     |
|-------------|---------------------------------|
| 1. endpoint | Name of endpoint, or 'all'. [R] |

### Syntax: show\_pesq endpoint

## 236. show\_endp\_payload

Show the payloads for one or all endpoints. The results will be shown in HEX. You may specify the number of bytes to print out, or you can just use the default value of 128 by not entering the length. You should not specify a very large length and also use 'ALL' for your endpoint, or you may over-run internal buffers can cause your message to be truncated.

| Argument     | Description                                                              |
|--------------|--------------------------------------------------------------------------|
| 1. name      | The name of the endpoint we are configuring. [R]                         |
| 2. max_bytes | The max number of payload bytes to print out, default is 128. [R][D:128] |

## Syntax: show\_endp\_payload name max\_bytes

## 237. show\_files

Show files in a particular directory. All paths are relative to the LANforge base directory (usually /home/lanforge/). You can also add a filter, such as \*.txt If key is specified, it will be returned as the first line in the response. Directory and filter do not have to be specified, or can be NA to be left at defaults.

| SORT_BY_TIME | 1 | # Sort by date/time |  |
|--------------|---|---------------------|--|
|--------------|---|---------------------|--|

| Argument    | Description                                                        |
|-------------|--------------------------------------------------------------------|
| 1. shelf    | The virtual shelf to search in. Use 0 for manager machine. [R,0-1] |
| 2. resource | The machine to search in. [W]                                      |
| 3. key      | A special key, can be used for scripting.                          |
|             |                                                                    |

```
    directory The sub-directory in which to list.
    filter An optional filter, as used by the 'Is' command.
    dir_flags Determines format of listing, see above.
```

## Syntax: show\_files shelf resource key directory filter dir\_flags

### 238. show\_ports

Show one/all ports for one/all resources in one/all shelves.

### Probe-Flags:

| WIFI             | 1    | # show wifi ports                                                            |
|------------------|------|------------------------------------------------------------------------------|
| MII              | 2    | # show MII ports                                                             |
| ETHT00L          | j 4  | # ethtool results                                                            |
| BRIDGE           | 8    | # show bridge ports                                                          |
| EASY IP INFO     | 16   | # show Everything but gateway, which is expensive to probe.                  |
| GW               | 32   | # show gateway                                                               |
| GW FORCE REFRESH | j 64 | <pre># Force GW (re)probe. (Otherwise, cached values *might* be used.)</pre> |
| DHCP KEYED MSG   | 128  | # Show (only) the HANDLE DHCP- keyed message.                                |

| Argument       | Description                                                                             |
|----------------|-----------------------------------------------------------------------------------------|
| 1. shelf       | Name/id of the shelf, or 'all'. [R][D:1]                                                |
| 2. resource    | Resource number, or 'all'. [W]                                                          |
| 3. port        | Port number, or 'all'. [W]                                                              |
| 4. probe_flags | See above, add them together for multiple probings. Leave blank if you want stats only. |

### Syntax: show\_ports shelf resource port probe\_flags

## 239. show\_mlo\_link

Show one/all MLO Links for one/all ports for one/all resources in one/all shelves.

| Argument     | Description                              |
|--------------|------------------------------------------|
| 1. shelf     | Name/id of the shelf, or 'all'. [R][D:1] |
| 2. resource  | Resource number, or 'all'.               |
| 3. port      | Port number, or 'all'.                   |
| 4. mlo_index | MLO Link Index, or 'all'.                |

Syntax: show\_mlo\_link shelf resource port mlo\_index

## 240. show\_channel\_groups

Show one/all ChannelGroups for one/all resources in one/all shelves. An empty specifier will be treated as 'all'.

| Argument        | Description                              |
|-----------------|------------------------------------------|
| 1. shelf        | Name/id of the shelf, or 'all'. [R][D:1] |
| 2. resource     | Resource number, or 'all'. [W]           |
| 3. channel_name | Name of the channel, or 'all'. [W]       |

 ${\bf Syntax: show\_channel\_groups \ shelf \ resource \ channel\_name}$ 

# 241. show\_spans

Show one/all Spans for one/all resources in one/all shelves. An empty specifier will be treated as 'all'.

| Argument    | Description                              |
|-------------|------------------------------------------|
| 1. shelf    | Name/id of the shelf, or 'all'. [R][D:1] |
| 2. resource | Resource number, or 'all'. [W]           |

3. span\_number Span-Number of the span, or 'all'. [W]

### Syntax: show\_spans shelf resource span\_number

### 242. show\_ppp\_links

Show one/all PPP Links for one/all resources in one/all shelves. An empty specifier will be treated as 'all'.

| Argument    | Description                                |
|-------------|--------------------------------------------|
| 1. shelf    | Name/id of the shelf, or 'all'. [R][D:1]   |
| 2. resource | Resource number, or 'all'. [W]             |
| 3. link_num | Ppp-Link number of the span, or 'all'. [W] |

## Syntax: show\_ppp\_links shelf resource link\_num

## 243. **show\_tm**

Show one or all test managers.

| Argument    | Description                                |
|-------------|--------------------------------------------|
| 1. test_mgr | Can be name of test manager, or 'all'. [R] |

# Syntax: show\_tm test\_mgr

## 244. show\_group

Show one or all Connection Groups.

| Argument | Description                                                               |
|----------|---------------------------------------------------------------------------|
| 1. group | Can be name of connection group. Use 'all' or leave blank for all groups. |

## Syntax: show\_group group

# 245. show\_venue

Show one or more venues

| Argument    | Description                                                           |
|-------------|-----------------------------------------------------------------------|
| 1. shelf    | Shelf number. [R][D:1]                                                |
| 2. resource | Resource number, or 'ALL' [W]                                         |
| 3. venu_id  | Number to uniquely identify this venue on this resource, or 'ALL' [W] |

## Syntax: show\_venue shelf resource venu\_id

# 246. show\_wps

Show one or all WanPaths for one or all WanLink Endpoints.

| Argument    | Description                     |
|-------------|---------------------------------|
| 1. endpoint | Name of endpoint, or 'all'. [W] |
| 2. wanpath  | Name of wanpath, or 'all'. [W]  |

## Syntax: show\_wps endpoint wanpath

## 247. **shutdown**

Restart the LANforge Manager server. Restarting the manager will cause interruption to all of the Resource processes as well. If you want to restart all LANforge processes on the Manager machine, enter 'YES' for the third argument (and probably 'NA' for the second)

| Argument  | Description                               |
|-----------|-------------------------------------------|
| 1. really | Must be 'YES' for command to really work. |

| 2. chdir     | Directory to cd to before dying. Only useful when using gprof to debug, or 'NA' to ignore. |  |
|--------------|--------------------------------------------------------------------------------------------|--|
| 3. serverctl | Enter 'YES' to do a ./serverctl.bash restart to restart all LANforge processes.            |  |

Syntax: shutdown really chdir serverctl

### 248. shutdown\_resource

This will restart the LANforge processes on the resource specified. This will cause all tests that are utilizing that resource to be destroyed. Depending on how the system is set up, the remote resource will probably be restarted in about 5 seconds.

| Argument    | Description                    |
|-------------|--------------------------------|
| 1. shelf    | Shelf number, or ALL. [R][D:1] |
| 2. resource | Resource number, or ALL. [W]   |

Syntax: shutdown\_resource shelf resource

#### 249. shutdown\_os

This will bring down the Operating System on the resource specified, including all processes running on it. Only a power-cycle will bring it back up again. This command should be used before powering down the LANforge resources. Wait about 1 minute before shutting off the power to allow the OS to bring itself down gracefully. See also: reboot\_OS

| Argument    | Description                    |
|-------------|--------------------------------|
| 1. shelf    | Shelf number, or ALL. [R][D:1] |
| 2. resource | Resource number, or ALL. [W]   |

Syntax: shutdown\_os shelf resource

## 250. sniff\_port

This will attempt to launch the Wireshark program on the specified port's machine and display Wireshark to the specified X server. Wireshark will be tried first, but if it is not found, Ethereal will be attempted. You must be running X, and have allowed other machines to connect to your X server. If you do not specify the DISPLAY, LANforge will attempt to guess it based on your connecting IP address.

For PCs, you can use the exceed program from Hummingbird software.

To enable X access on Unix/Linux, run this command:

```
xhost +
```

This can open your machine to security threats, so read up on xhost before you run this command on a mission critical machine not protected by a good firewall!

Port: You may also specify multiple interfaces to sniff concurrently using syntax: port1,port2,port3

Flags are defined as follows.

Learn more about Wireshark program.

For questions specific to LANforge, you should contact Candela Technologies.

| Argument    | Description                                                                 |
|-------------|-----------------------------------------------------------------------------|
| 1. shelf    | Shelf number. [R][D:1]                                                      |
| 2. resource | Resource number. [W]                                                        |
| 3. port     | The port we are trying to run the packet sniffer on. See above. [R]         |
| 4. display  | The DISPLAY option, for example: 192.168.1.5:0.0. Will guess if left blank. |
|             |                                                                             |

| 5. flags    | Flags that control how the sniffing is done.                                                                  |
|-------------|----------------------------------------------------------------------------------------------------|
| 6. outfile  | Optional file location for saving a capture.                                                                  |
| 7. duration | Duration for doing a capture (in seconds). Default is 5 minutes for dumpcap/tshark, and forever for wireshark |
| 8. snaplen  | Amount of each packet to store. Default is to store all of it.                                                |
| 9. filter   | Optional capture filter.                                                                                      |

Syntax: sniff\_port shelf resource port display flags outfile duration snaplen filter

### 251. **tail**

Deal with 'tailing' a file. This is usually going to be a log file.

This displays a GUI popup. This does not stream text to JSON. If you need to see the end of a log file, use logfile

| Argument    | Description                                                 |
|-------------|-------------------------------------------------------------|
| 1. shelf    | Shelf that holds the resource that holds the file. [R][D:1] |
| 2. resource | Resource that holds the file. [W]                           |
| 3. cmd      | Command: start, stop, results                               |
| 4. key      | File-name that we should be tailing.                        |
| 5. message  | The contents to display (for results only) Unescaped Value  |

#### Syntax: tail shelf resource cmd key message

### 252. tm\_register

When a client is registered with a test manager, the manager will send the client reports at specified intervals (see set\_tm\_rpt).

| Argument       | Description                                                   |
|----------------|---------------------------------------------------------------|
| 1. test_mgr    | Name of test manager (can be all.) [R]                        |
| 2. client_name | Name of client to be registered. (dflt is current client) [W] |

# Syntax: tm\_register test\_mgr client\_name

# 253. **tm\_unregister**

The client will receive no more un-requested reports from the test manager(s).

| Argument       | Description                                                      |  |
|----------------|------------------------------------------------------------------|--|
| 1. test_mgr    | Name of test manager (can be all.) [R]                           |  |
| 2. client_name | Name of client to be un-registered. (dflt is current client) [W] |  |

## Syntax: tm\_unregister test\_mgr client\_name

### 254. version

Print out the version of the LANforge server.

### Syntax: version

## 255. wiser\_reset

This command will reset the WISER library on the specified machine. This is only useful when running with the Telcordia WISER module.

| Argument    | Description                    |
|-------------|--------------------------------|
| 1. shelf    | Shelf number, or ALL. [R][D:1] |
| 2. resource | Resource number, or ALL. [W]   |

#### 256. who

Show who is currently logged into the system.

### Syntax: who

### 257. wifi\_event

This is used internally by LANforge to listen for WiFi events.

| Argument  | Description                          |
|-----------|--------------------------------------|
| 1. device | Interface or PHY in most cases. [R]  |
| 2. event  | What happened. [R]                   |
| 3. status | Status on what happened.             |
| 4. msg    | Entire event in human readable form. |

### Syntax: wifi\_event device event status msg

## 258. wifi\_cli\_cmd

LANforge WiFi station interfaces are controlled by the wpa\_supplicant process, which can be directly manipulated with the wpa\_cli command. For normal LANforge use, users will not need to deal directly with wpa\_supplicant or wpa\_cli. For more advanced features, such as roaming, users will need to use wpa\_cli commands directly. This LANforge API makes that easier to accomplish.

#### Example:

#### wifi cli cmd 1 1 stal 'roam 00:00:01:01:01:02'

NOTE: These commands will be queued if the interface is phantom, but otherwise the commands will be sent to the wpa\_cli command immediately. This can collide with automated LANforge actions such as automatically re-associating and interface that was dropped by the AP. Any configuration changes made by this method will not be saved through restarts of LANforge or even through network interface resets.

If the port is a VAP, then the command will be passed to the hostapd\_cli process in a similar manner.

| Argument       | Description                                                                          |
|----------------|--------------------------------------------------------------------------------------|
| 1. shelf       | Shelf number. [R][D:1]                                                               |
| 2. resource    | Resource number. [W]                                                                 |
| 3. port        | Name of the WiFi station or AP interface to which this command will be directed. [R] |
| 4. wpa_cli_cmd | Command to pass to wpa_cli or hostap_cli. This must be single-quoted. [R]            |

### Syntax: wifi\_cli\_cmd shelf resource port wpa\_cli\_cmd

### 259. xorpsh

Connect to a Virtual Router's xorpsh shell. The **cmd** parameter value **display** determines what X11 screen the terminal will appear on. (You must be running X windows on the target DISPLAY system.) For **display** mode, the argument is the display address and screen number found in typical DISPLAY environment variables for this instance of xorpsh. Example: DISPLAY=localhost:10.0

For 'run\_cmd' mode, it is the command (in single quotes) to pass to the xorpsh process.

| Argument    | Description                                           |
|-------------|-------------------------------------------------------|
| 1. shelf    | Shelf number. [R][D:1]                                |
| 2. resource | Resource number. [W]                                  |
| 3. router   | Name of the virtual router. [R]                       |
| 4. cmd      | Determines action, current commands: display, run_cmd |

5. arg See above.

# Syntax: xorpsh shelf resource router cmd arg

Candela Technologies, Inc., 2417 Main Street, Suite 201, Ferndale, WA 98248, USA www.candelatech.com | sales@candelatech.com | +1.360.380.1618

Last modified: Thu Jun 5 17:06:18 2025